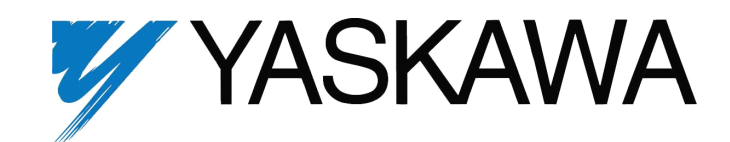

# **J7 Drive Technical Manual**

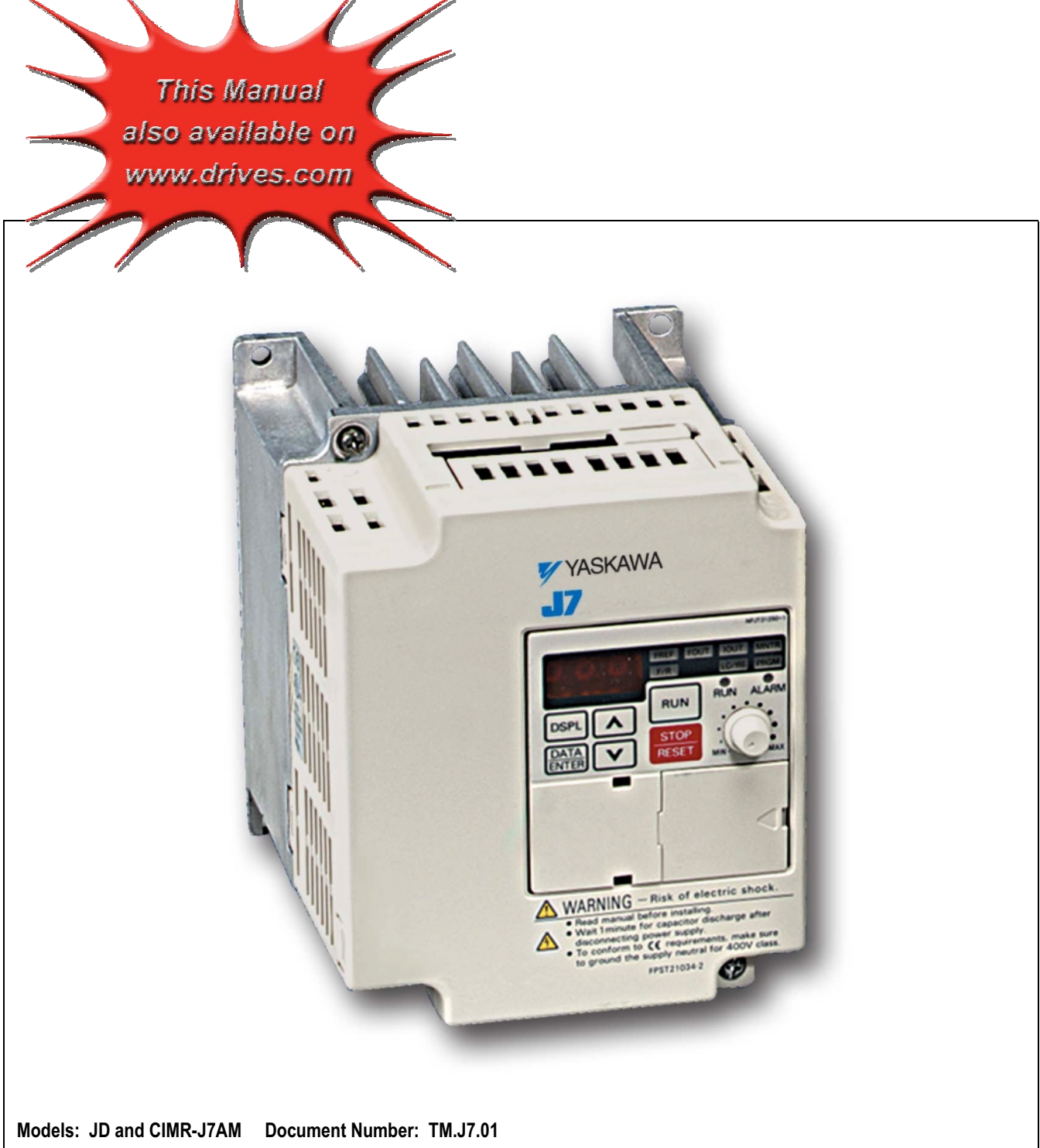

### **QUICK REFERENCE – J7 PARAMETERS**

<span id="page-1-0"></span>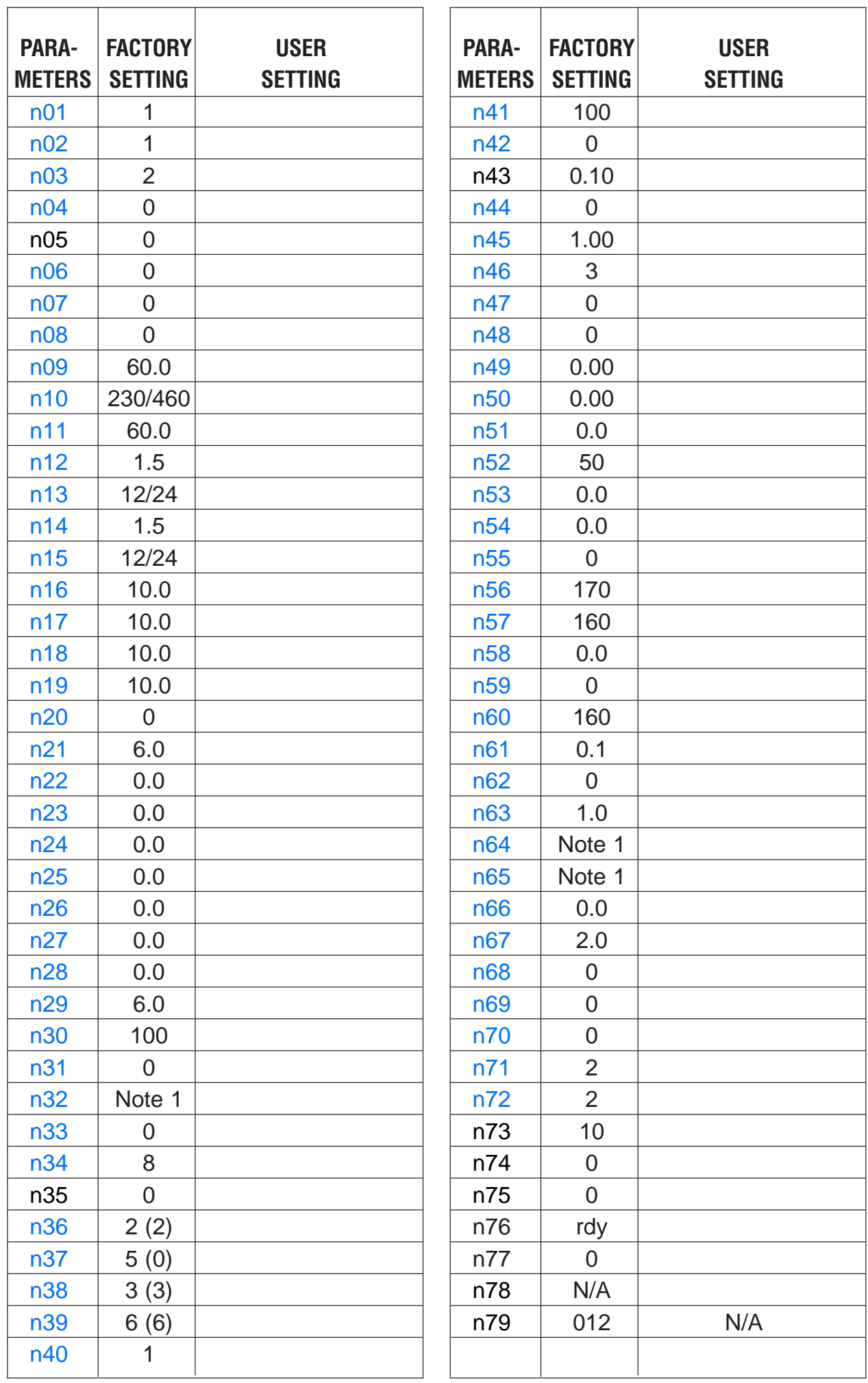

Note 1: Factory setting differs depending on drive capacity. See Appendix 3-1.

#### **CURRENT RATINGS & HORSEPOWER RANGE**

<span id="page-2-0"></span>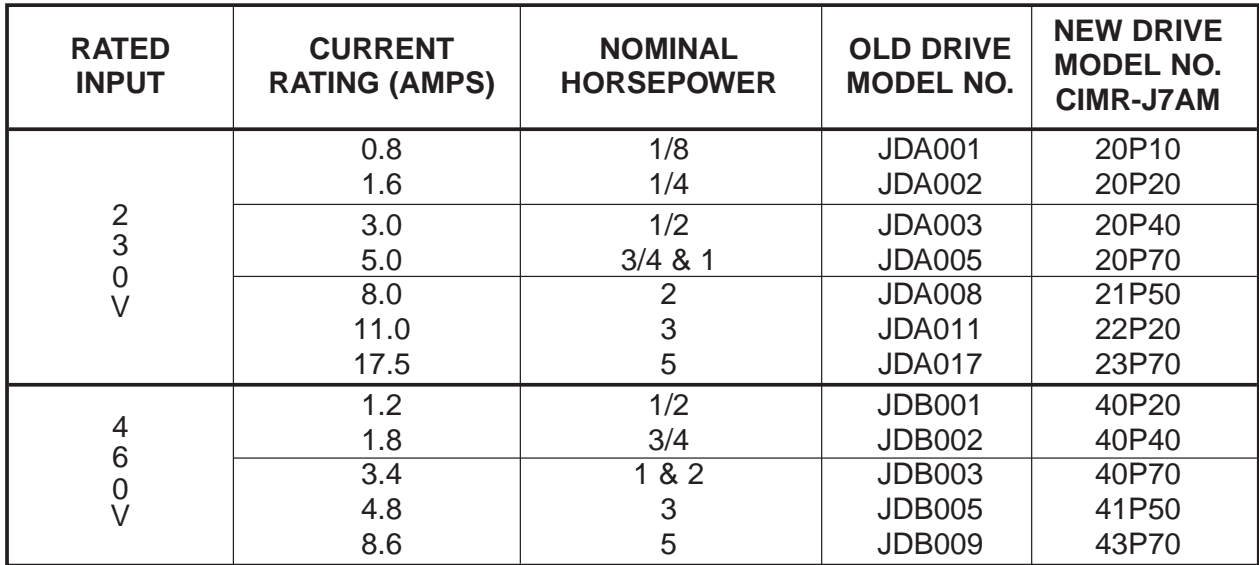

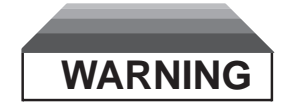

**Do not touch circuit components until main input power has been turned OFF. Status indicator LEDs and Digital Operator display will be extinguished when the DC bus voltage is below 50 VDC. Wait at least one additional minute.**

**Do not connect or disconnect wires and connectors while the main input power is turned on.**

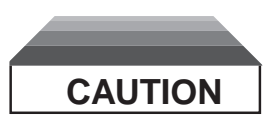

**The drive leaves the factory with parameters initialized for 2-Wire control (when using external Run/Stop signals). Before using the initialization function of constant n01 , know your control wiring configuration:**

**10 = Factory 2-Wire Control Initialization (Maintained RUN Contact)**

**11 = Factory 3-Wire Control Initialization (Momentary START/STOP Contact)**

**Entering either Initialization code resets all parameters to factory settings, and automatically returns parameter n001 setting to " 1 ". If the drive is connected for 3-Wire control and this parameter is set to " 10 " (2-Wire Control Initialization), the motor may run in reverse direction WITHOUT A RUN COMMAND APPLIED. Equipment damage or personal injury may result.**

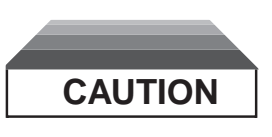

<span id="page-3-0"></span>**Parameter n10 must be set to proper motor voltage.**

**CAUTION**

Always ground the drive using its ground terminal  $(\frac{1}{n})$  (near the main **circuit output terminals). See paragraph 1.4A, "Grounding".**

**Never connect main circuit output terminals T1 (U), T2 (V) & T3 (W) to AC main circuit power supply.**

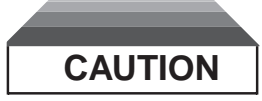

**When drive is programmed for auto-restart ( n48 = " 1 " thru " 10 "), the motor may restart unexpectedly — personal injury may result.**

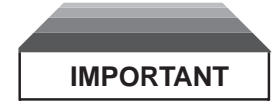

Wiring should be performed only by qualified personnel.

Always ground the drive using ground terminal  $(\underline{\underline{\leftarrow}})$ . See paragraph 1.4C, "Grounding".

Verify that the rated voltage of the drive matches the voltage of the incoming power.

Never connect main circuit output terminals T1, T2, and T3 to AC main circuit power supply.

All parameters have been factory set. Do not change their settings unnecessarily.

Do not perform a "HIPOT" or withstand voltage test on any part of the drive. Equipment uses semiconductors and is vulnerable to high voltage.

The Control PCB employs CMOS ICs which are easily damaged by static electricity. Use proper electrostatic discharge (ESD) procedures when handling the Control PCB. Never touch the printed control board (PCB) while the main input power is turned on.

Any modification of the product by the user is not the responsibility of Yaskawa, and will void the warranty.

Do not remove the Digital Operator or change dipswitch SW8 or rotary switch SW7 unless the main input power is turned OFF.

This drive is not suitable for use on a circuit capable of delivering more than 18,000 RMS symmetrical amperes at either 250 volts maximum or 480 volts maximum.

#### **Release Date 4/01/2002**

<span id="page-4-0"></span>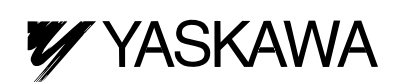

## **TEART THE STAGE STARK STARK STARK AND A SIMPLIFIED STARK AND THE STARK STARK STARK STARK STARK STARK STARK STA**

This procedure is a simplified step by step guide to installing, programming, and using the J7 drive. It highlights several common installation configurations. Detailed information on all features of this drive can be found in the Technical Manual.

### INSTALLATION

- 1. Be certain your input voltage source, motor and drive nameplates are all marked either 230V or 460V. Other voltages can be used, but require additional programming, see technical manual. **CAUTION: Verify that the input voltage matches the Drive's nameplate BEFORE applying power or severe damage will result.**
- 2. Mount Drive on a vertical surface with adequate space for air circulation (4.7" above and below, 1.2" on each side).
- 3. Remove front cover using the screw in the lower left corner, then connect power and ground wires as shown.

**CAUTION: BE CERTAIN YOU CONNECT INPUT POWER TO TERMINALS L1, L2, AND L3 ONLY, OR SERIOUS DAMAGE WILL RESULT. CONNECT MOTOR TO TERMINALS T1, T2, AND T3 ONLY.**

4. **Replace cover and apply input power** – digital operator shows "0.0"; The FREF LED is on and the RUN LED is flashing. Press the **DSPL** key until the LO/RE LED is on. Press the **UP ARROW** button until the display shows "Lo", then press the **DSPL** button until the FREF LED is on. Rotate the potentiometer on the front of the digital operator until the display shows "6.0". Press the **RUN** button and note the direction of motor rotation. If rotation is incorrect, remove power, wait for the display lights to go out, then switch wires between terminals T1 and T2. Replace the front cover and apply input power.

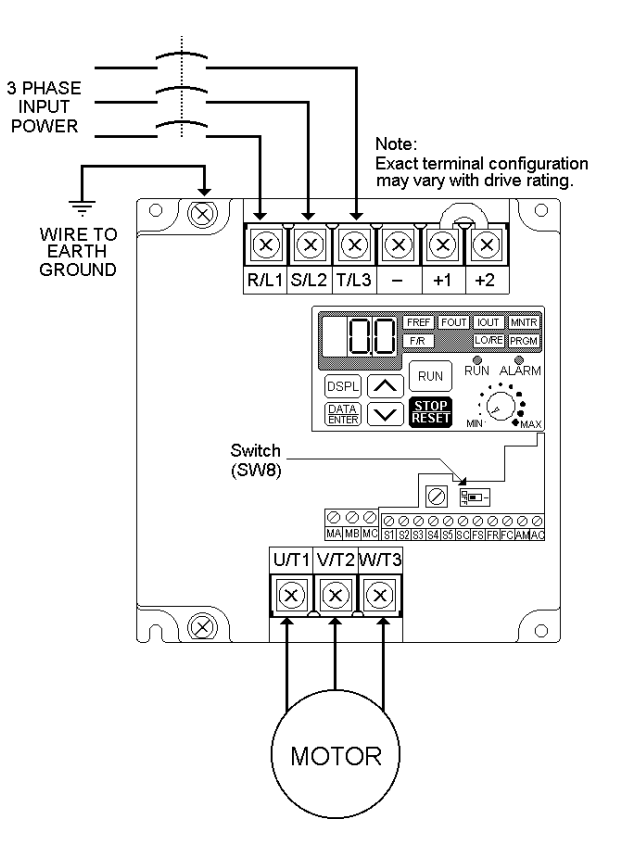

#### **5. Digital Operator**

The **DSPL** button cycles through all of the quick start LEDs.

To access a parameter, press the **DSPL** button until the PRGM LED is on. Use the **UP**  and **DOWN** keys until the desired parameter number is displayed, then press **ENTER**. Use the **UP** and **DOWN** keys to adjust the value then press **ENTER** then **DSPL**.

Before the drive will accept a RUN command, one of the following LEDs must be on: FREF, FOUT, IOUT, MNTR, or F/R. For more specific information on the digital operator, see the Tech. Manual, Section 4.

6. **Choose a configuration from Table 1 below.** Each example listed below contains a control wiring diagram, operation explanation, and all necessary programming. The drive can be controlled in many more ways than is described in these examples.

| Sequence*<br><b>Source</b><br>(Run / Stop) | Reference*<br><b>Source</b><br>(Motor Speed) | <b>Description</b>                                                                                                    |
|--------------------------------------------|----------------------------------------------|----------------------------------------------------------------------------------------------------|
| <b>Digital Operator</b>                    | Digital Operator                             | This method requires no control wiring connections to the drive. It is<br>most often used during startup of the drive.                                    |
| 2-wire                                     | $4-20$ mA                                    | With this method the drive can be started and stopped from a remote<br>source, and the reference comes from a remote $4 - 20$ mA source<br>such as a PLC. |
| 3-wire                                     | Speed<br>Potentiometer                       | With this method, remote pushbuttons start and stop the drive and the<br>reference comes from a speed control (potentiometer).                            |

**Table 1: Drive Configuration Examples** 

7. **Control Terminal Wiring** – Remove power and wait for all LEDs to go out before making control terminal connections.

Control wiring should be sized 16 to 20 AWG. Control wiring should be shielded, with the shield wire connected to the ground terminal $\bigcirc$ , which is located towards the left side of the aluminum heat sink.

#### **Control Terminals**

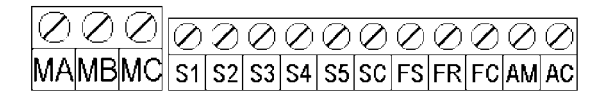

### Example 1: Sequence & Reference From The Digital Operator

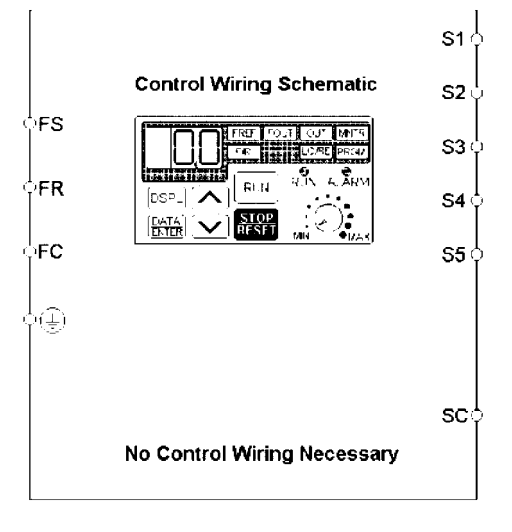

When the Drive is set up with the sequence and the reference coming from the digital operator, it is in "Local" control. Local control is often used during startup to verify motor operation, rotation, etc. The Drive can be temporarily placed in "Local" control simply by using the LO/RE quick start LED. If power is removed and then restored, the Drive will come up in the "Remote" mode.

The Drive can be programmed so that even if power is lost, the drive will come up in the local mode (see Table 2 below).

#### **OPERATION:**

- The frequency reference comes from the digital operator pot.
- The drive can be started by pressing the RUN key on the digital operator.
- The drive can be stopped by pressing the **STOP** key on the digital operator.
- The direction of the motor can be changed regardless of motor speed by using F/R quick start LED.

| Parameter   | Display          | Description                                                      |
|-------------|------------------|------------------------------------------------------------------|
| n02         |                  | This parameter sets the sequence (start/stop) to "Local" mode.   |
| n03         |                  | This parameter sets the reference (motor speed) to come from the |
|             |                  | digital operator potentiometer (local).                          |
| n32         | Set Motor F.L.A. | Enter the motor's full load amps (as shown on the motor          |
|             |                  | nameplate).                                                      |
| Quick Start | F/R              | The motor direction can be changed regardless of motor speed     |
| I ED        |                  | using this quick start LED.                                      |

**Table 2: Programming required for "Local" mode** 

Example 2: Remote Sequence (2-Wire) & Remote Reference  $(4 - 20$  mA)

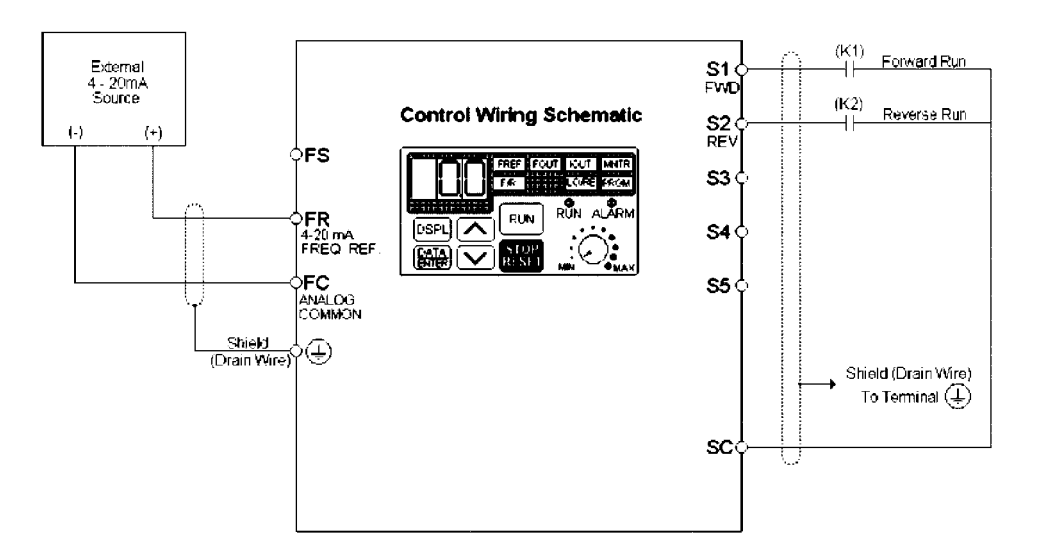

This configuration is used when the start & stop signals and the frequency reference come from a remote source, such as a PLC. It can also be used with a maintained switch when it is desirable to have the Drive restart on restoration of power. It should not be used where safety of attending personnel might be threatened by a restart.

#### **OPERATION:**

- Close (K1) to Run Forward.
- Close (K2) to Run Reverse.
- If both (K1) & (K2) are closed, the drive stops and displays the error message: "EF".
- Frequency reference is proportional to the signal level at Terminal FI. 4mA = 0 Hz, 12mA = 30 Hz, & 20mA = 60 Hz.
- If the drive is put in the "Local" mode using the LO/RE quick start LED, the drive will behave the same as illustrated in Example 1.

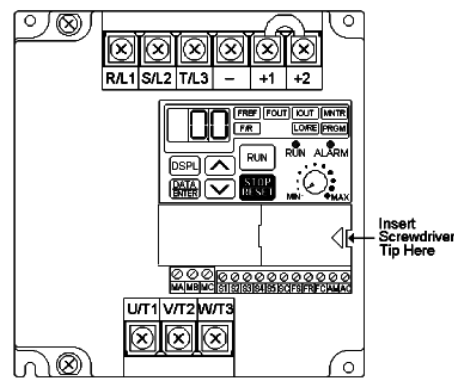

#### **Table 3: Programming Required For Remote 2-wire Sequence & Remote (4-20 mA) Reference**

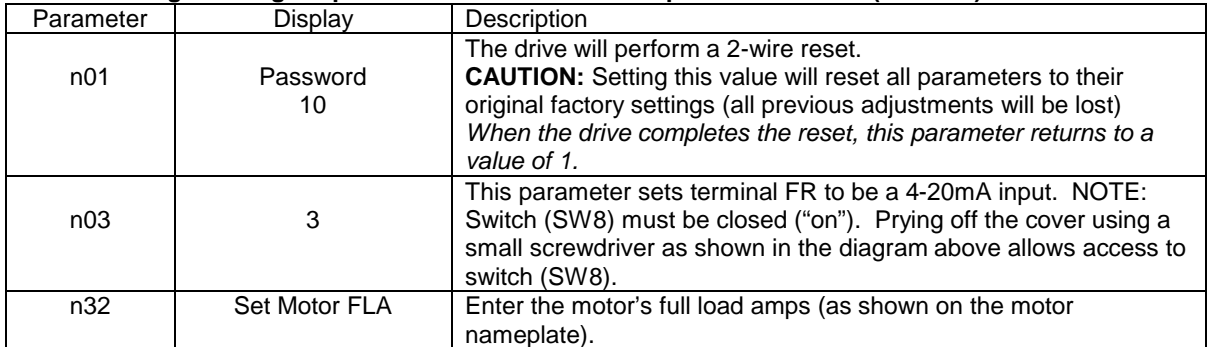

### Example 3: Remote Sequence (3-Wire) & Speed Potentiometer

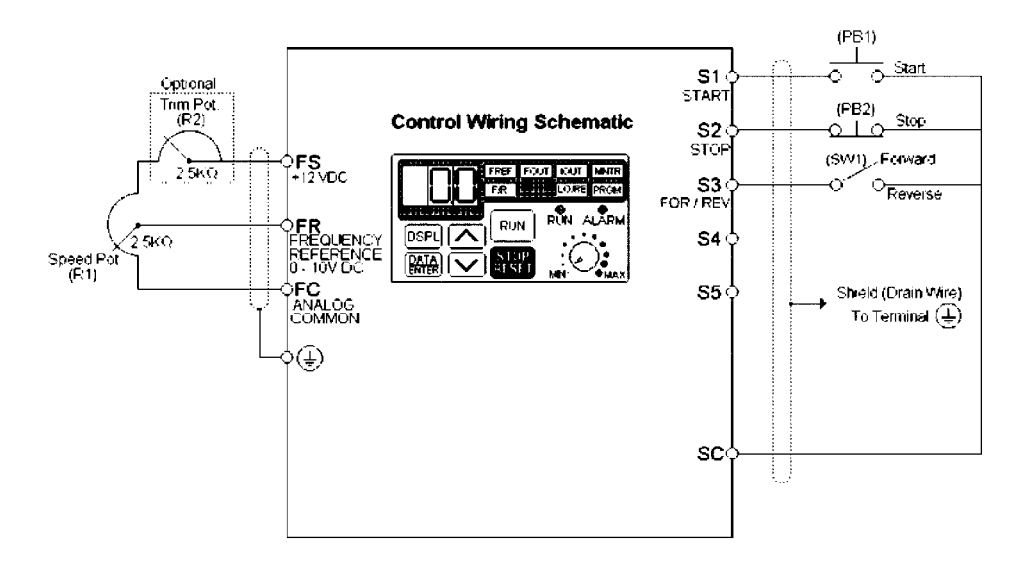

This configuration is best when a person rather than an external controller (PLC, relay, etc.) controls the Drive. Both potentiometers ((R1) & (R2)) should have a resistance value between 2000Ω and 3000Ω and be rated for at least 1 Watt. The trim pot is optional, but without it the manual speed pot will output 10V (60 Hz) at just three-quarters of its rotation.

#### **OPERATION:**

- Close pushbutton (PB1) momentarily while pushbutton (PB2) is closed and the drive will start. Pushbutton (PB1) does NOT need to be maintained.
- Open pushbutton (PB2) at any time and the drive will stop.
- If switch (SW1) is open the drive will run in the forward direction. If switch (SW1) is closed, the drive will run in the reverse direction. Switch (SW1) can be operated with the drive running at any speed.
- Frequency reference is proportional to the signal level at Terminal FV.  $0V = 0$  Hz,  $5V = 30$  Hz,  $& 10V = 60$  Hz.
- If the drive is put in the "Local" mode using the LO/RE quick start LED, the drive will behave the same as illustrated in Example 1.

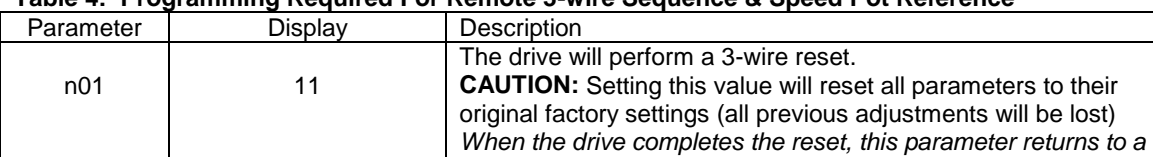

n32 | Set Motor FLA | Enter the motor's full load amps (as shown on the motor

#### **Table 4: Programming Required For Remote 3-wire Sequence & Speed Pot Reference**

value of 1.

nameplate).

After the programming is complete, the trim pot needs to be calibrated. Press **DSPL** until the FREF quick start LED is illuminated. Turn the Speed Pot (R1) all the way up. Adjust the trim pot (R2) so that the "FREF" display is just flickering between 59.9 Hz and 60.0 Hz. This completes the trim pot calibration.

### Sequence and Reference Explained

**Sequence** – refers to how the Drive is started, stopped, and told which direction to run. When the sequence comes from the digital operator (local), the drive is started and stopped using the "RUN" and "STOP" keys on the digital operator, and direction is given via the "FWD/REV" key. Sequence can also come from the Drive's control terminals (remote) using either two-wire or three–wire control. **The sequence inputs to the Drive do NOT require any outside voltages to activate them.** Instead, contact closures (either from switches, relay contacts or open collector circuits) activate the sequence inputs. Other sequence sources are available, consult the Technical Manual for details.

**Two-wire sequence** – utilizes a "maintained" switch or relay contact. It is used on applications where it is desirable to have the Drive restart on restoration of power. It should not be used where safety of attending personnel might be threatened by a restart. This method is generally restricted to unattended fans & pumps, or where another controller is entrusted with the decision to restart. Direction is controlled by maintaining either a forward run or a reverse run command.

**Three-wire sequence** – utilizes "momentary" buttons or switches. This control scheme emulates the traditional 3-wire motor starter control. A momentary closure of

a normally open run switch latches the drive in the RUN mode (STOP switch must be closed or the drive will not accept the momentary RUN command). A momentary opening of the normally closed STOP switch unlatches RUN mode bringing the drive to a stop. The three-wire sequence is used where it would be dangerous for the Drive to restart after a power outage. This method requires an intentional restart, as the RUN command is unlatched immediately on loss of power. Direction is

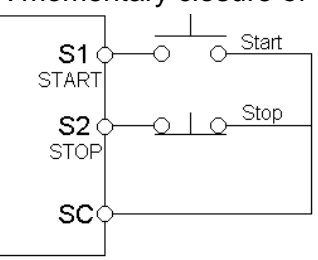

3-Wire Sequence

determined by another maintained contact closure (closed = reverse).

**Reference** - The frequency reference tells the Drive how fast to run the motor. There are several source options for the frequency reference. First, the frequency reference can come from the digital operator (local). Simply put, the motor speed can be entered into the keypad. Second, the frequency reference can come from an analog signal (remote), such as 0 to 10 Volts DC. When 0 Volts is applied to the Drive, the Drive will run at zero speed. When 10V is applied to the Drive, it will run at full speed. Apply anything in between and the Drive will run at that corresponding frequency  $(2.5VDC = 25\%$  speed  $= 15 Hz$ ). Other reference sources are available, consult the Technical Manual for details.

**Local Control** – is when the sequence and/or reference comes from the digital operator

**Remote Control** – is when the sequence and/or reference comes from the control terminals.

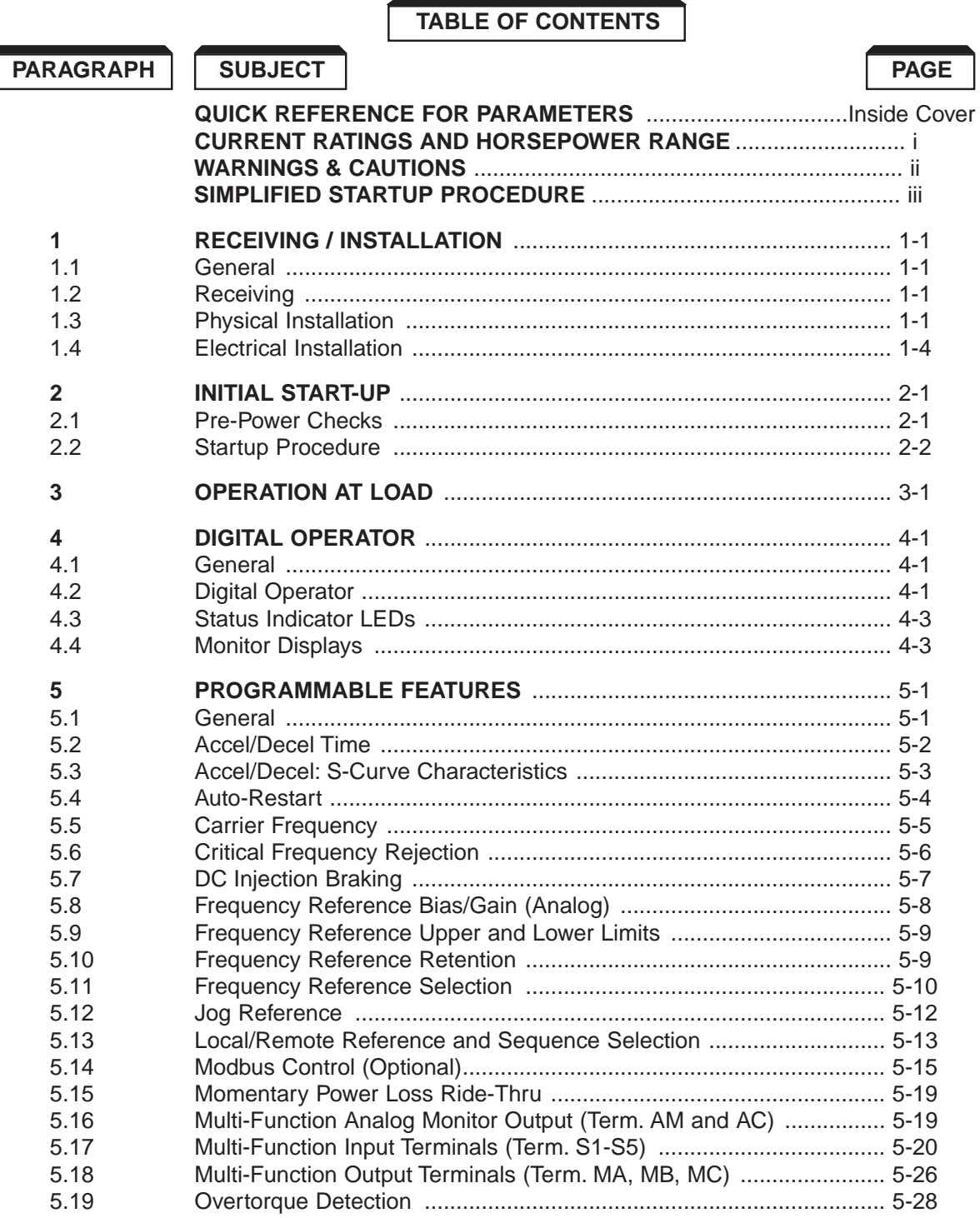

### **CONTENTS - Continued**

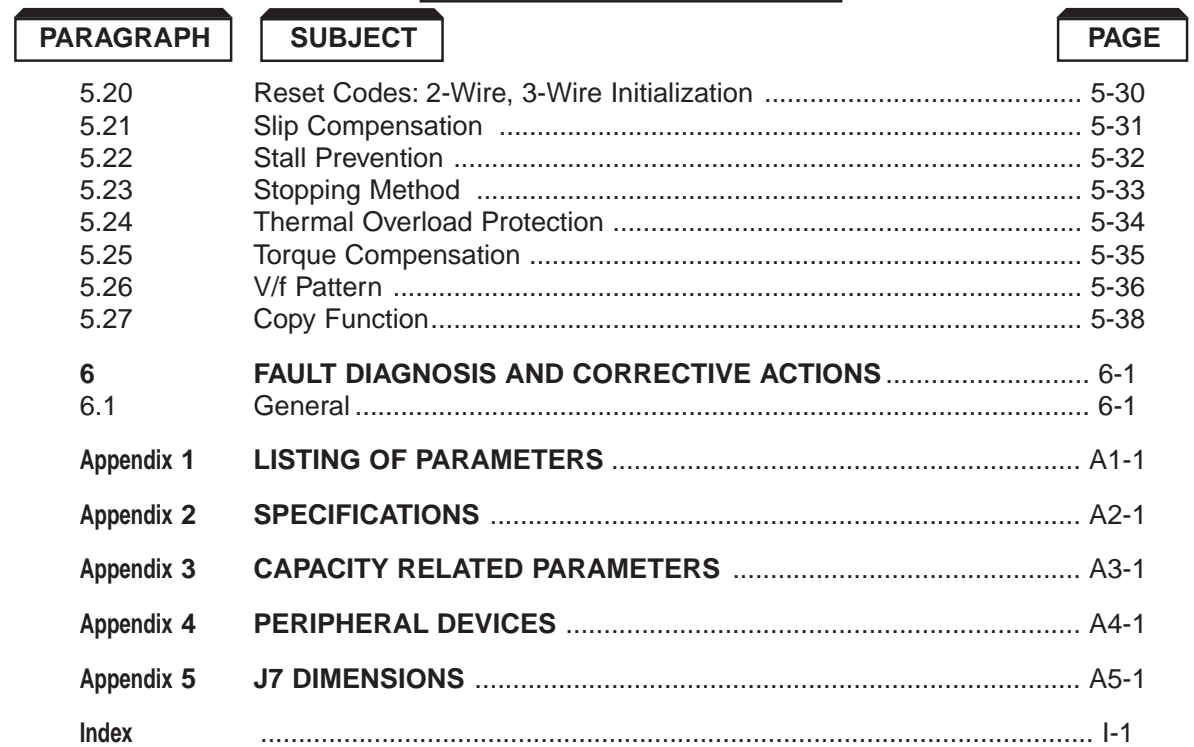

## **Section 1. RECEIVING AND INSTALLATION**

#### <span id="page-12-0"></span>**1.1 GENERAL**

The J7 drive is a pulse width modulated general purpose AC drive which generates an adjustable voltage/frequency, three phase output for speed control of most conventional squirrel cage induction motors. Automatic stall prevention and voltage boost prevents nuisance tripping during load or line side transient conditions. The Drive will not induce any voltage line notching distortion back to the utility line and maintains a displacement power factor of not less than 0.98 throughout its speed range.

When properly installed, operated and maintained, the Drive will provide a lifetime of service. It is mandatory that the person who operates, inspects, or maintains this equipment thoroughly read and understand this manual before proceeding.

#### **1.2 RECEIVING**

The Drive is thoroughly tested at the factory. After unpacking, verify the part numbers with the purchase order (invoice). Any damages or shortages evident when the equipment is received must be reported immediately to the commercial carrier who transported the equipment. Assistance, if required, is available from your sales representative.

If the Drive will be stored after receiving, keep it in its original packaging and store according to storage temperature specifications in Appendix 2.

#### **1.3 PHYSICAL INSTALLATION**

Location of the Drive is important to achieve proper performance and normal operating life. The Drive should be installed in an area where it will be protected from:

- Direct sunlight, rain or moisture.
- Corrosive gases or liquids.
- Vibration, airborne dust or metallic particles.

When preparing to mount the Drive, lift it by its base, *never* by the front cover. For effective cooling, as well as proper maintenance, the Drive must be installed on a flat, non-flammable vertical surface (wall or panel) using four mounting screws. There MUST be a MINIMUM 3.9 in. clearance above and below the Drive to allow air flow over the heat sink fins. A minimum 1.2 in. clearance is required on each side on the Drive.

Make sure air entering the Drive is below 122°F (50°C) by adding a fan or other cooling device, if needed. See environmental specifications in Appendix 2.

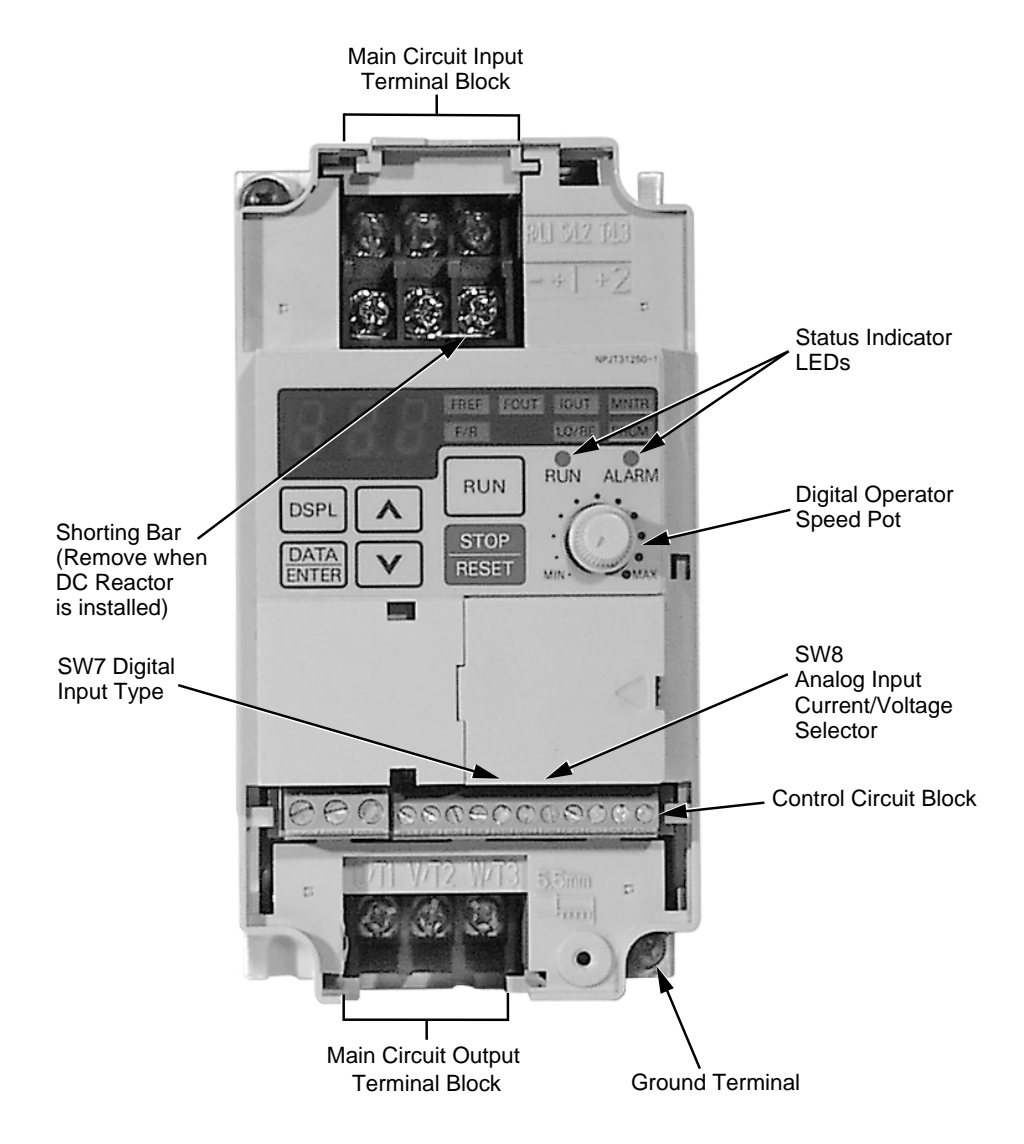

*Figure 1-1. Component Identification (Sheet 1 of 2)*

#### **1.3 PHYSICAL INSTALLATION** Continued

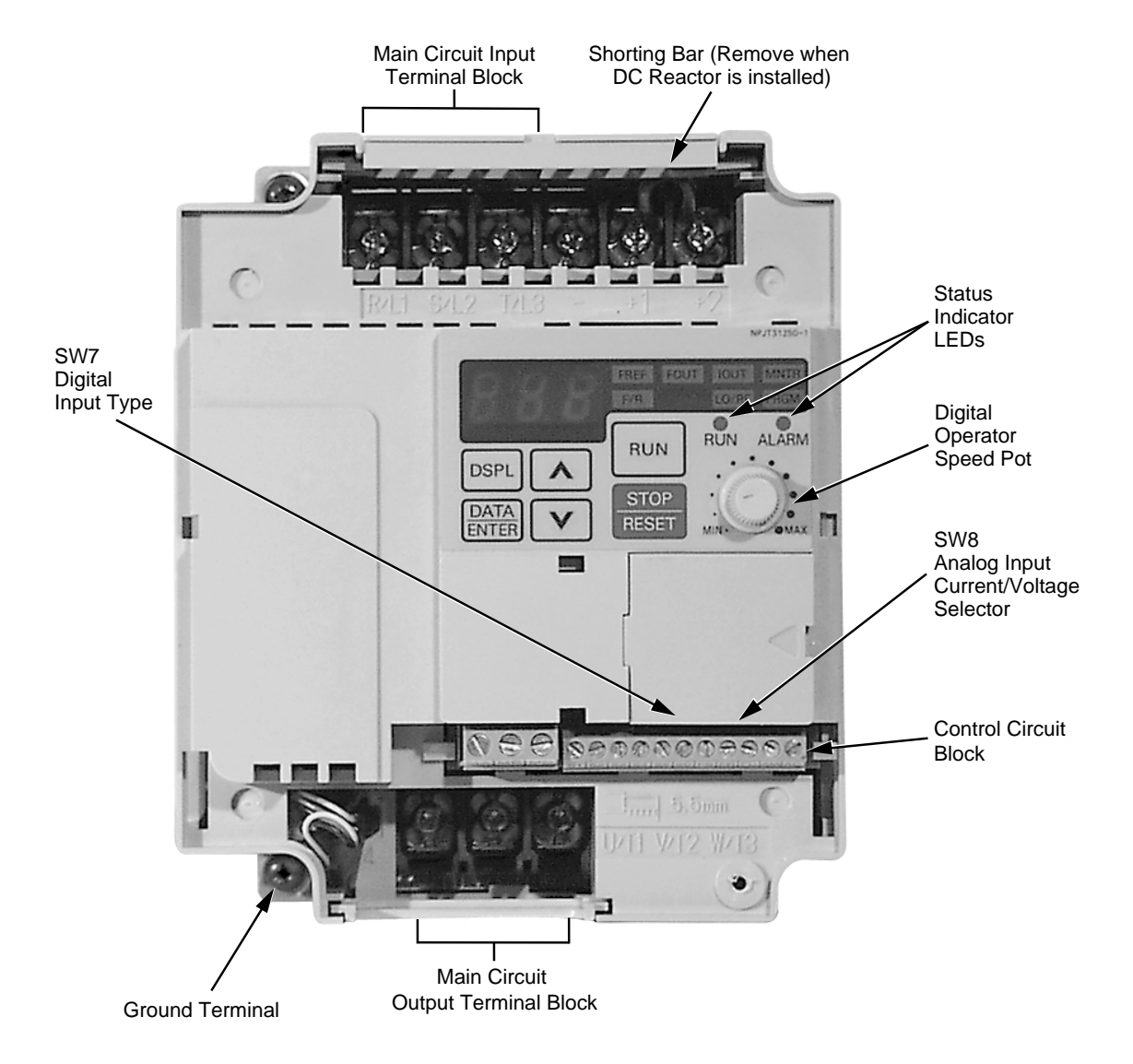

*Figure 1-1. Component Identification (Sheet 2 of 2)*

#### <span id="page-15-0"></span>**1.4 ELECTRICAL INSTALLATION**

The Drive leaves the factory with all parameters set for 2-Wire external reference control. Figure 1-5 must be used for all external connections.

To use the Drive in a 3-Wire application, Drive parameters *n01, n02,* and *n03* must be reprogrammed, using the Digital Operator. Figure 1-6 must then be used for all external connections.

#### **A. Main Circuit Input/Output**

Complete wire interconnections according to Tables 1-1 and 1-2; observe the following:

- Use 600 V vinyl-sheathed wire (75°C copper) or equivalent. Wire size should be determined considering voltage drop of leads.
- NEVER connect AC main power to output terminals T1 ( U ), T2 ( V ), and T3 ( W ).
- NEVER allow wire leads to contact metal surfaces. Short-circuit may result.
- NEVER connect power factor correction capacitors or noise filters to Drive output.
- SIZE OF WIRE MUST BE SUITABLE FOR CLASS I CIRCUITS.
- Use only factory supplied installation instructions to install optional dynamic braking resistors. Failure to do so may cause equipment damage or personal injury.
- Motor lead length should NOT EXCEED 164 feet (50 meters), and motor wiring should be run in a separate conduit from the power wiring. If lead length must exceed this distance, reduce carrier frequency and consult factory for proper installation procedures.
- Use UL listed closed loop connectors or CSA certified ring connectors sized for the selected wire gauge. Install using the correct crimp tool recommended by the connector manufacturer.

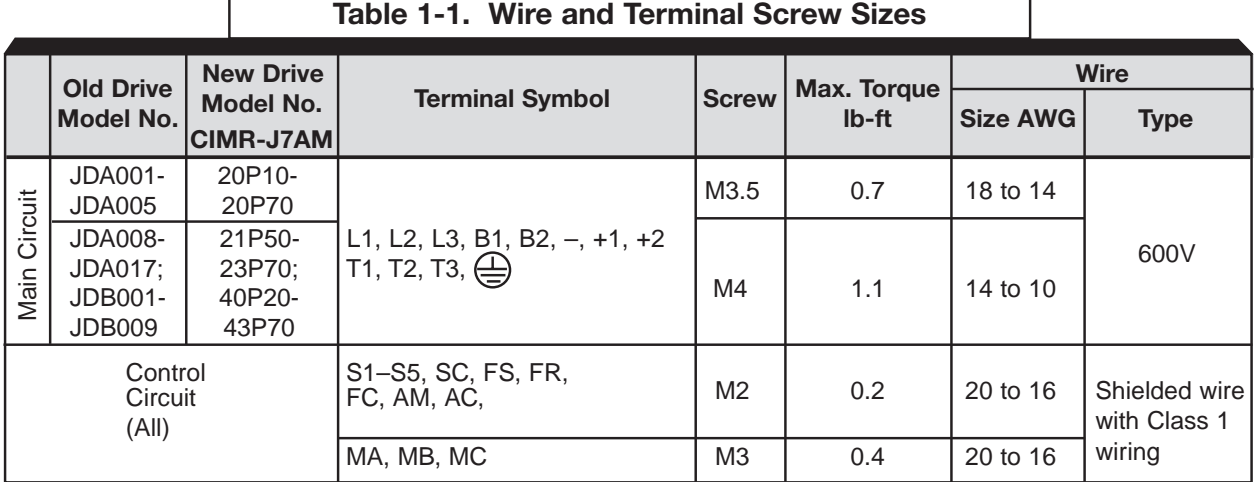

#### **Table 1-2. Main Circuit Terminal Functions and Voltages**

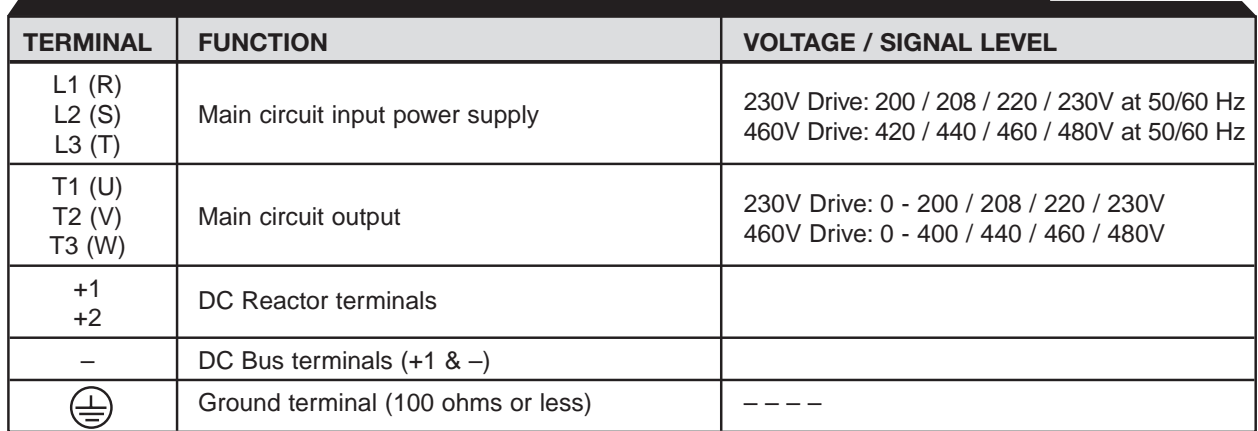

#### **B. Control Circuit**

All basic control circuit (signal) interconnections are shown in the appropriate diagram:

- Interconnections for external two-wire control in combination with the Digital Operator are shown in Figure 1-5 (for 230V or 460V rated drives).
- Interconnections for external three-wire control in combination with the Digital Operator are shown in Figure 1-6 (for 230V or 460V rated drives).

Make wiring connections according to Figures 1-1 thru 1-6 and Table 1-3, observing the following :

- Signal Leads : Terminals S1-S5 & SC; FS, FR, & FC; and AM & AC.
- Control Leads : Terminals MA, MB & MC.
- Power Leads : Input Terminals L1 (R), L2 (S), and L3 (T), and Output Terminals T1 (U), T2 (V), and T3 (W).
- Use twisted shielded or twisted-pair shielded wire (20-16 AWG (0.5-1.25mm2)) for control and signal circuit leads. Use twisted shielded or twisted-pair shielded wire (20-14 AWG  $(0.5-2mm<sup>2</sup>)$ ) for shield sheath terminal (terminal  $\bigoplus$ ). When using shielded wire, the shield sheath MUST be connected at the Drive ONLY (terminal  $\bigoplus$ ). The other end should be dressed neatly and left unconnected (floating). See Figure 1-2.
- Signal leads (see above) must be separated from control leads, main circuit leads L1 (R), L2 (S), L3 (T), T1 (U), T2 (V), T3 (W), and any other power cables, to prevent erroneous operation caused by noise interference.
- Lead length should NOT EXCEED 164 feet (50 meters). Wire sizes should be determined considering the voltage drop.

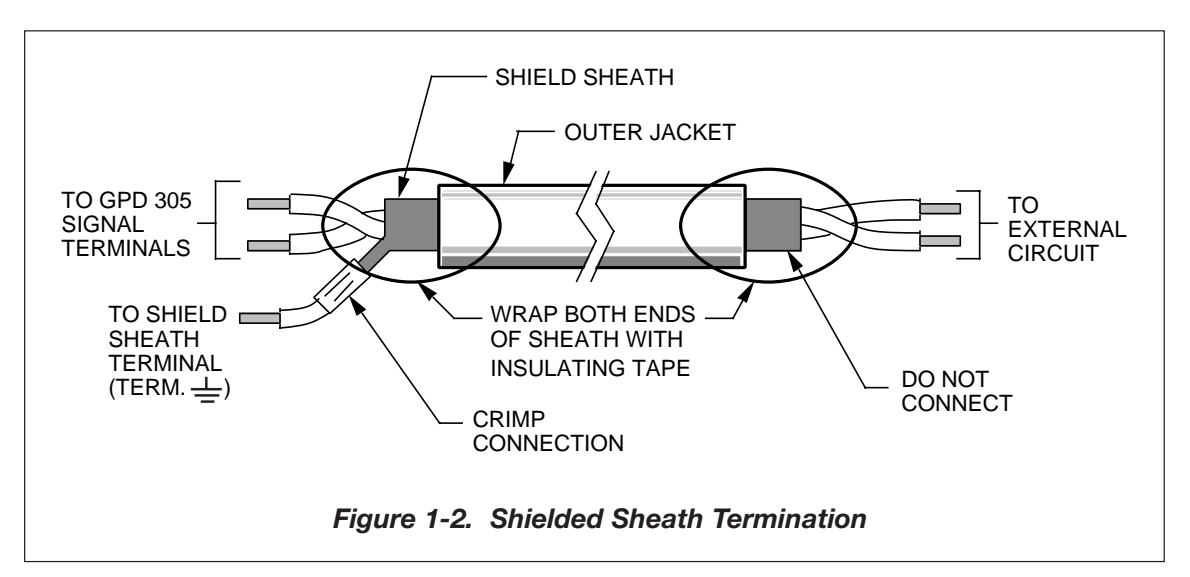

#### **C. Grounding**

- The Drive must be solidly grounded using main circuit ground terminal  $\leftarrow$ ). Ground resistance should be 100 ohms or less. Select lead size suitable for size of terminal screw. Make the length as short as possible.
- NEVER ground the Drive in common with welding machines, motors, or other large-current electrical equipment.
- Where several Drives are used, ground each directly or daisy-chain to the ground pole(s). DO NOT FORM A LOOP WITH THE GROUND LEADS.

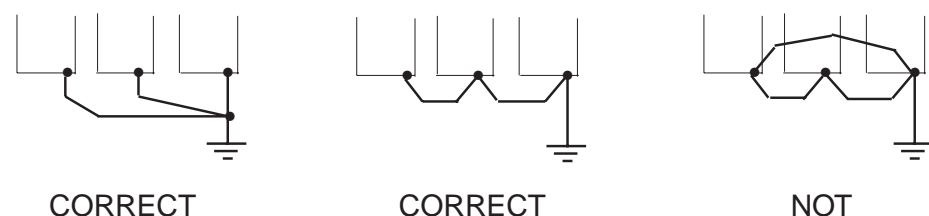

ACCEPTABLE

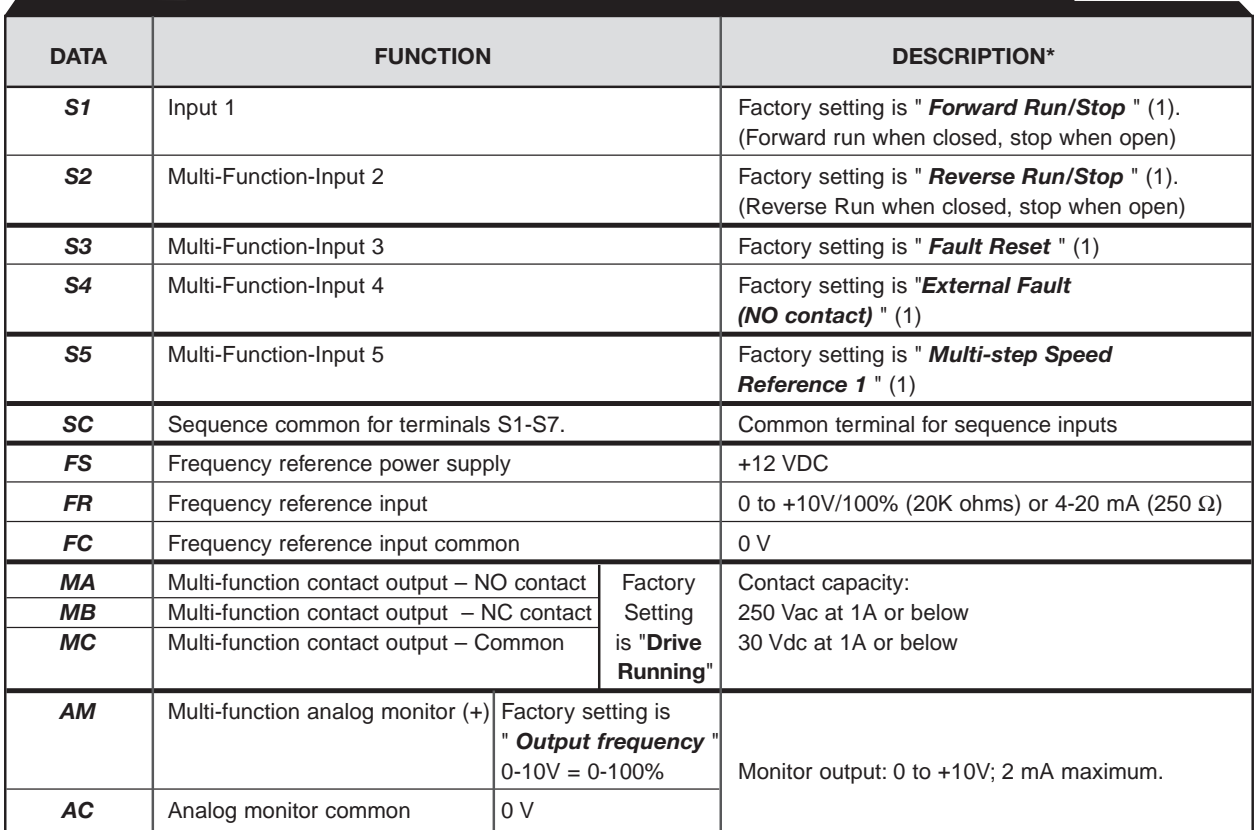

## **Table 1-3. Terminal Functions and Signals of Control Circuit**

NOTES:

1. These inputs have factory settings based on 2-wire reset. For 3-wire reset definitions, see Figure 1-6.

#### **D. Auxiliary Input and Output Power Option Devices**

Figure 1-3 is a factory guideline for proper wiring practices and relative locations within the electrical path from the line to the load. It does not imply what devices are needed for a particular application, nor does it show what devices were shipped with a particular order. Therefore, disregard those items in the diagram which are not being used in your installation. However, it **is** recommended that an input or DC reactor be used with all ratings when wired to a source of 600 KVA or greater. Mount all power option devices as close to the Drive, and keep electrical connections as short as possible.

DO NOT run input and output wiring in the same conduit.

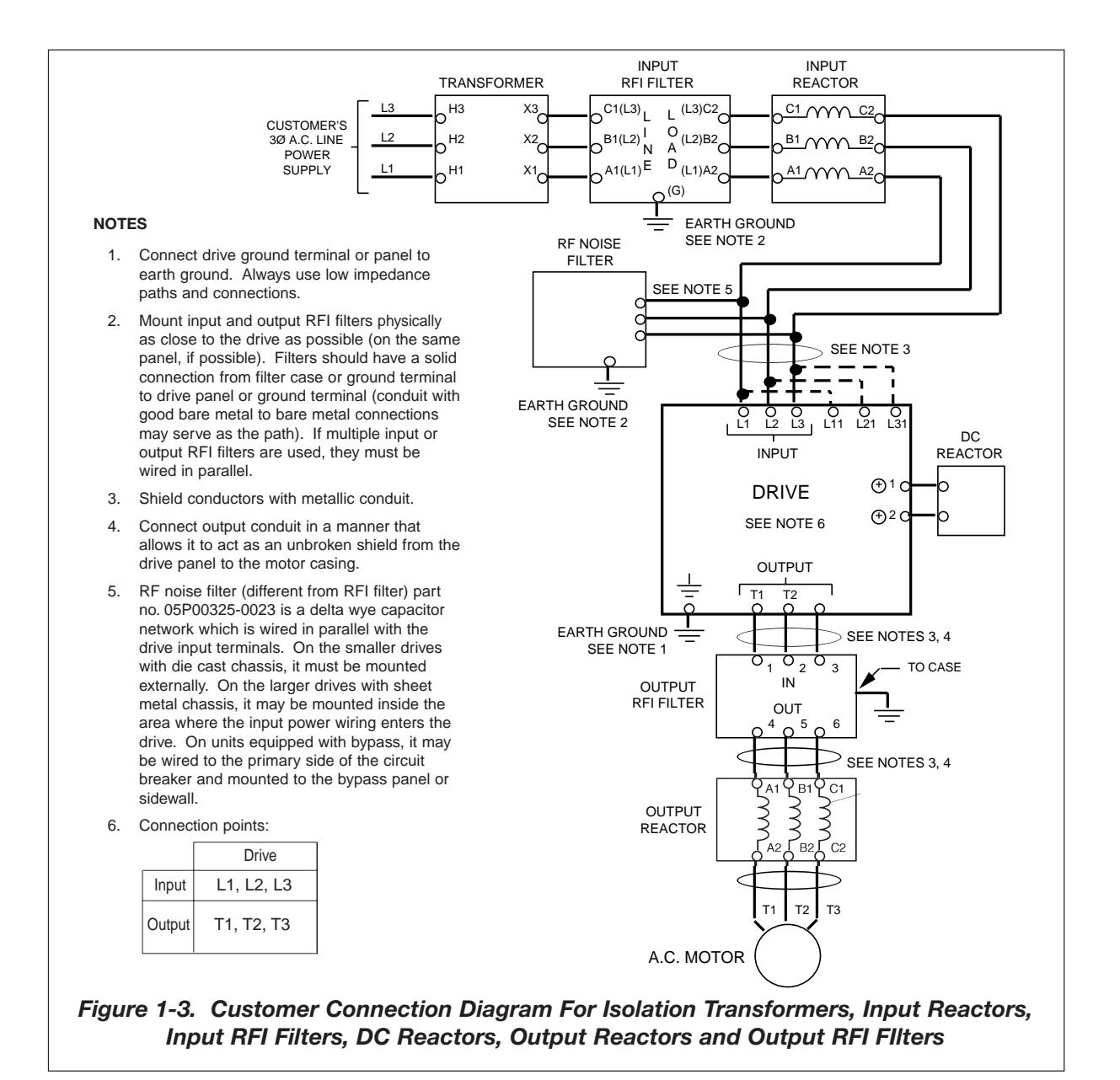

#### **E. Conformance to European EMC Directive**

In order to conform to EMC standards, the following methods are required for line filter application, cable shielding and Drive installation.

The line filter and Drive must be mounted on the same metal plate. The filter should be mounted as close to the Drive as practical. The cable must be kept as short as possible and the metal plate should be securely grounded. The ground of the line filter and the Drive must be bonded to the metal plate with as much bare-metal contact as possible.

For main circuit input cables, a screened cable is recommended within the panel and is also suggested for external connections. The screen of the cable should be connected to a solid ground. For the motor cables, a screened cable (max. 20 m) must be used and the screen of the motor cable should be connected to ground at both ends by a short connection, again using as much bare-metal contact as practical.

For a more detailed explanation, refer to Yaskawa document TD 4077, "Installation Guidelines For EMC Directive using Yaskawa AC Drive Products."

Table 1-4 and Figure 1-4 show the line filter list for EMC standards and the installation/wiring of the Drive and line filter.

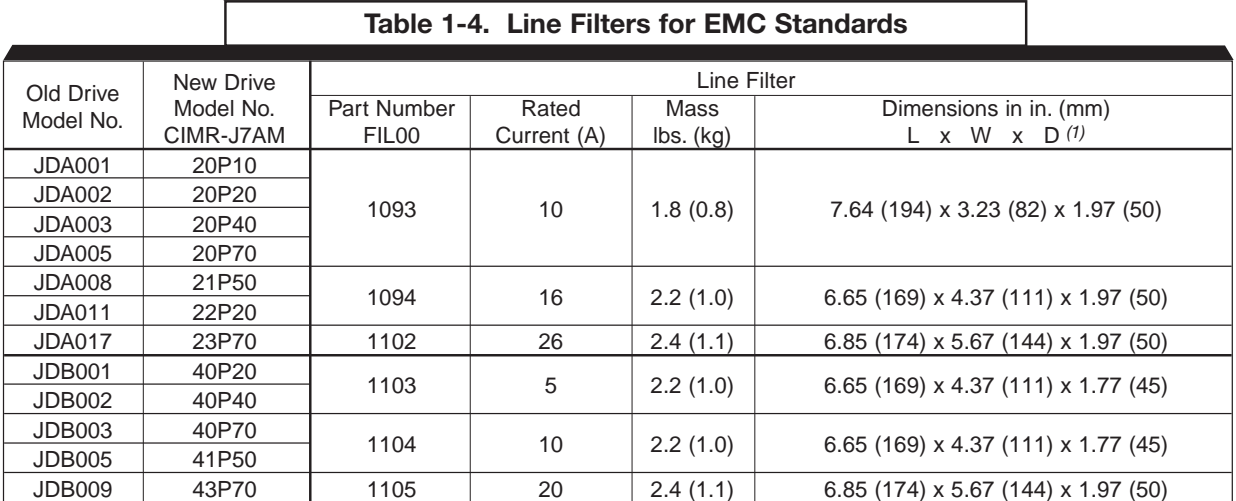

*(1)* D is the distance the filter will extend outward from the surface of the metal plate.

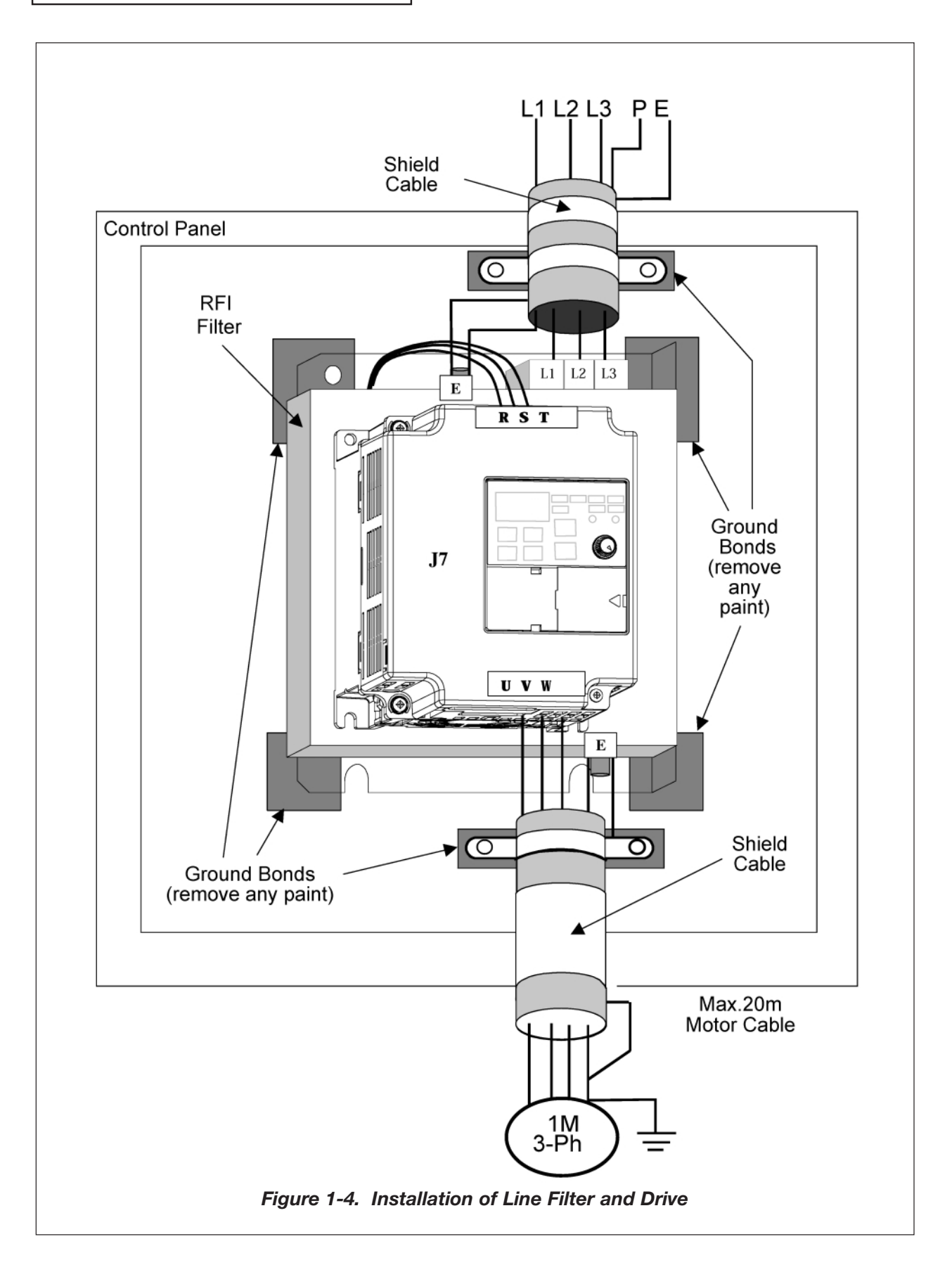

#### **F. Interconnection - 2 Wire**

#### **NOTES FOR FIGURE 1-5**

- $\star$  Indicates components not supplied.
- Main circuit terminal.
- $\bigcirc$  Indicates control circuit terminal.
- ( ) Indicates alternate terminal marking, i.e., (R) and L1.
- Function labels shown for these terminals are determined by factory settings of n36 through *n39* (see paragraph 5.17).
- Function labels shown for these terminals are determined by factory setting of **n40** (see paragraph 5.18).
- Function label shown for this terminal is determined by factory setting of  $n03$  (see paragraph 5.11A).
- Function labels shown for these terminals are determined by factory setting of  $n44$  (see paragraph 5.16).
- 1. Insulated twisted shielded wire is required. 2-conductor #18 GA. (Belden #8760 or equivalent). 3-conductor #18 GA. (Belden #8770 of equivalent). Connect shield ONLY AT Drive END (ground terminal ). Stub and isolate other end.
- 2. +12V voltage output current capacity of control terminal FS is 20mA max.
- 3. The Drive does not include overload 1OL; it is a separate item. If local code requires separate mechanical overload protection, an overload relay should be installed, interlocked with the Drive as shown. It should be the manual reset type to prevent automatic restart following a motor fault and subsequent contact reclosure after cool down. For Canadian installations, overload 1OL is to be provided in accordance with the Canadian Electrical Code, part 1 and NEC.
- 4. Customer to connect terminal  $\bigoplus$  to earth ground.
- 5. If the Digital Operator is used, remote operators, which duplicate functions of its command keys may not be required. See Figure 4-1.
- 6. An optional DC reactor may be added for harmonic attenuation, if needed. See separate instruction sheet for wiring.
- 7. If application does not allow reverse operation, parameter *n05* , Reverse Run Prohibit Selection, should be set to " 1 " (Reverse Run Disabled), and the Reverse Run/Stop input can be eliminated.

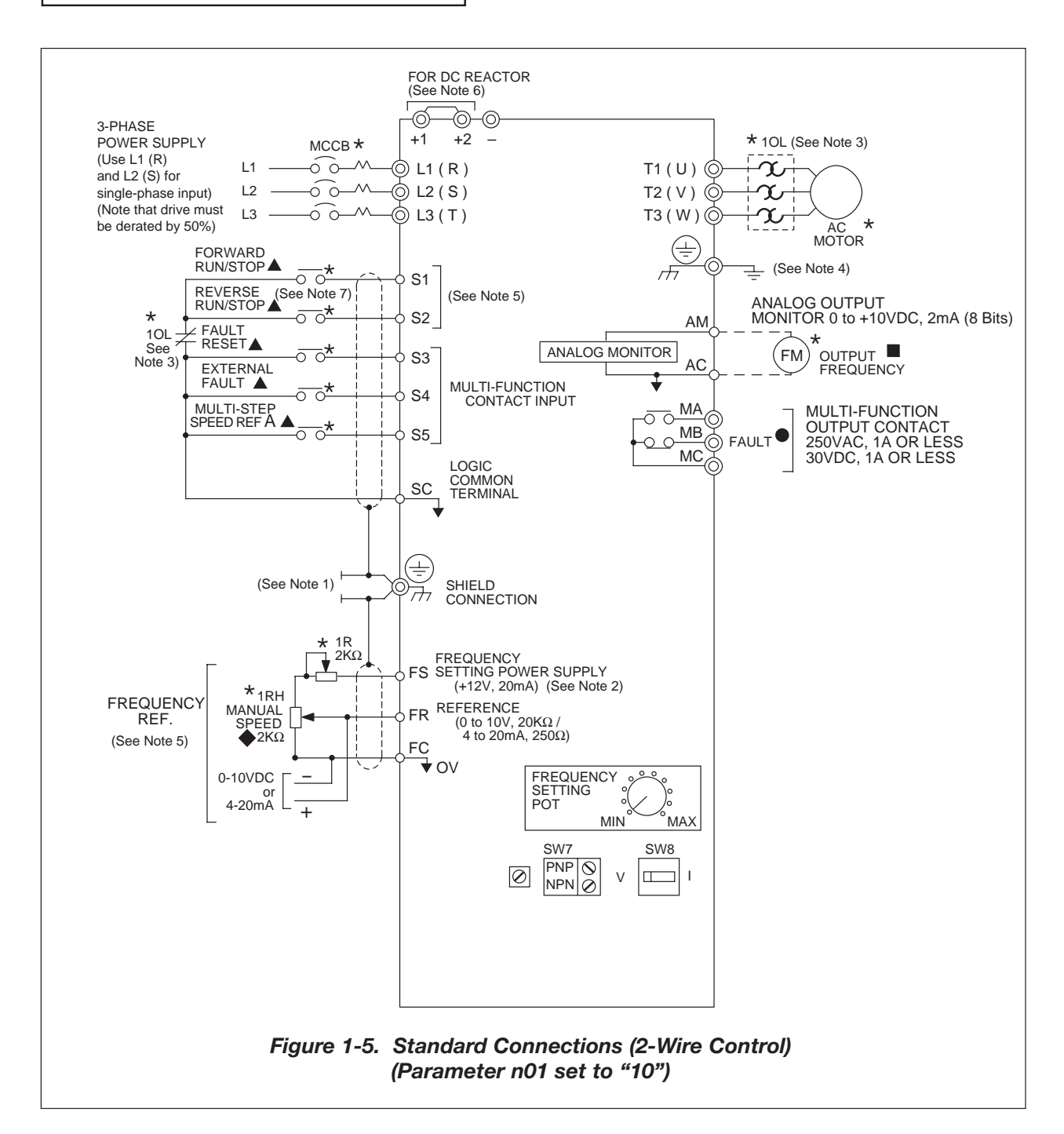

**H. Inspection.** After wiring is complete, verify that:

All wiring is correctly installed. Excess screws and wire clippings are removed from inside of unit. Screws are securely tightened. Exposed wire does not contact other wiring or terminals.

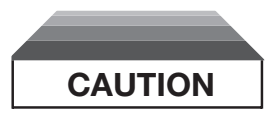

**If a FWD or REV run command is given from the control circuit terminal when the operation method selection function (** *n02* **) is set to " 1 " and the "LO/RE" selection is set to "RE", the motor will start automatically as soon as power is applied to the main circuit.**

**G. Interconnection - 3 Wire**

#### **NOTES FOR FIGURE 1-6**

- $\star$  Indicates components not supplied.
- Main circuit terminal.  $\circledcirc$
- Indicates control circuit terminal.  $\bigcap$
- Indicates alternate terminal marking, i.e., (R) and L1.
- Function labels shown for these terminals are determined by factory settings of n36 through *n39* (see paragraph 5.17).
- – Function labels shown for these terminals are determined by factory setting of *n40* (see paragraph 5.18).
- ♦ Function label shown for this terminal is determined by factory setting of *n03* (see paragraph 5.11A).
- – Function labels shown for these terminals are determined by factory setting of n44 (see paragraph 5.16).
- 1. Insulated twisted shielded wire is required.

```
2-conductor #18 GA. (Belden #8760 or equivalent)
3-conductor #18 GA. (Belden #8770 or equivalent)
```
Connect shield only at drive end (ground terminal  $(\triangle)$ ). Stub and isolate other end.

- 2. +12V voltage output current capacity of control terminal FS is 20mA max.
- 3. The Drive does not include overload 1OL; it is a separate item. It may not be required; see page 5.34. The contact from the separately supplied overload relay should be interlocked with the Drive as shown. It should be the manual reset type to prevent automatic restart following a motor fault and subsequent contact reclosure after cool down. *For Canadian installations, overload 1OL is to be provided in accordance with the Canadian Electrical Code, Part 1 and NEC.*
- 4. Customer to connect ground terminal  $(\triangle)$  to earth ground.
- 5. If Digital Operator is used, remote operators which duplicate functions of its command keys (see Figure 4-1) may not be required.
- 6. An optional DC reactor may be added for harmonic attenuation, if needed; see separate instruction sheet for wiring.
- 7. If application does not allow reverse operation, parameter *n05* , Reverse Run Prohibit Selection, should be set to " 1 " (Reverse Run Disabled) and Fwd/Rev input can be eliminated.

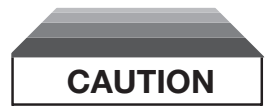

**Parameter** *n37* **must be set to " 0 ", AND parameter** *n01* **must be set to " 11 ". Resetting drive parameter** *n01* **to " 10 " may cause the motor to run in reverse direction WITHOUT A RUN COMMAND, and possibly result in equipment damage or personal injury.**

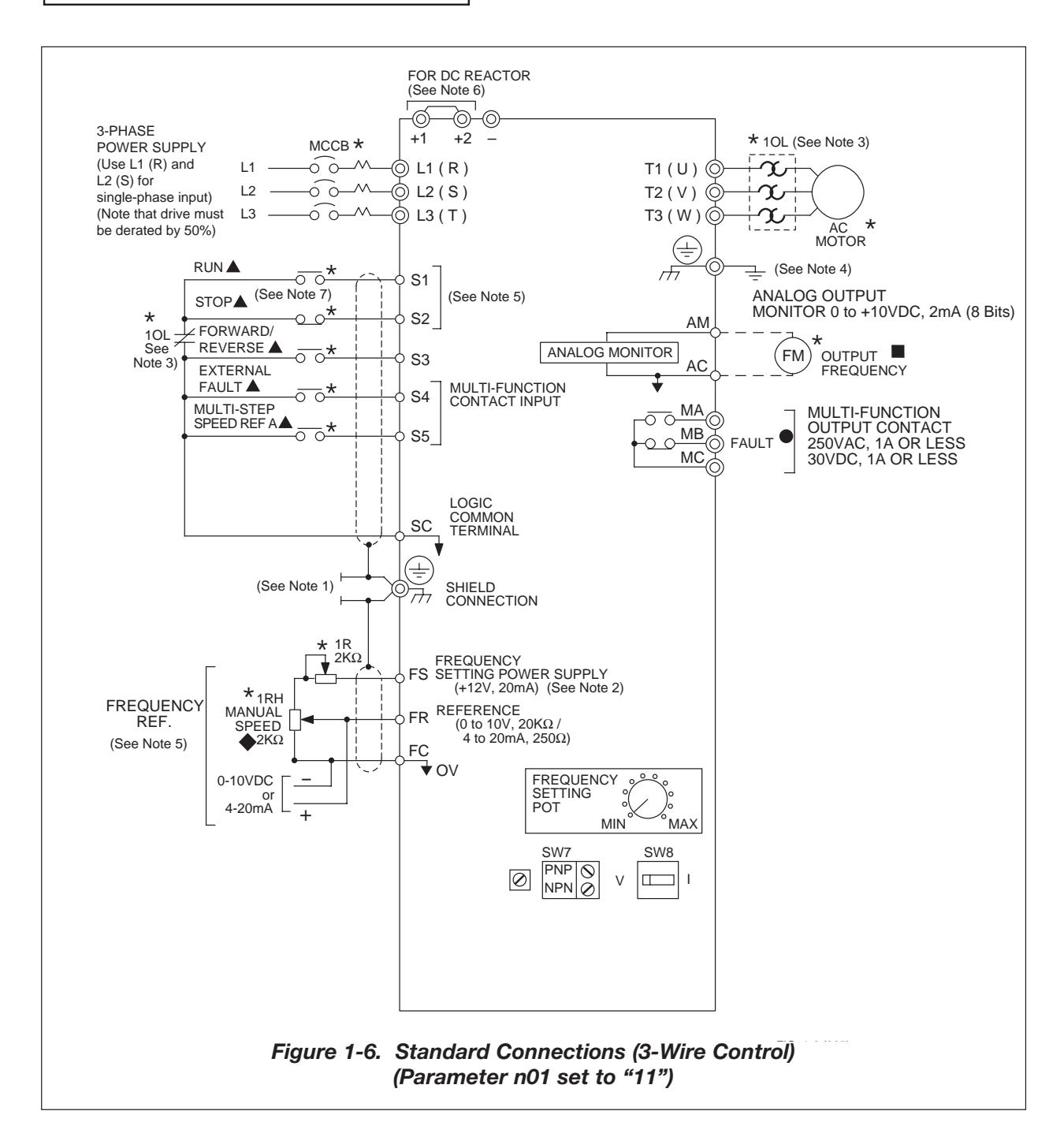

**H. Inspection.** After wiring is complete, verify that:

All wiring is correctly installed. Excess screws and wire clippings are removed from inside of unit. Screws are securely tightened. Exposed wire does not contact other wiring or terminals.

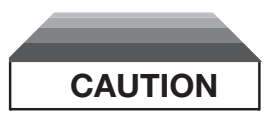

**If a FWD or REV run command is given from the control circuit terminal when the operation method selection function (** *n02* **) is set to " 1 " and the "LO/RE" selection is set to "RE", the motor will start automatically as soon as power is applied to the main circuit.**

## **Section 2. INITIAL START-UP**

#### <span id="page-25-0"></span>**2.1 PRE-POWER CHECKS**

- Verify wires are properly connected and no erroneous grounds exist.
- Remove all debris from the enclosure, such as loose wire clippings, metal shavings, etc.
- Verify all mechanical connections are tight.
- Verify motor is not connected to load.
- Apply input power only after the front cover is in place. DO NOT remove the front cover or Digital Operator while input power is on.

#### <span id="page-26-0"></span>**2.2 STARTUP PROCEDURE**

IMPORTANT: 2-wire or 3-wire sequence selection must be made prior to any other adjustments (Parameter **n01**).

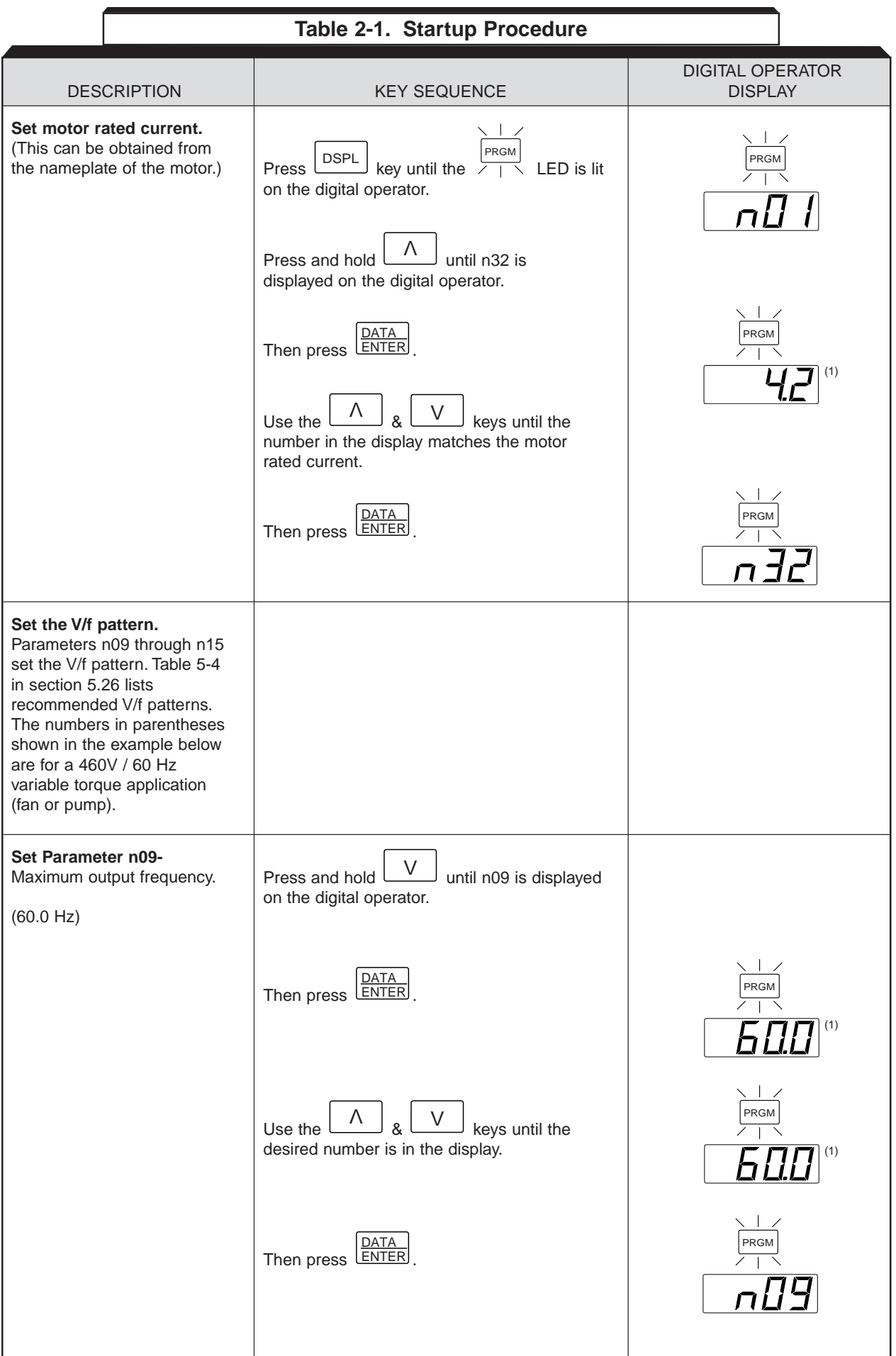

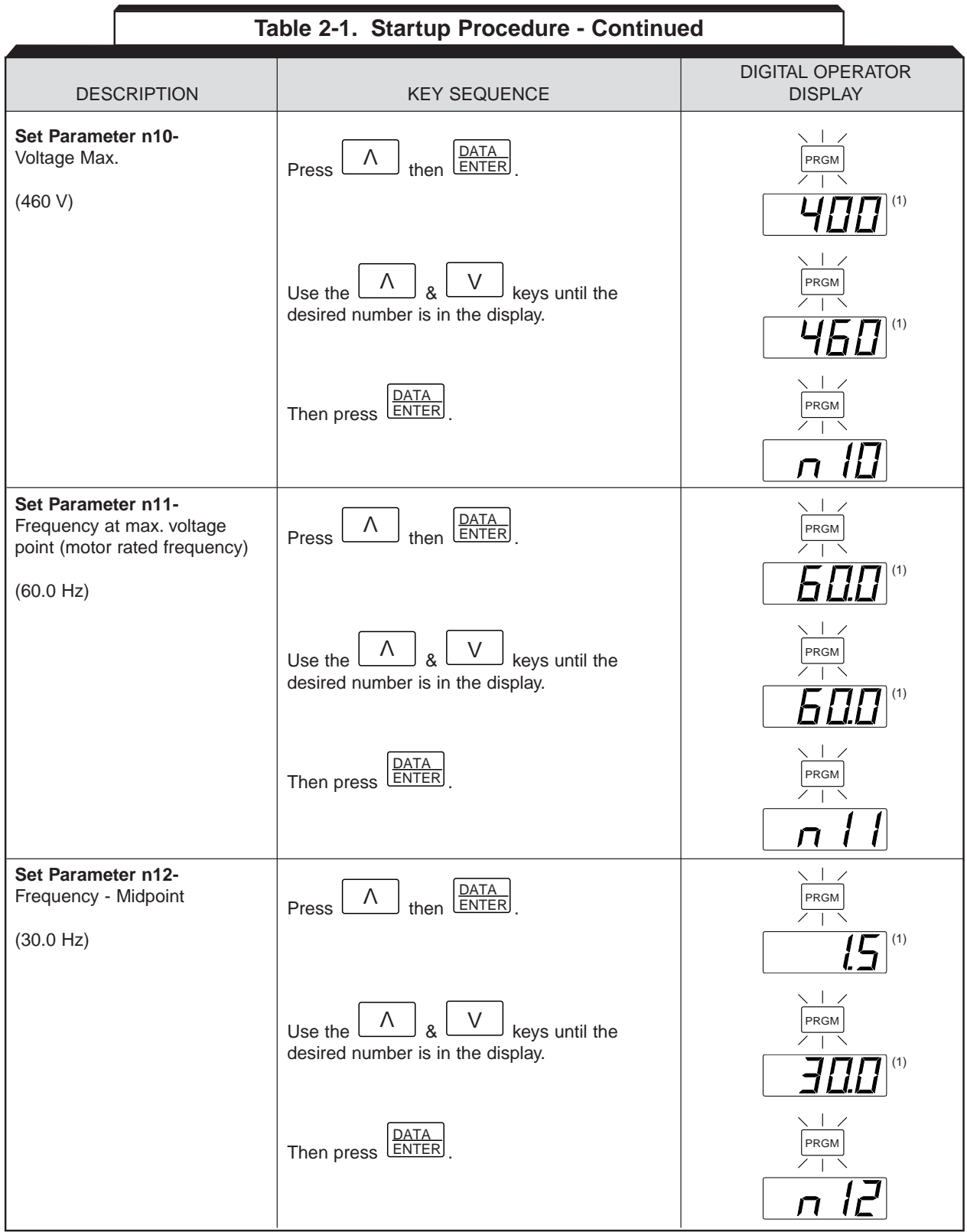

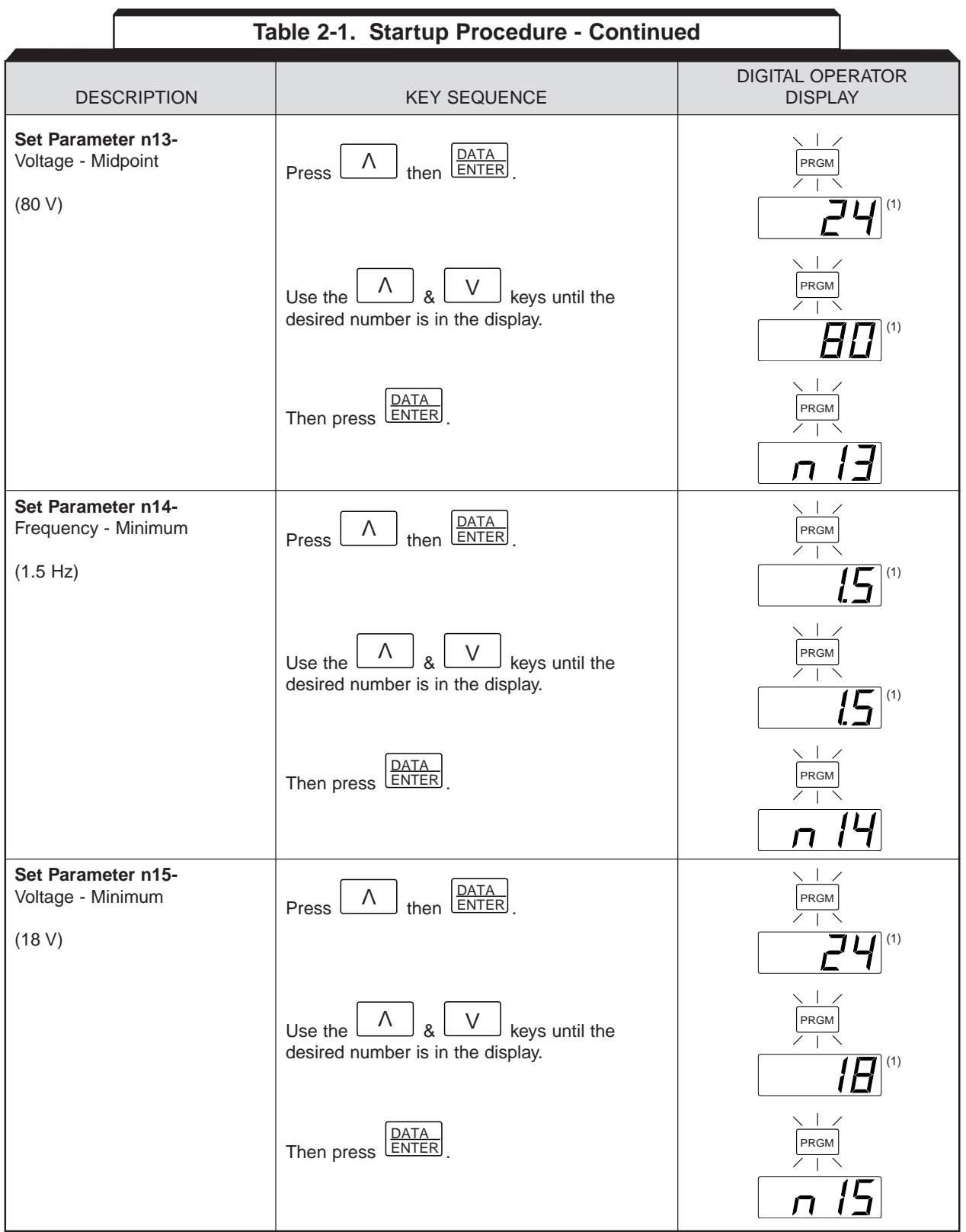

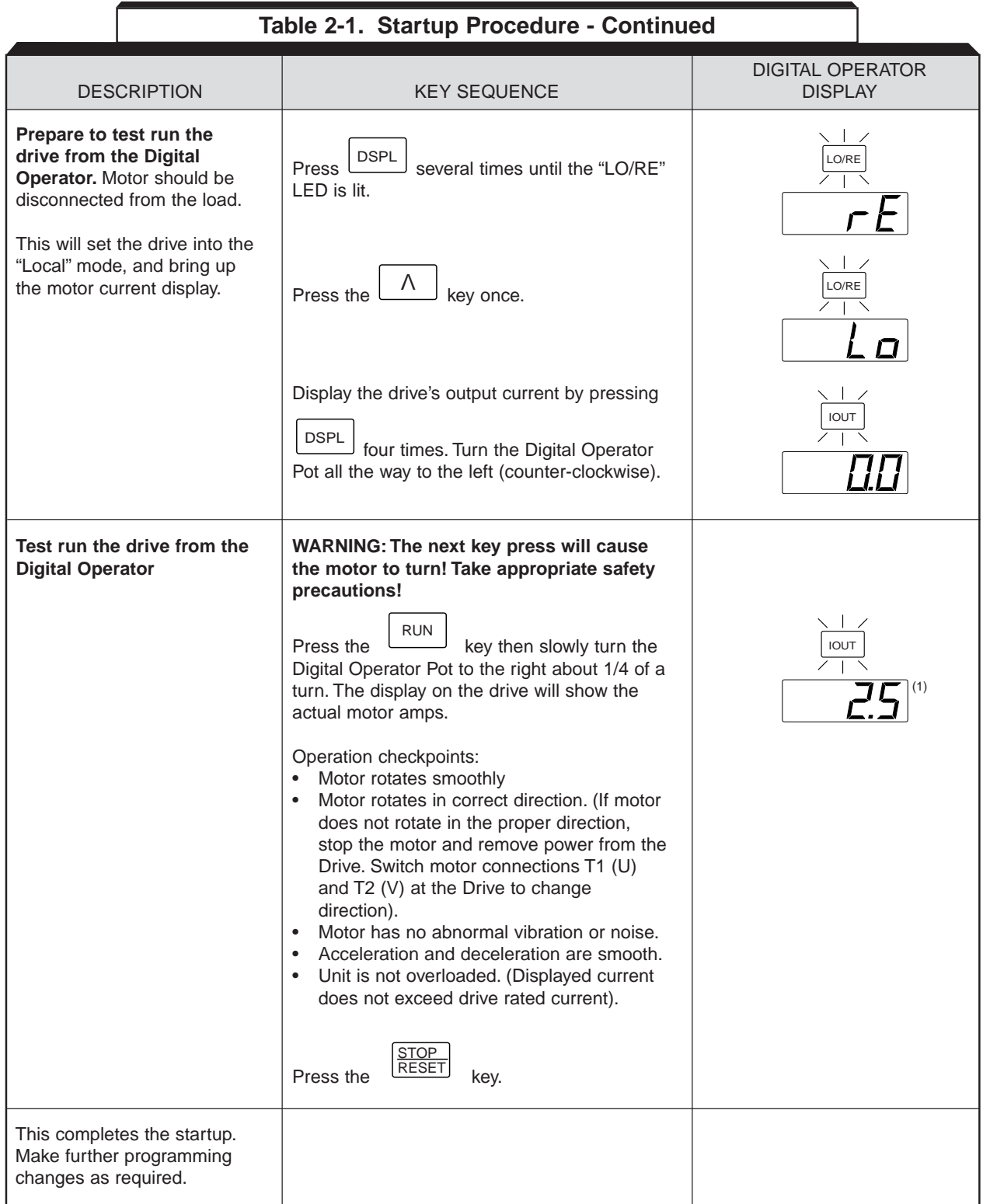

 $(1)$  The number in the display may be different than shown.

## **Section 3. OPERATION AT LOAD**

<span id="page-30-0"></span>After completing the start-up, and programming of constants, turn off the AC main circuit power. Make additional wiring connections required for the external control functions selected by the constant programming. Connect the driven machine to the motor. Verify that the driven machine is in running condition, and that no dangerous conditions exist around the Drive system.

#### **OPERATING PRECAUTIONS**

- Before applying a RUN command, verify that the motor is stopped.
- **NEVER** use a motor whose full-load amps exceeds the Drive rating.
- When starting and stopping the motor, use the operation signals (RUN/STOP, FWD/REV), NOT a magnetic contactor on the power supply side.

Run the motor under load with control by the Digital Operator using the same procedure as for the Initial Start-up. If the Digital Operator is used in combination with external commands or external commands only are used, the procedure must be altered accordingly.

## **Section 4. DIGITAL OPERATOR**

#### <span id="page-31-0"></span>**4.1 GENERAL**

All functions of the Drive are accessed using the Digital Operator. In addition to controlling motor operation, the operator can enter information into the Drive memory to configure the Drive to the application, by using the Function LEDs.

#### **4.2 DIGITAL OPERATOR**

#### **A. Digital Operator Description**

The Digital Operator has a 3-digit LED display. Both numeric and alpha-numeric data can appear on the display.

Indicators and keys on the Digital Operator are described in Figure 4-1.

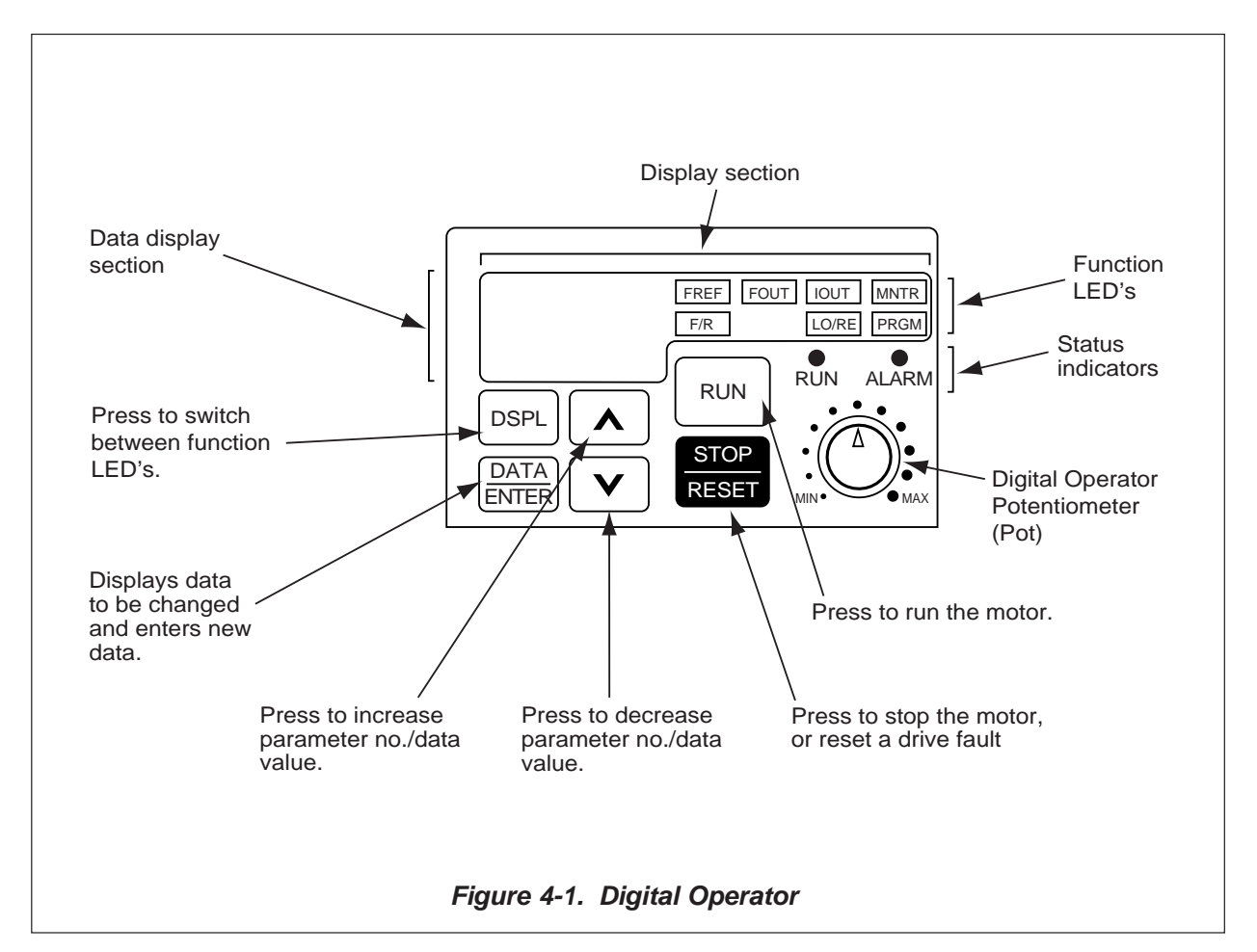

#### **4.2 DIGITAL OPERATOR**

**Continued** 

#### **B. Description of Function LEDs**

By pressing the **DSPL** key on the Digital Operator, the operator can step to each of the seven Function LEDs and its associated display/setting function:

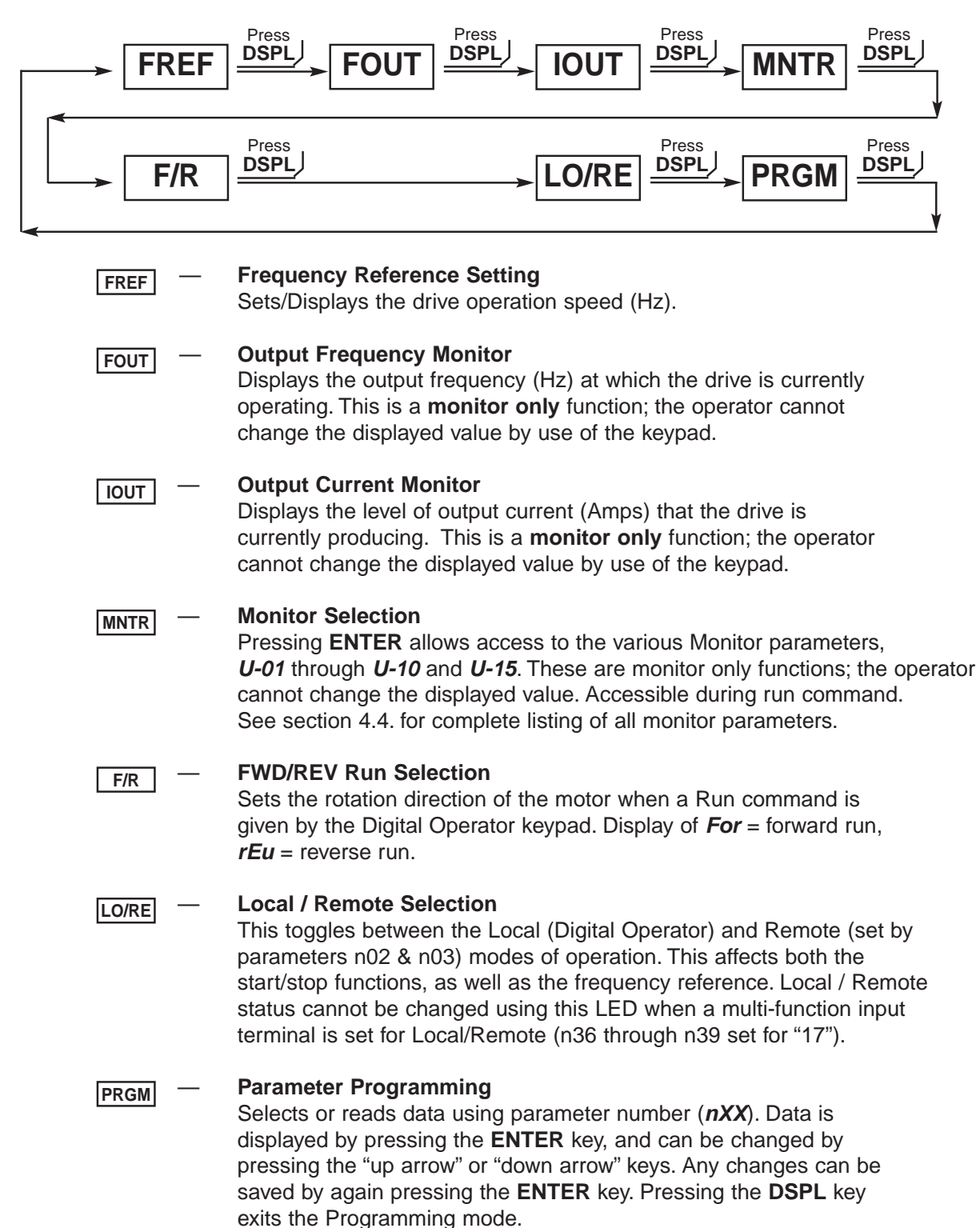

#### <span id="page-33-0"></span>**4.3 STATUS INDICATOR LEDs**

There are two indicator LEDs on the front of the Drive. The Drive status is indicated by various combinations of ON, Blinking, and OFF conditions of these two LEDs:

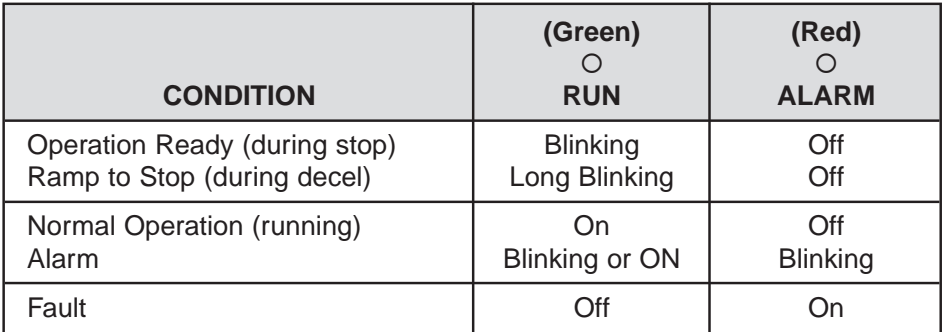

For details of how the status indicator LEDs function during a drive fault, refer to the "TROUBLESHOOTING" section.

#### **4.4 MONITOR DISPLAYS**

When using the **Monitor** Function, a variety of information will appear on the Digital Operator display when each of the U-XX (display only) parameters is selected.

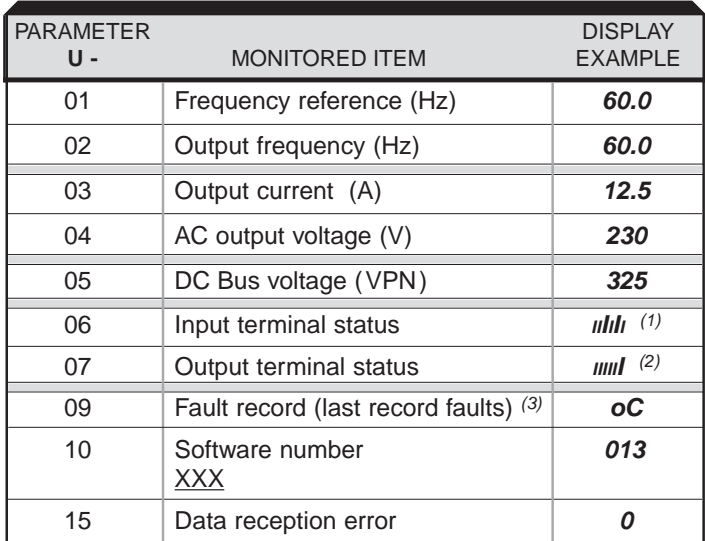

(1) Actual display appearance:

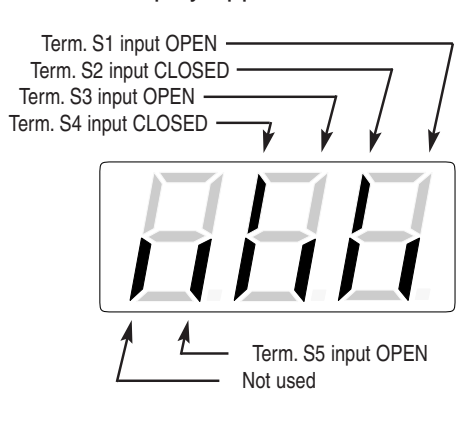

(2) Actual display appearance:

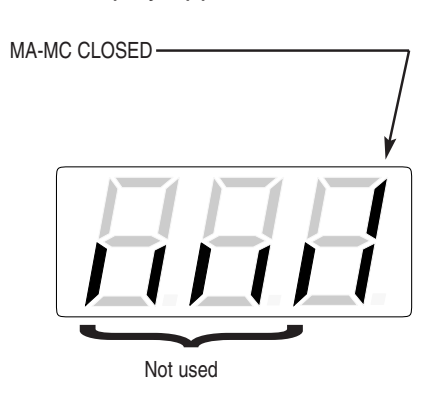

(3) See section 6 for viewing of fault log contents.

#### **Fault record display**

When U-09 is selected, a three-digit box is displayed.

- Example
	- □□□ ...... 3-digit numbers  $\Box$  $\Box$  : Fault description "---" is displayed if there is no fault. (Refer to section 6 for details of fault.)
- Viewing fault record Press the  $\boxtimes$  or  $\boxtimes$  key to examine the complete fault record.
- Clearing fault record Set parameter n01 to "6" to clear the fault record. Display returns to "n01" after completion of 6 setting.

NOTE: Parameter initializing (n01=10 or 11) also clears the fault record.

## **Section 5. PROGRAMMABLE FEATURES**

#### <span id="page-35-0"></span>**5.1 GENERAL**

This section describes features of the Drive which are defined by programmed settings in the various parameters in memory. Since most features use more than one parameter, the descriptions appear in alphabetical order by the function name. In Table 5-1, the functions are grouped into operational categories. To cross reference a particular parameter to the features to which it applies, see the listings in Appendix 1.

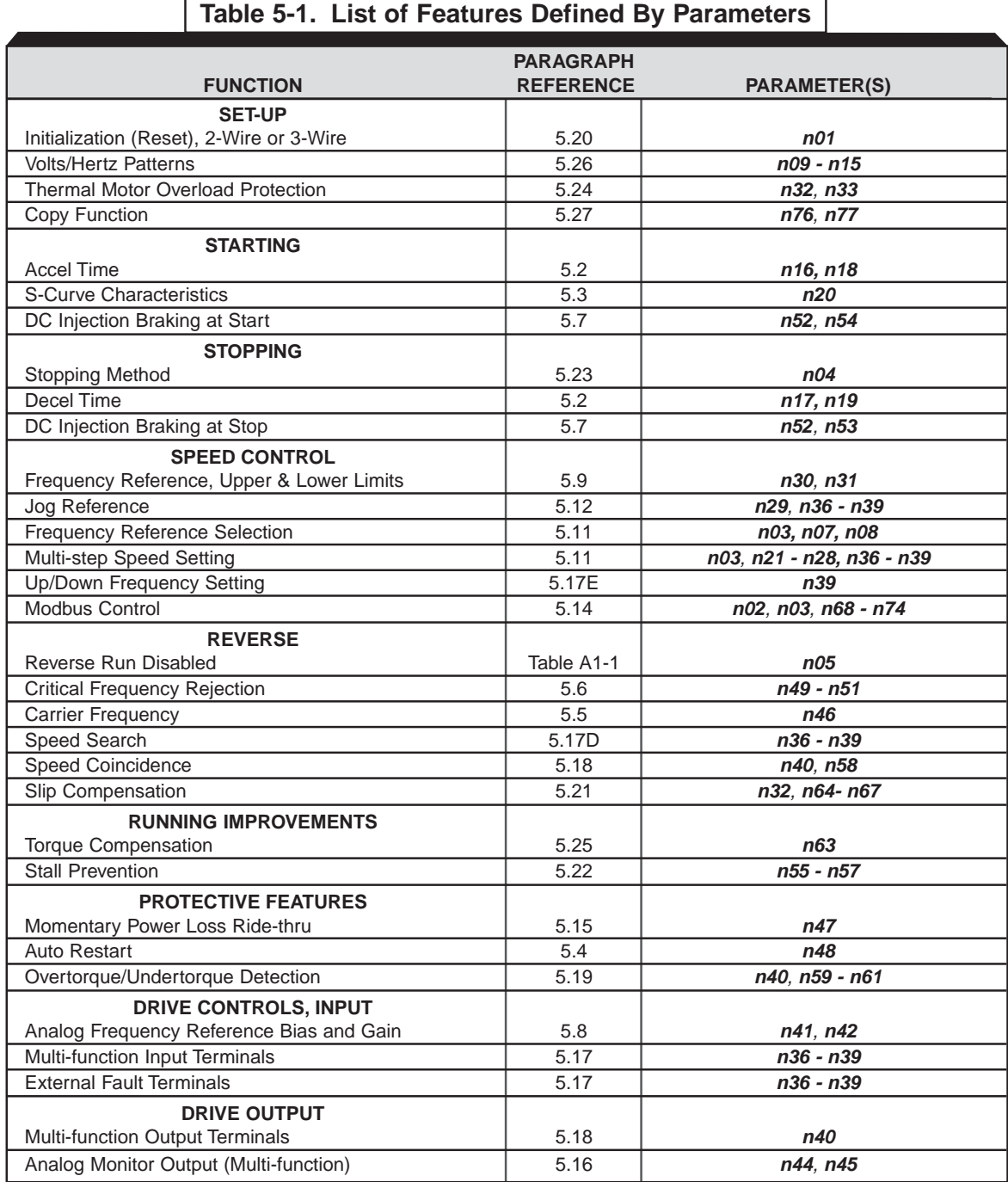
#### **5.2 ACCEL/DECEL TIME**

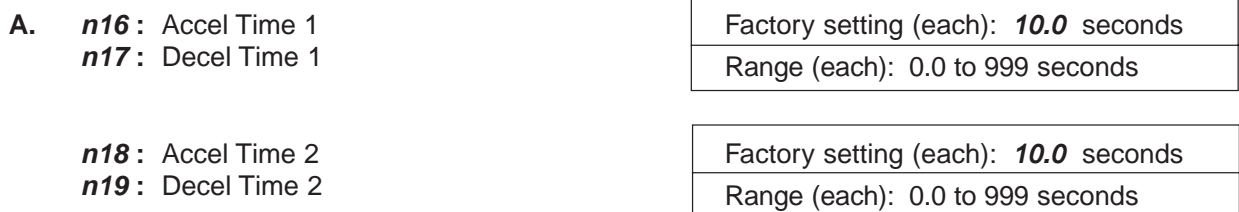

The Drive incorporates two sets of individually programmable acceleration and deceleration times. Setting resolution is 0.1 seconds when set to less than 100 seconds; resolution is 1 second when set to 100 seconds or more.

**B. n36** thru **n39 :** Multi- **Data 11 :** Accel/Decel Time Selection function Inputs (Term. S1 thru S7)

By programming data " 11 " into one of the multifunction parameters (**n36** thru **n39** ), one of the multifunction input terminals (S2 thru S5) becomes a time selection input. When the input terminal (i.e. external contact) is open, Time 1 (**n16** / **n17** ) is selected. When the input terminal is closed, Time 2 (**n18** / **n19** ) is selected.

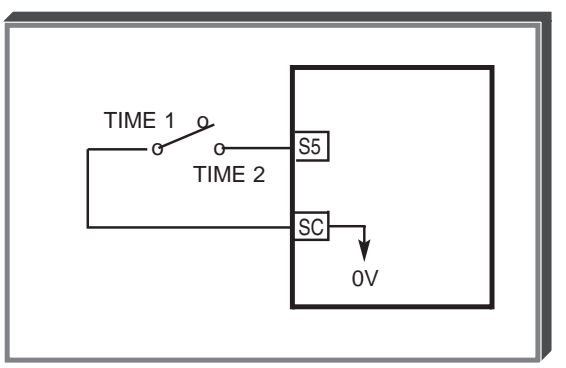

# **5.3 ACCEL/DECEL: S-CURVE CHARACTERISTICS**

**n020 :** S-Curve Selection **Factory setting:** 0

Range: 0 to 3

Setting of this parameter determines the S-curve (starting) characteristics of the acceleration ramp.

- **0** = S-curve disabled  $1 = S$ -curve
- of 0.2 seconds **2** = S-curve time

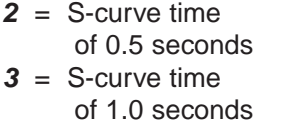

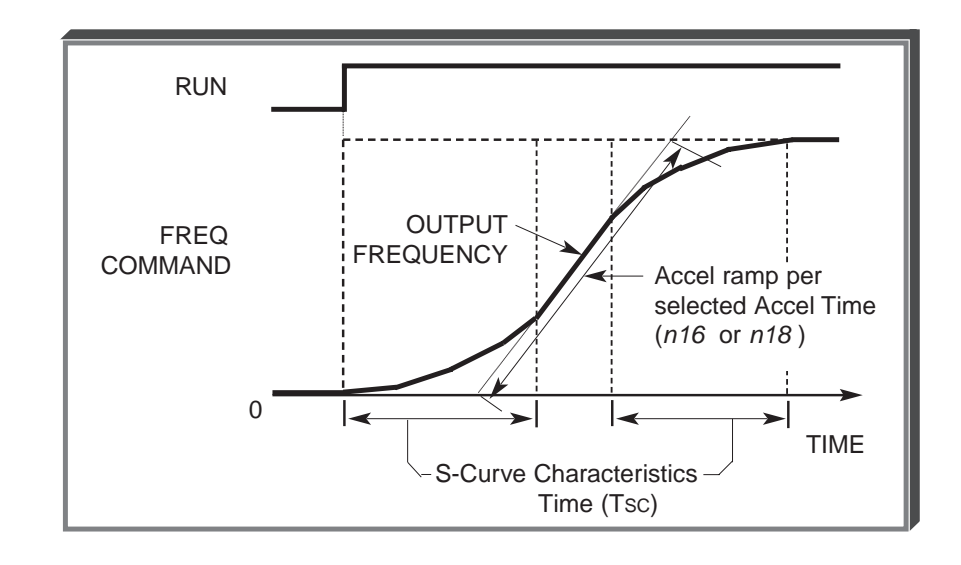

The following figure shows FWD/REV switching and acceleration & deceleration to a stop with S-curve active.

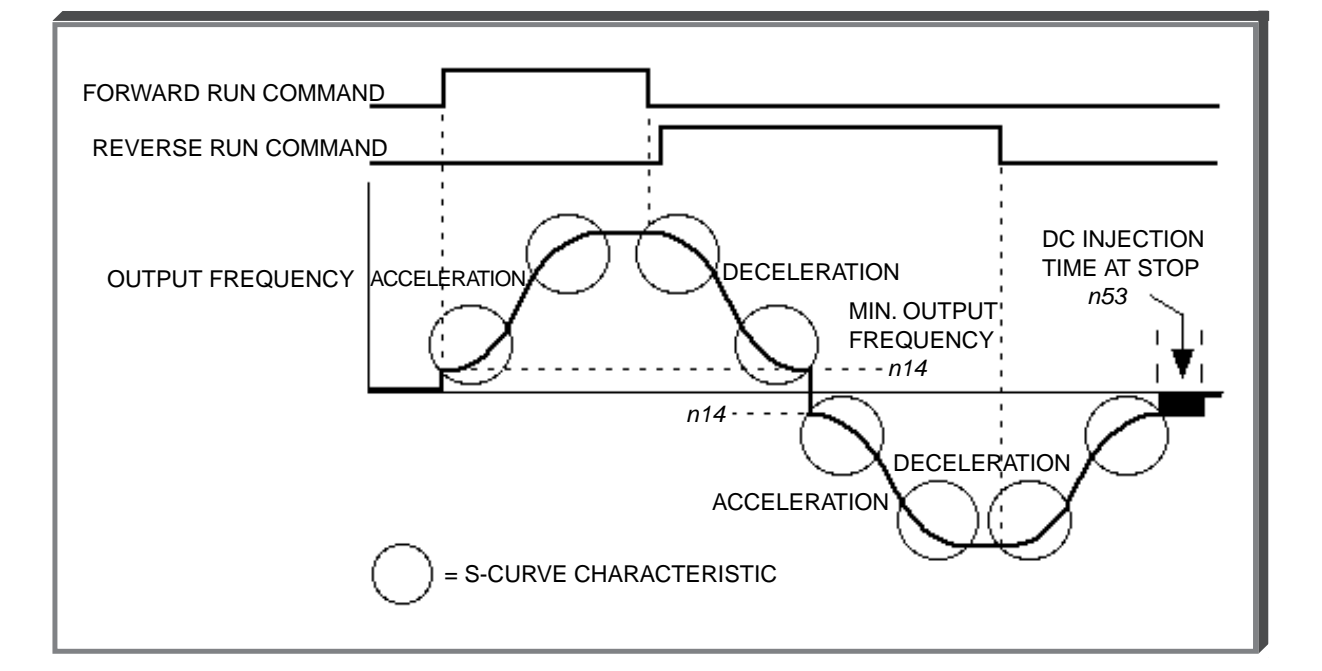

#### **5.4 AUTO-RESTART**

# **A. n48 :** Number of Auto-Restart Attempts **Factory setting: 0**

Range: 0 to 10

When a fault occurs during operation, the Drive can be programmed for an auto-restart operation to automatically reset the fault. Auto-restart operation will use the number of reset attempts set in this parameter, up to the maximum of 10. When set to " 0 ", no auto-restarts will be attempted.

- The following faults can be automatically reset:
	- oC: Overcurrent
	- ou: Overvoltage (OV)
	- GF: Ground Fault
- The number of restart attempts available will be reset to the **n48** setting when:
	- 1. 10 minutes has elapsed without a fault occurring.
	- 2. The **RESET** key, or external Fault Reset push button, is pressed.
	- 3. Power is removed from the Drive.

# **5.5 CARRIER FREQUENCY**

**n46 :** Carrier Frequency Upper Limit | Factory Setting: 3 or 4 (see table below) Range: 1 to 4; 7 to 9

The relationship between output frequency and carrier frequency is determined from the set value of **n46** .

- (a) For constant carrier frequency, set to " 1 ", " 2 ", " 3 ", " 4 ".
- (b) For synchronous mode, set **n46** to " 7 ", " 8 ", or " 9 ". These setting values establish carrier frequencies of 12f, 24f, or 36f, respectively.

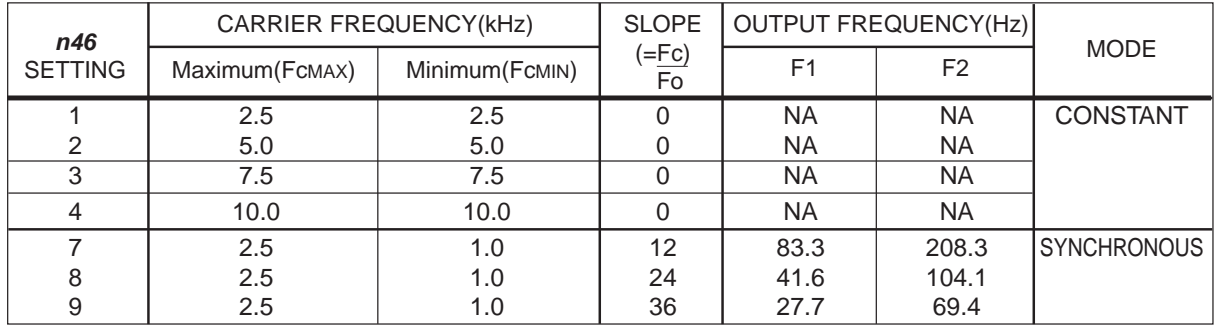

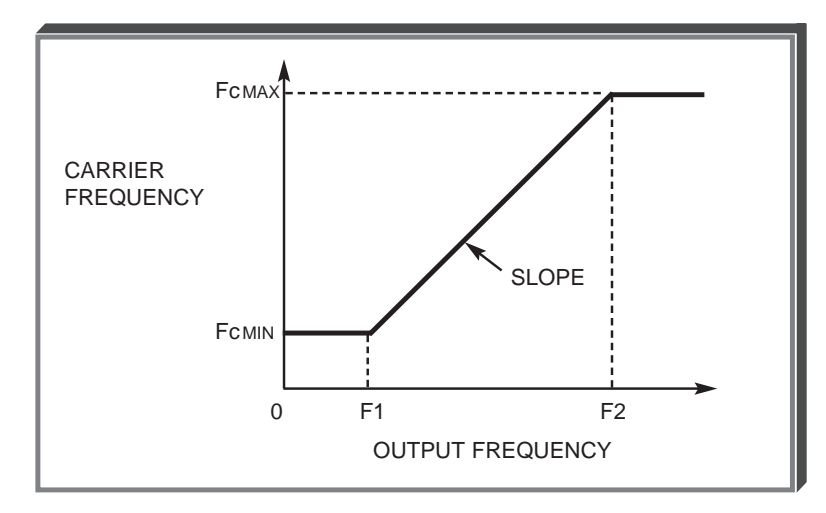

Carrier frequency should be decreased as the distance between the Drive and the motor increases, to reduce capacitive coupling in the motor leads.

• For wiring distances greater than 100m (328 ft.), **n46** should be set to 2.5 kHz (data " 1 " ) or less.

Setting carrier frequency to a value higher than its factory setting requires derating of the drive's output current - refer to the following table:

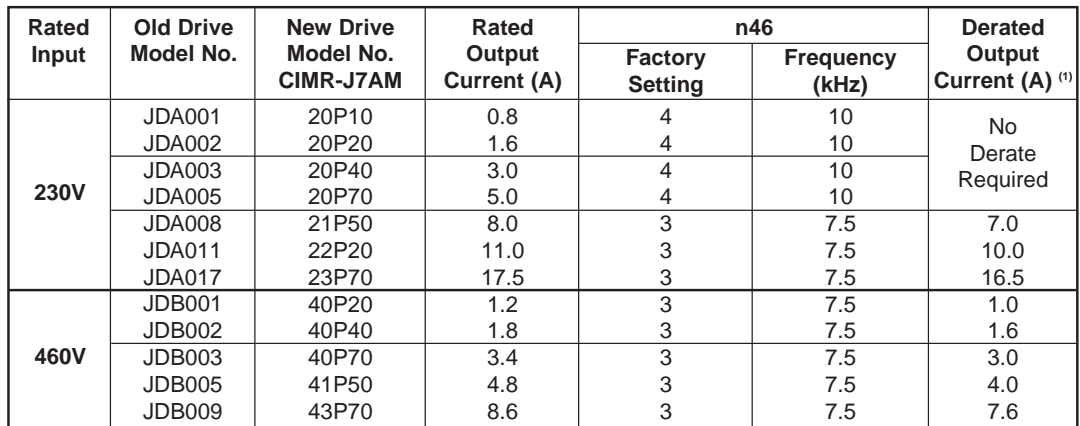

(1) Derated Output Current values are the maximum currents available with a carrier frequency **n46** setting of "4" (10kHz).

# **5.6 CRITICAL FREQUENCY REJECTION**

**A. n49**: Prohibited Frequency 1 Factory setting (each): 0.0

**n50 :** Prohibited Frequency 2 Range (each): 0.0 to 400 Hz

These parameters allow programming of up to three prohibited frequency points for eliminating problems with resonant vibration of the motor/machine. This feature does not actually eliminate the selected frequency values, but will accelerate and decelerate the motor through the prohibited bandwidth.

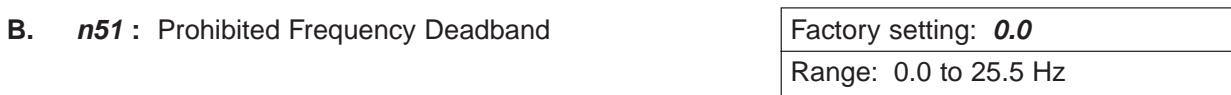

This parameter determines the width of the deadband around each selected prohibited frequency point. The factory setting is "1.0", which establishes a deadband of  $\pm$ 1.0 Hz.

#### **EXAMPLE:**

Vibration encountered between 30.0 and 36.0 Hz.

SOLUTION: Set **n49** to " 33.0 ". This is the center of the problem frequency band. Set  $n51$  to "3.0". This will cause the Drive to reject all frequency command values between 30.0 and 36.0 Hz.

A frequency command in the deadband will be converted to the bottom value of the deadband, e.g. a command of 33 Hz would result in a run frequency of 30 Hz.

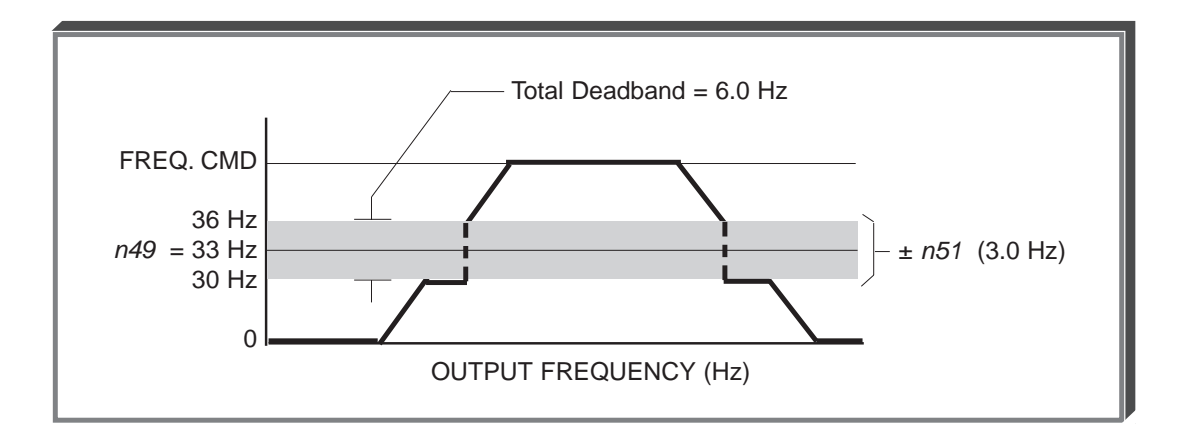

NOTE: **n49** > **n50** - The highest prohibit frequency required needs to be in **n49** and the lowest prohibit frequency needs to be in **n50**.

#### **5.7 DC INJECTION BRAKING**

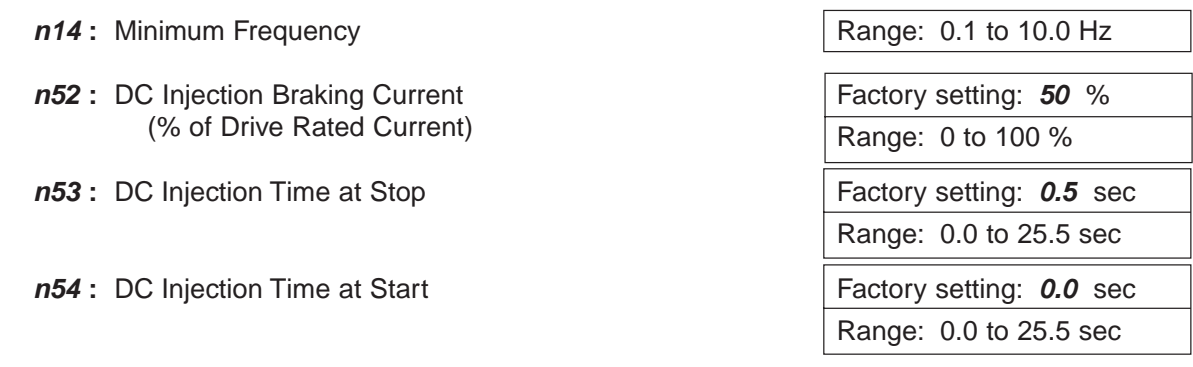

DC injection can be used to stop a motor whose rotational direction is uncertain at start-up, or to help stop a coasting motor.

With ramp to stop enabled ( $n04 = "0")$ , after a STOP command is received the Drive controls motor deceleration according to the Decel Time setting, until output frequency reaches the DC injection braking start frequency (or Minimum Frequency, **n14** ). Then the Drive output is turned off and DC injection current is applied to the motor. The effective DC injection time and current should be set to provide adequate stopping without excessive motor heating. The DC injection voltage is determined by the DC injection braking current and motor impedance.

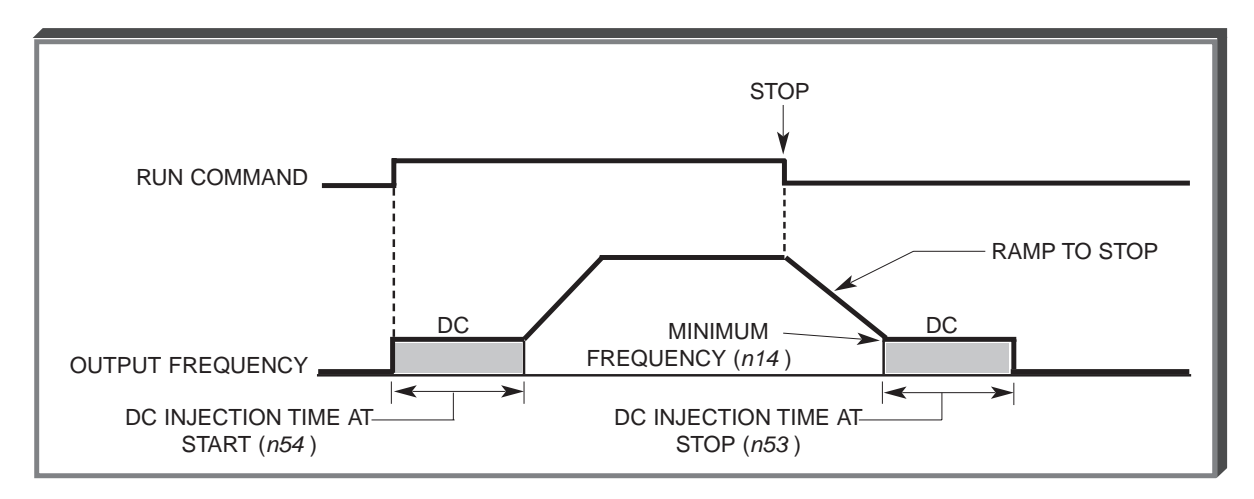

**DC Braking Sequence**

# **5.8 FREQUENCY REFERENCE BIAS/GAIN (ANALOG)**

#### **n41 :** Analog Frequency Reference Gain Factory setting: **100** %

Sets the auto-speed frequency command gain, in increments of 1%.

#### **n42 :** Analog Frequency Reference Bias

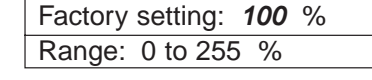

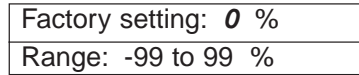

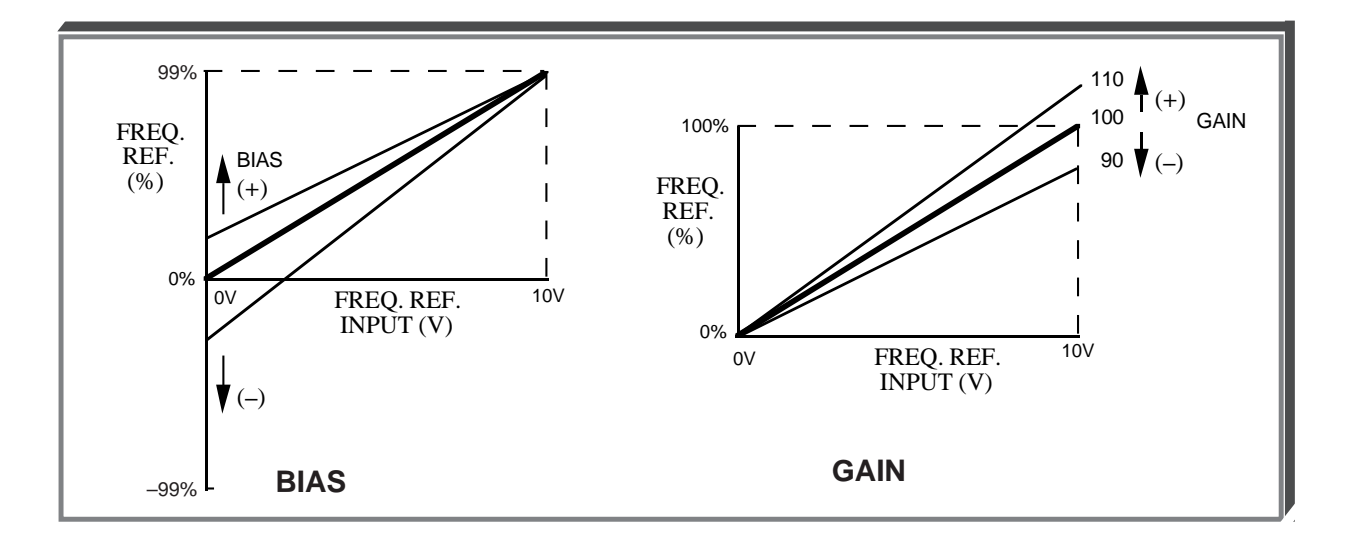

#### **ADJUSTMENT PROCEDURE:**

- 1. With no input, adjust Bias (**n42** setting) until an output of 0.0 Hz is obtained.
- 2. With full scale input, adjust Gain (**n41** setting) until an output of 60.0 Hz (or other desired max. output frequency) is obtained.

NOTE: Follow the same adjustment procedure for other desired frequency setpoints.

#### **For inverse-acting frequency reference**

- 1. Begin with **n41** & **n42** settings as shown below.
- 2. Fine tune as indicated above.

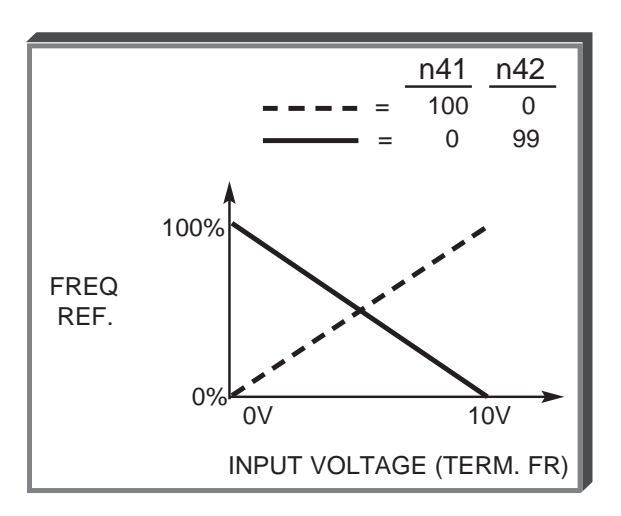

# **n30 :** Frequency Reference Upper Limit Factory setting: **100** % Range: 0 to 110 % **n31 :** Frequency Reference Lower Limit Factory setting: 0 % Range: 0 to 110 % **5.9 FREQUENCY REFERENCE UPPER AND LOWER LIMITS**

These two parameters set the range for the frequency command signal. Each is set, in increments of 1%, as a percentage of maximum frequency (Fmax; **n09** ) as established by either the selected standard V/f pattern or custom V/f pattern.

NOTE: All references are affected by the upper and lower limit points.

# **EXAMPLE:**

 $n09 = "60" Hz (100%)$ **n30** = " **80** " % = 48Hz – Max. speed **n31** = " **10** " % = 6Hz – Min. speed

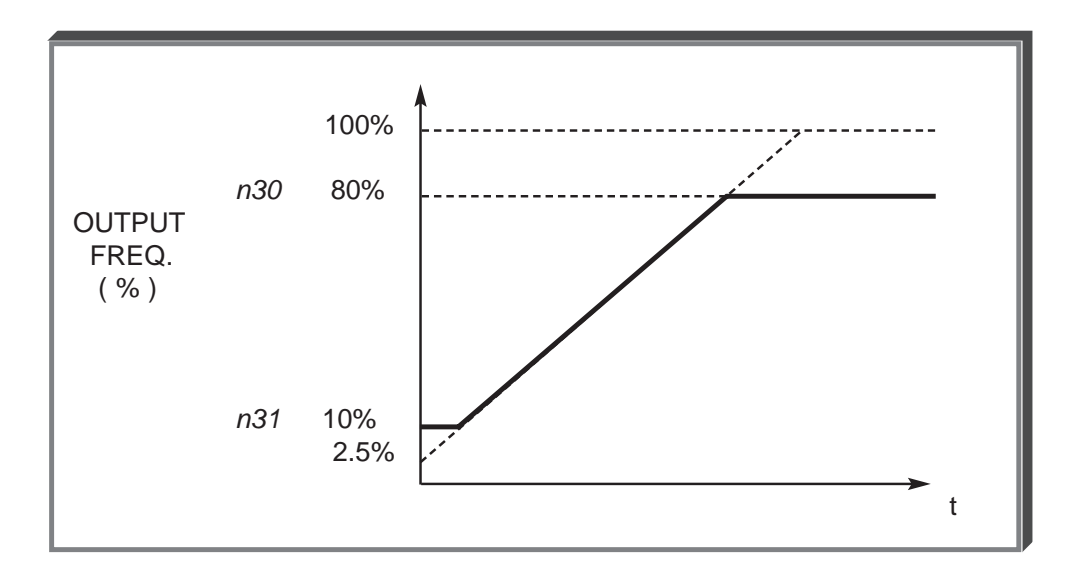

NOTE: **n30** must be set to a higher value than **n31**.

# **5.10 FREQUENCY REFERENCE RETENTION**

**n62** : Up/Down Hold Memory Factory setting: 0

Range: 0 or 1

Used with the Up/Down command. To retain the held frequency reference when a stop command is issued or when power is removed, set **n62** to " 1 ".

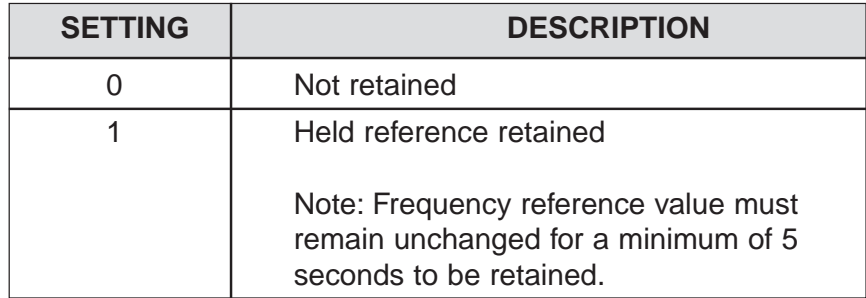

# **5.11 FREQUENCY REFERENCE SELECTION**

The Drive allows selection of up to eleven frequency references. One is an analog input (terminal FR), eight are digital presets (selected with multi-function inputs), one is a jog input, and one is via serial communications (MODBUS).

# **A. Frequency Reference via Analog Input**

In order to set the Drive so the frequency reference comes from the analog input, set parameter **n03** as shown in the table below:

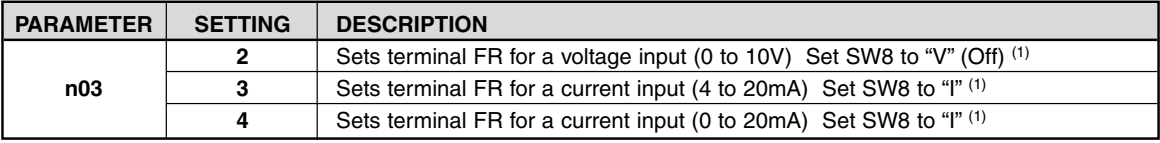

(1) SW8 can be found just above the control circuit terminals. The switch connects a 250  $\Omega$  resistor from terminal FR to FC when set to the "I" position (to the right). NOTE: All power must be removed from the Drive before SW8 can be set.

#### **B. Frequency Reference via Digital Presets**

In order to set the Drive so the frequency reference comes from the digital presets, the following parameters need to be set:

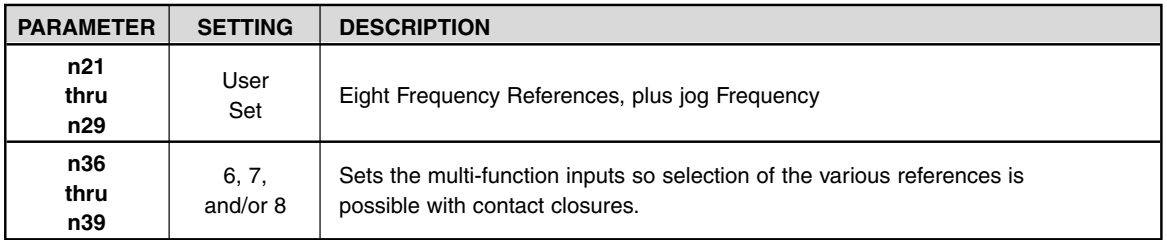

Depending upon how many preset references are required determines the actual settings of **n36** thru **n39**. Several examples are listed below.

# **5.11 FREQUENCY REFERENCE SELECTION**

**Continued** 

Example 1 - Four preset references Programming: **n38 = 6** and **n39 = 7**

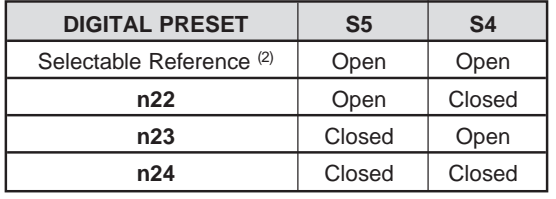

#### Example 2 - Eight preset references Programming: **n37 = 6, n38 = 7** and **n39 = 8**

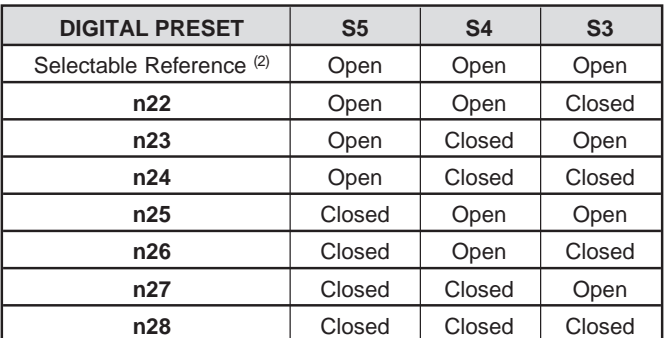

(2) The Selectable Reference is chosen from the following list:

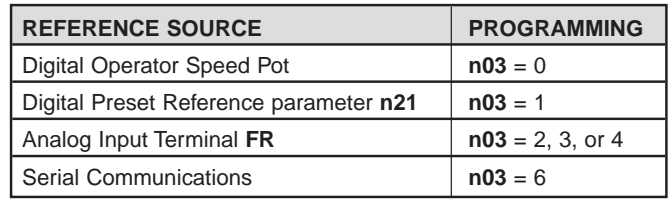

- **C. Jog Reference**  See paragraph 5.12
- **D. Frequency Reference via Serial Communications** - See paragraph 5.14

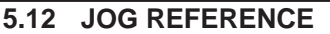

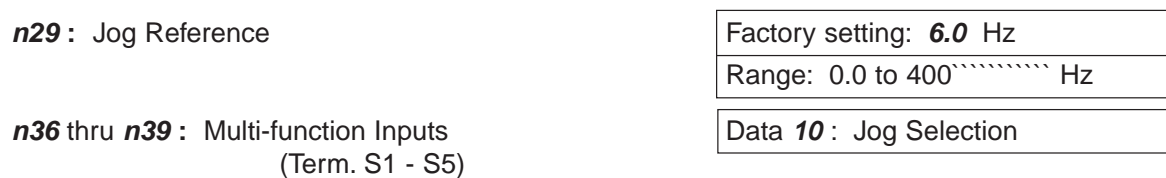

When jog operation is selected (by external Jog and Run signals), the Drive output will ramp to the output level set by this parameter.

When an external Jog signal is present, it will override the existing operation mode and the Drive will ramp to the level set by this parameter.

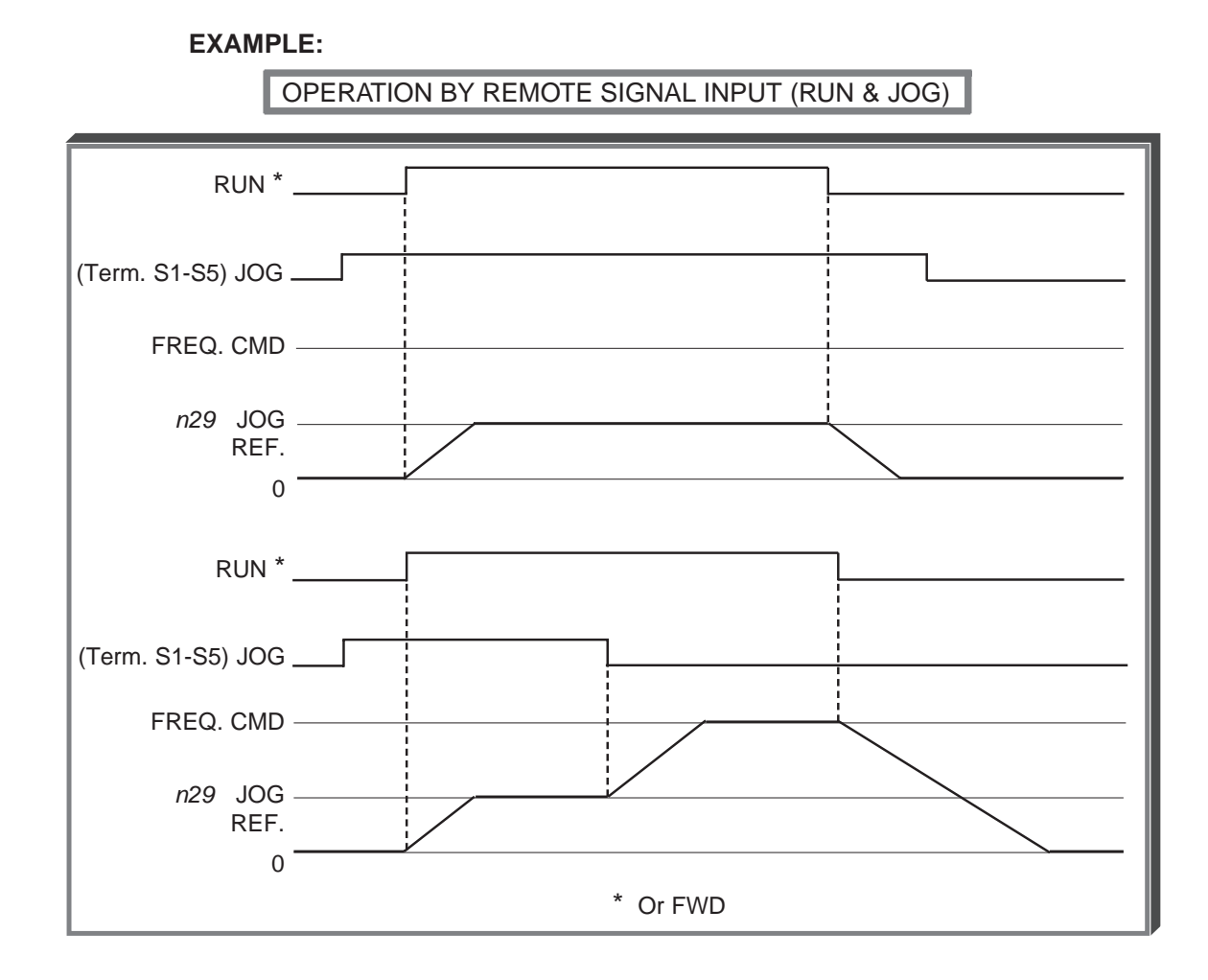

Also see descriptions of **MULTI-FUNCTION INPUT TERMINALS**, paragraph 5.17.

# **5.13 LOCAL/REMOTE REFERENCE AND SEQUENCE SELECTION**

The Drive has the ability to have either a local or a remote reference and sequence selection.

- **Local -** Run and stop functions are controlled by the buttons on the digital operator (**n06**). The frequency reference can come from a digital preset reference (**n21** & **n08**) or the digital operator pot (**n07**).
- **Remote -** Run and stop functions are determined by parameter **n02**. The frequency reference is determined by parameter **n03**.

Switching between local and remote is accomplished either by the LO/RE LED on the digital operator or by the use of a multi-function input terminal programmed to data "**17**" (see paragraph 5.17A).

# **n02 :** Operation Method Selection **Factory setting**: 1

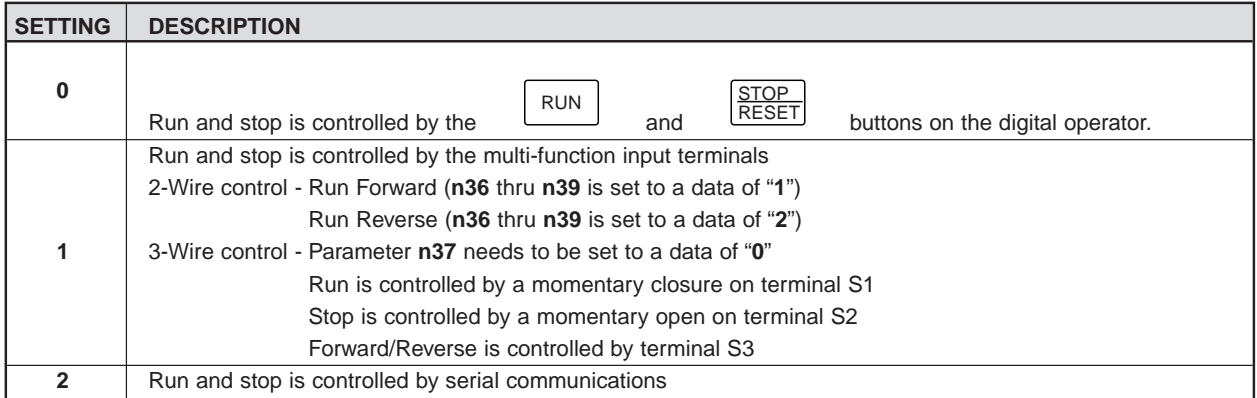

#### **n03 :** Reference Selection **Factory setting: 2**

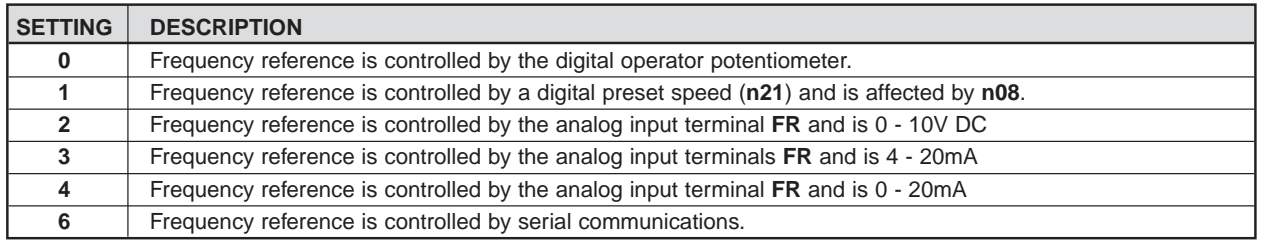

# **n06 : Stop Key Function Factory setting: 0**

Range: 0 or 1

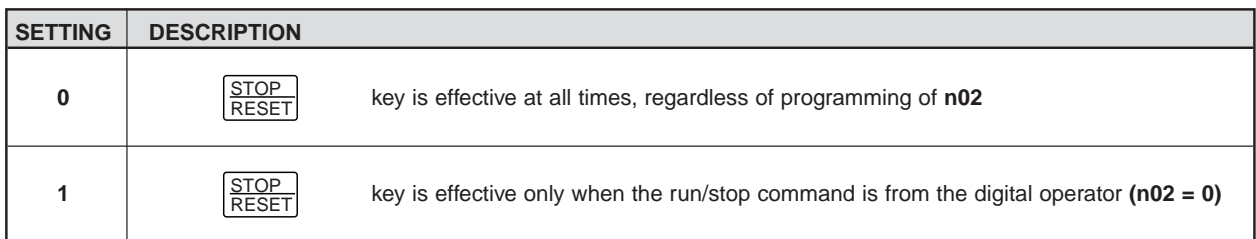

# **5.13 LOCAL/REMOTE REFERENCE AND SEQUENCE SELECTION**

### **n07 :** Reference Selection - Digital Operator **Factory setting: 0**

**Continued** 

Range: 0 or 1

This parameter is only effective when the Drive is in the local mode.

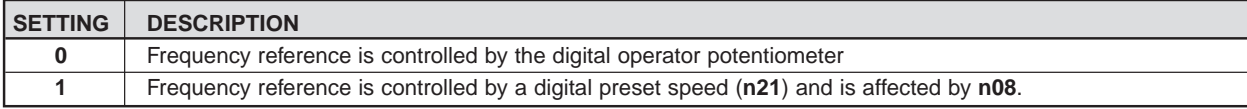

#### **n08 :** Frequency Reference Setting **Example 20** Factory setting: 0 **Method From Digital Operator** Range: 0 or 1

This parameter is only effective when the frequency reference is controlled by a digital preset (**n21**).

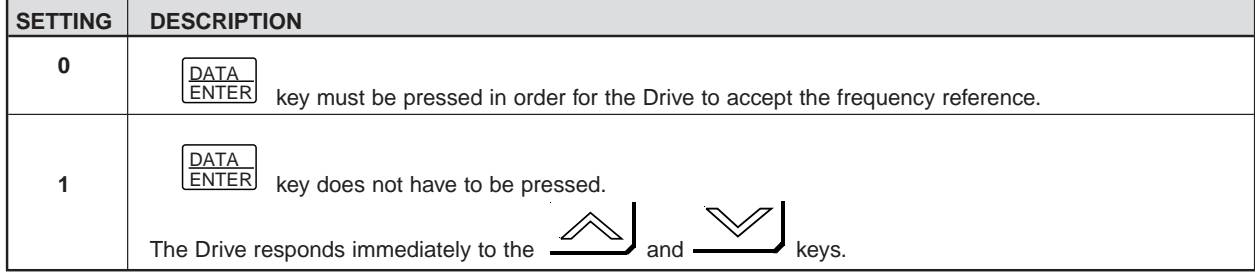

# **5.14 MODBUS CONTROL (OPTIONAL)**

The Drive can perform serial communication by using a programmable controller (PLC), MODBUSTM protocol, and by installing an optional RS-232 or RS-485/422 interface card. MODBUS is composed of one master PLC and 1 to 31 (maximum) slave units (Drives). In serial communication between the master and slaves, the master always starts transmission and the slaves respond to it.

The master communicates with one slave at a time. Address numbers are assigned to each slave in advance, and the master specifies an address to communicate with. The slave which receives the command from the master executes the function, and then responds to the master.

**A.** Communication Specifications

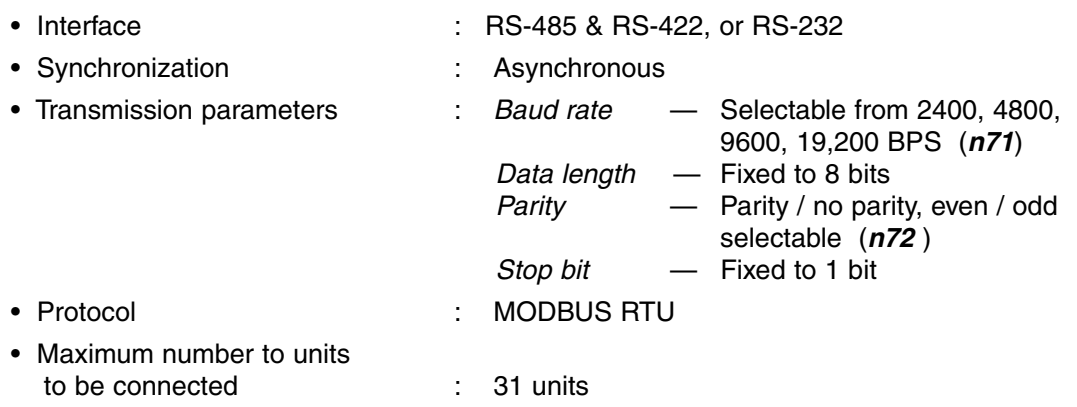

**B.1.** Connecting MODBUS - RS-485/422 Interface Option (Model No. RS-485/J7)

Terminals S+, S-, R+, and R- are used for Modbus communications. A terminating resistor can be enabled between R+ and R- by setting SW1 to "ON." SW1 is found on the optional interface, SI-485/J7, and turns the terminating resistor on and off.

The terminating resistor should only be enabled on the drive farthest away from the master.

**B.2.** Connecting MODBUS - RS-232 Interface Option (Model No. RS-232/J7)

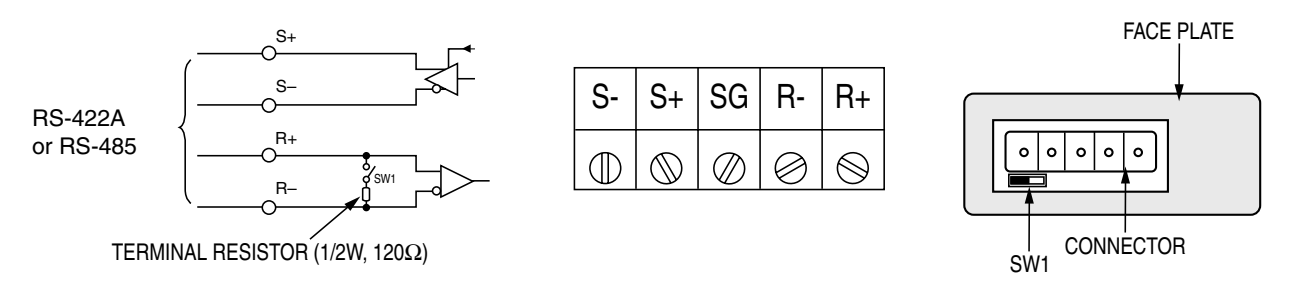

Cable must be assembled per pin-out diagram shown below.

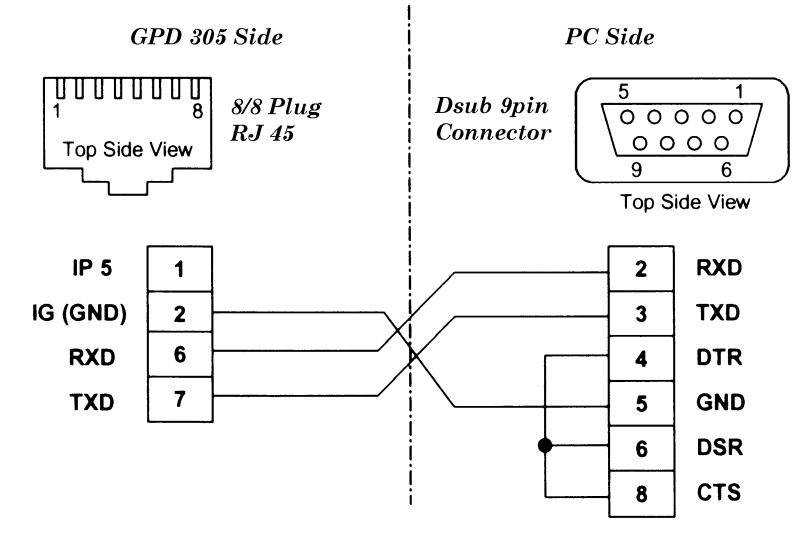

#### **5.14 MODBUS CONTROL**

**Continued** 

#### **C.** Sending/Receiving Data

Data that can be sent and received are run/stop commands, frequency reference, fault reset, Drive status, and setting and reading of parameters.

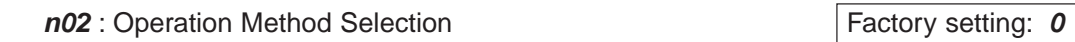

Parameter **n02** selects where the run/stop commands (sequence) will come from. To be able to provide a run command over the Modbus serial communications link, set this to a data of "2."

**n03** : Reference Selection

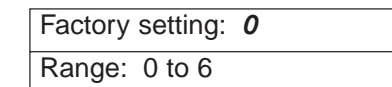

Range: 0 to 2

Parameter **n03** selects where the frequency reference will come from. To be able to provide a frequency reference over the Modbus serial communications link, set this to a data of "6."

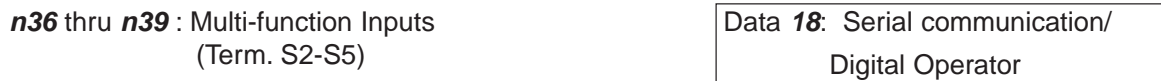

Selects operation by serial communication or by external terminal. If the status of this command input is changed while the Drive is running, the selection is ignored until the next time the Drive is stopped.

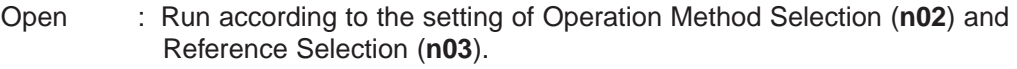

Closed : Run by frequency reference and run command from serial communication.

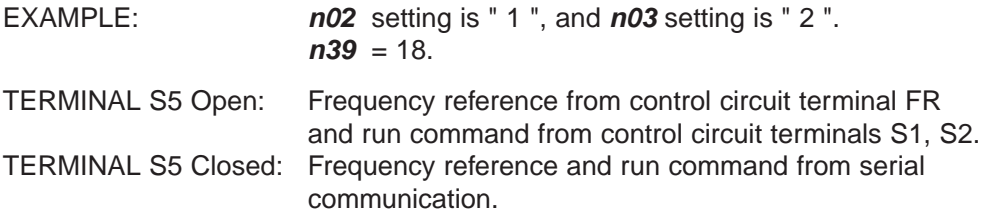

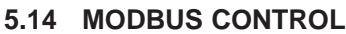

**Continued** 

**n69** : Modbus Frequency Resolution **Factory setting: 0 Factory setting: 0** 

Range: 0 to 3

The frequency resolution from the PLC and in the frequency reference and output frequency monitor (by communication) are selected with this parameter. The output frequency resolution of the Drive is 0.1 Hz. Even if the Modbus resolution is changed to 0.01 Hz in **n69** , the value in the hundredths digit of 0.01 Hz of the received frequency reference is rounded off internally. When 30,000/100% in units of 0.1% is selected, the value is also rounded off.

**n70** : Modbus Slave Address

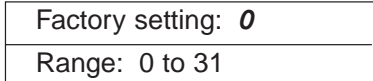

Each slave Drive on the same transmission line must be given a unique address.

**n71** : Modbus Baud Rate

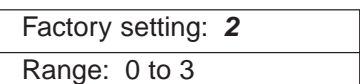

Selects the baud rate, as indicated by the following table:

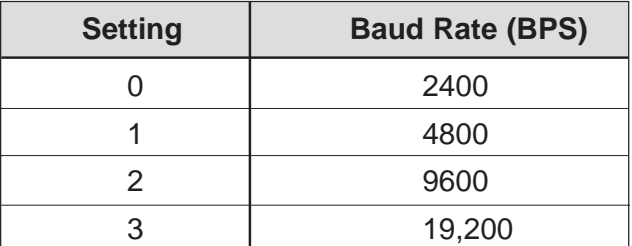

**n72** : Modbus Parity Selection **Factory setting: 1** Factory setting: 1

Selects the parity, as indicated by the following table:

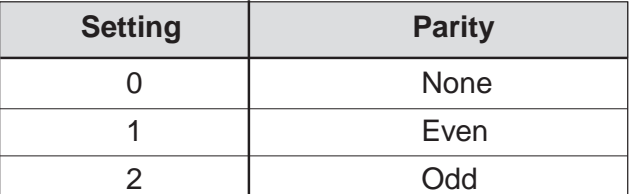

NOTE: To change the values set in **n70** thru **n72** and enable the new settings, it is necessary to turn OFF power to the Drive, then turn it ON again.

Range: 0 to 2

**Continued** 

**n68** : Modbus Time Out Detection

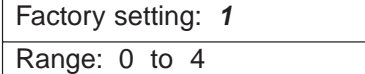

If time between Modbus messages exceeds 2.0 seconds, the Drive will respond according to the table below. A setting of " 4 " disables this fault condition.

If communications error exists, Drive will respond according to the following table:

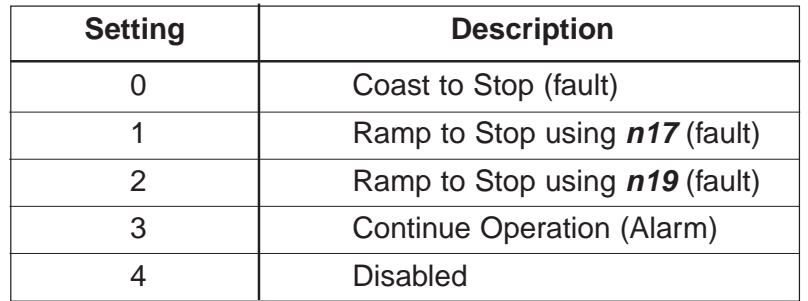

#### **D. Loop Test**

The Drive has the ability to perform a serial communications self-check, in the form of a loop test. Use the following steps to perform a loop test.

- 1. With power applied to the Drive set parameter **n39 = 35**.
- 2. Remove power from the Drive and wait for the charge light to go off.
- 3. Disconnect all wiring terminals R+, R-, S+, S- & S7.
- 4. Install the following wires:

connect S+ to R+ connect S- to Rconnect S7 to SC

5. Apply power to the Drive.

If the Drive displays a normal frequency reference, the loop test was successful.

If the Drive displays "CE" on the digital operator, the loop test failed and the serial communications hardware is not functioning correctly. Remove power and recheck all of the above connections. Re-apply power. If the Drive still displays "CE", the unit will need to be replaced.

- 6. Remove power from the Drive.
- 7. Disconnect the wires installed in step 4.
- 8. Re-apply power and program **n39** to its previous setting. NOTE: the factory setting of **n39 = 6**.

# **5.15 MOMENTARY POWER LOSS RIDE-THRU**

**n47 :** Momentary Power Loss Ride **Protection** 

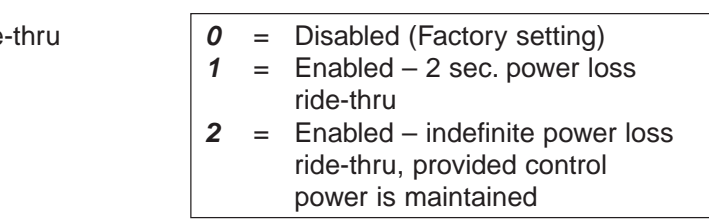

The setting of this parameter either enables or disables the ride-thru feature of the Drive. If disabled, the unit will stop immediately whenever a power loss occurs. If enabled, the Drive will continue to operate during a momentary power loss of up to 80%, but if the loss exceeds the identified time period, the Drive will stop.

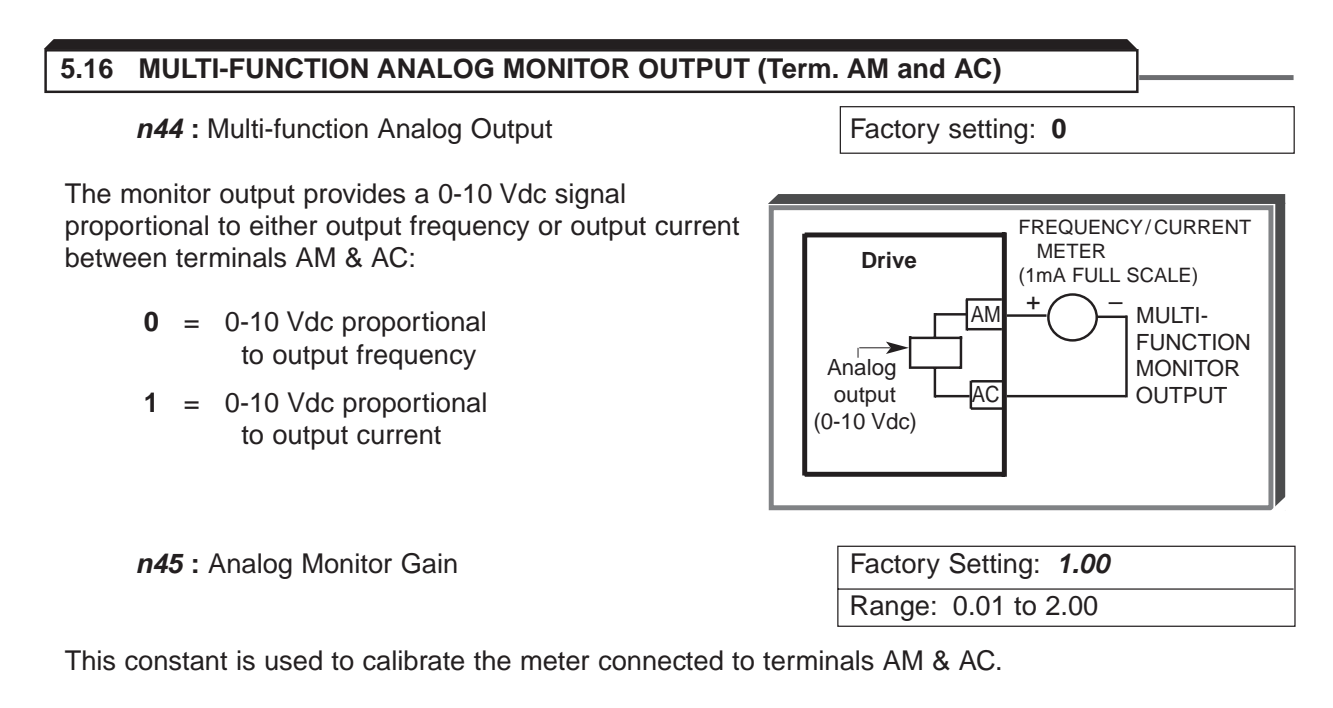

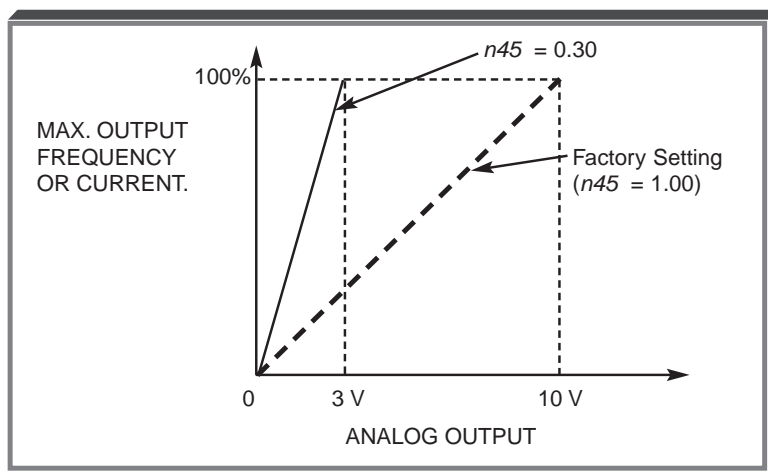

The multi-function input terminals can be activated in one of two ways:

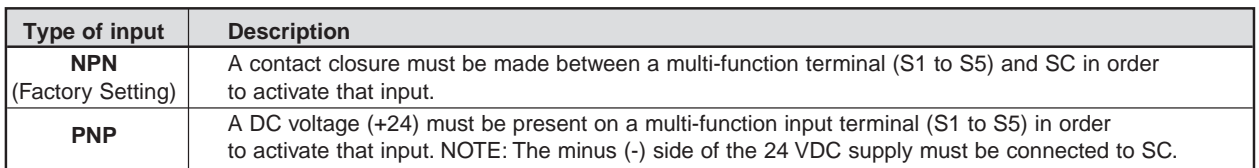

The multi-function inputs are configured using rotary switch SW7, which is located above the upper row of control circuit terminals and can be set with a small screwdriver. NOTE: All power must be removed from the Drive before SW7 can be set.

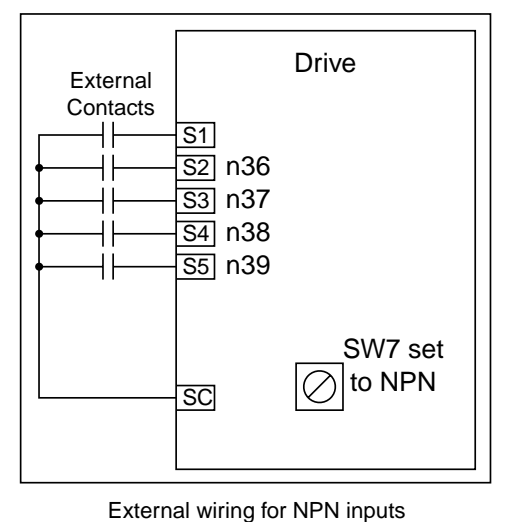

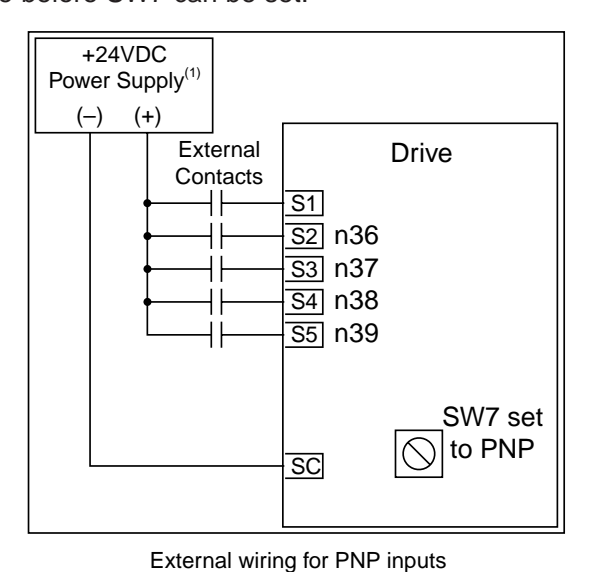

(1) Customer supplied component

**n36** : Terminal S2 Function **n37 :** Terminal S3 Function **n38** : Terminal S4 Function **n39** : Terminal S5 Function

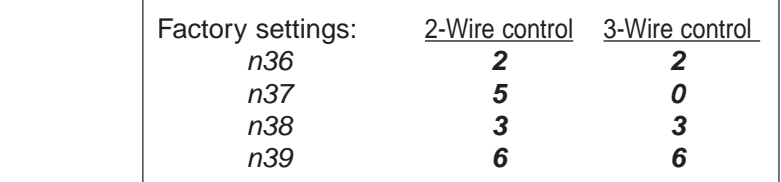

These seven parameters select the input signal function for terminals S1 thru S5, and can be independently set.

Parameter settings are checked whenever the enter key is pressed. A parameter set failure (**Err**) will occur if any of the following conditions are detected:

- Two parameters contain the same value (**n36** thru **n39**).
- Both the Accel/Decel Hold (data **16**) and the Up/Down (data **34**) functions have been selected.

Table 5-2 lists the possible data setting values and their descriptions for these parameters.

# **Table 5-2. n36 thru n39 Data Settings**

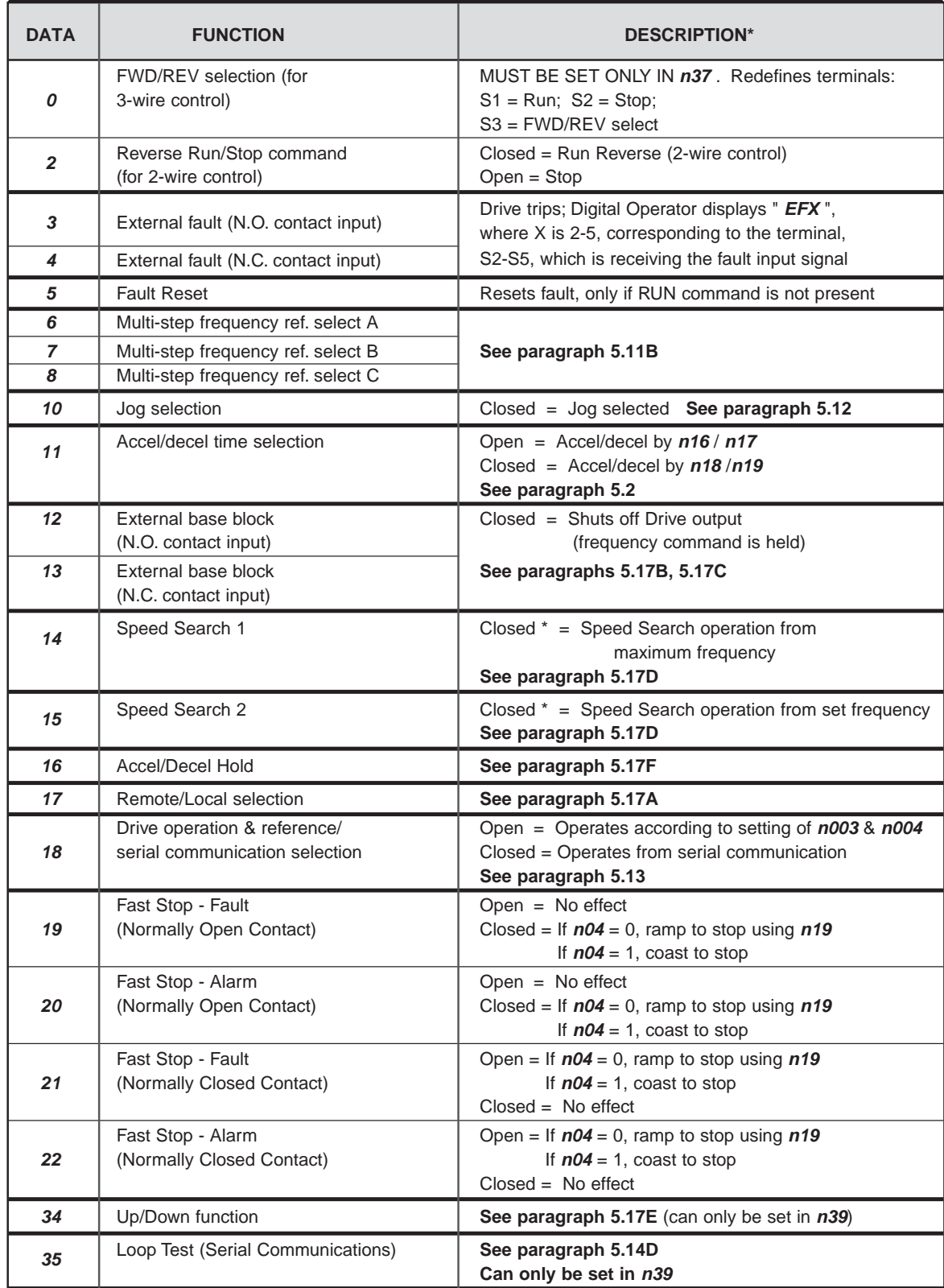

\* All contact closures must be maintained, except for speed search, which may be momentary (see paragraph 5.17D).

#### **A.** Data **17 :** Remote/Local

The use of a Remote/Local command input allows switching between the Digital Operator control and the external terminal input signals or serial communications, without the need to re-program **n02** or **n03**. If the status of the Remote/Local command input is changed while the Drive is running, the Remote/Local operation selection is not completed until the next time the Drive is stopped.

> Closed = Controlled locally (Digital Operator) NOTE: Parameter **n07** determines if the frequency reference will come from the digital operator potentiometer or parameter **n21**.

Open = Controlled remotely (external terminal inputs, for Start/Stop and frequency reference, or serial communications).

NOTE: When a multi-function input terminal is programmed for Local/Remote, the LO/RE LED will only display local or remote status. Local/Remote cannot be adjusted from the digital operator.

#### **B.** Data **12 :** External Base Block by N.O. Contact

• When either the Forward Run command or Reverse Run command is present, and the external Base Block command is applied (i.e. contact closed), coast stop is accomplished (after a 20 msec delay), while the frequency command is maintained. When the Base Block command is removed, the Drive will recover in a manner similar to that of Speed Search operation.

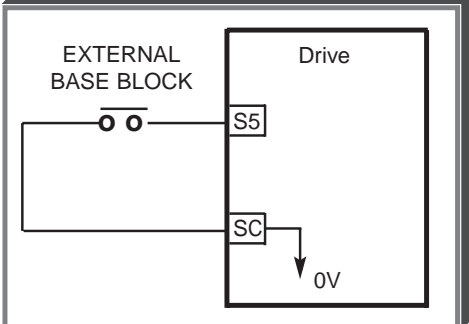

• When both the Forward Run command and Reverse Run command are open, and the external Base Block command is applied (i.e. contact closed), coast stop is accomplished and after a 20 msec delay the frequency command is changed to 0Hz. When the Base Block command is removed, the Drive will remain in stopped condition until Forward Run command or Reverse Run command is again applied.

• When external Base Block command is active, a blinking " **b b** " will be displayed on the Digital Operator.

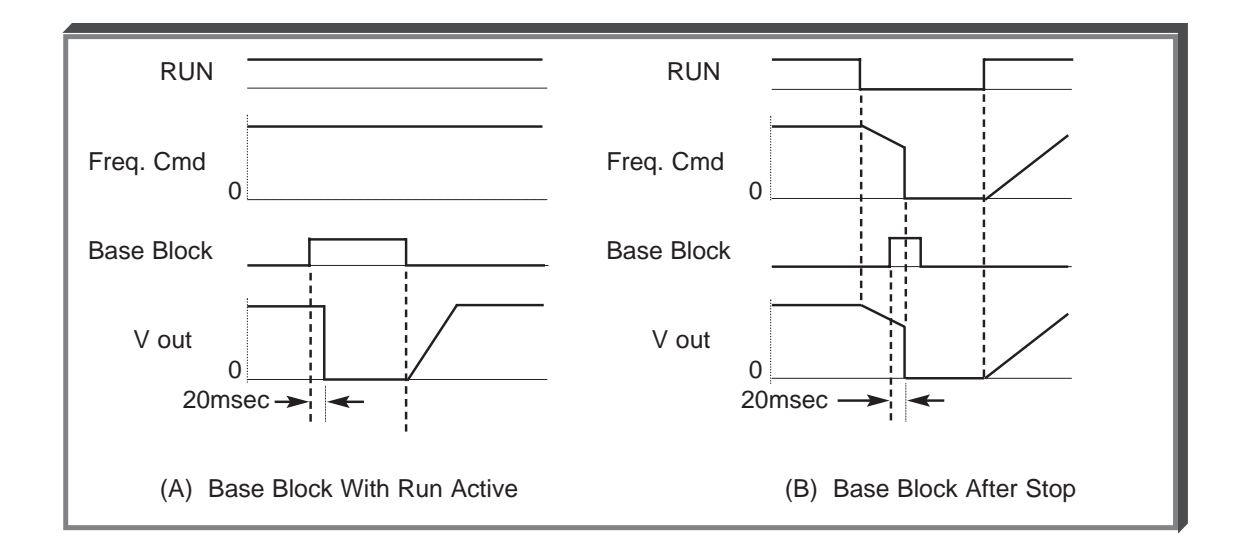

**Continued** 

#### **C.** Data **13 :** External Base Block by N.C. Contact

Base block operation is the same as described above, except that the Base Block contact must be open to be recognized.

**D.** Data **14** : Speed Search From Max Frequency Data **15** : Speed Search From Set Frequency

A multi-function input terminal is utilized to activate speed search. When the external speed search command is closed, the base is blocked for the min. base block time, then the speed search is made. The operation depends on the set value.

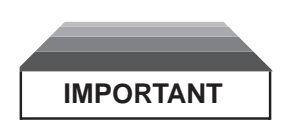

Set values **14** and **15** CANNOT be selected in combination.

- When **14** is set, the speed search begins with the maximum frequency.
- When **15** is set, the speed search begins with the frequency command command that has been set after the search command was received.

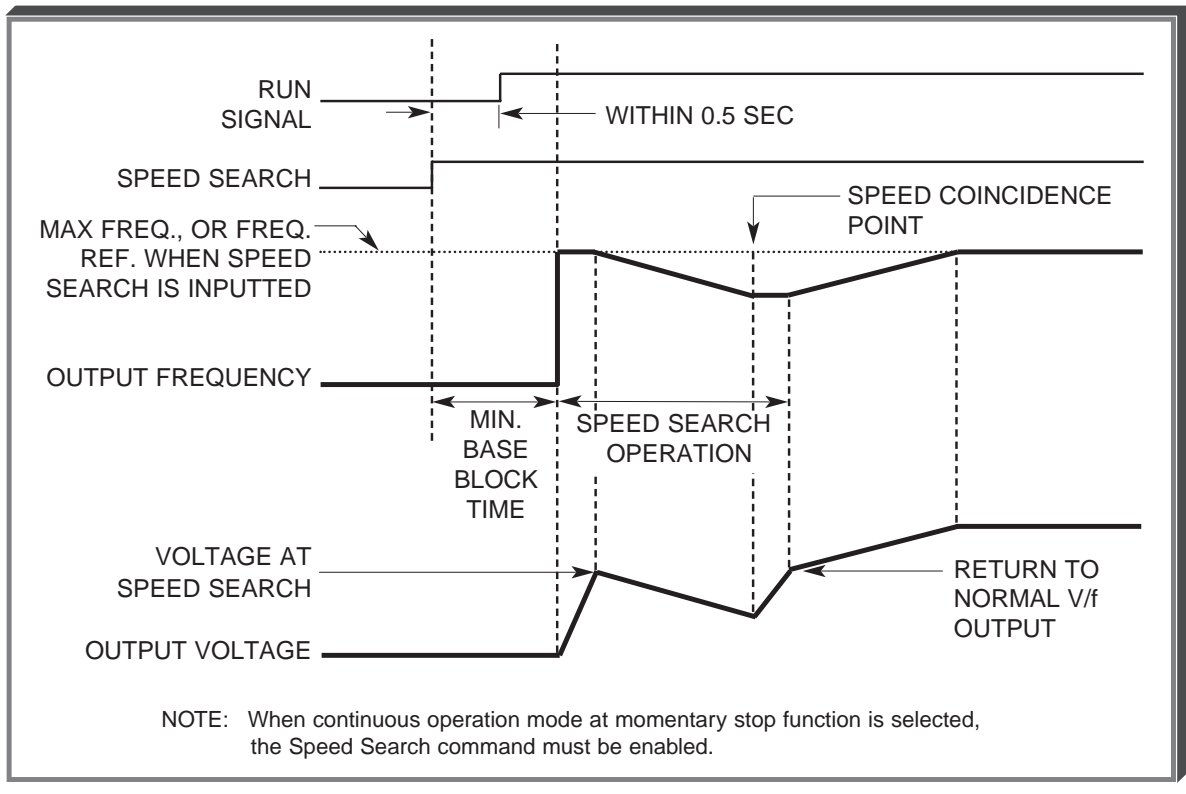

**Speed Search Operation Timing**

**Continued** 

#### **E.** Data **34** : Up/Down Function

Programming data " 34 " for **n39** (multi-function input terminal) allows the S4 / S5 inputs to be used for Up/Down frequency setting.

NOTES:

- 1. Parameter **n38** will not be valid when **n39** is set to " 34 ".
- 2. Jog has priority over Up/Down.
- 3. Up/Down has priority over Multi-step Frequency inputs.
- 4. Upper limit speed is set by the formula:
	- **n09** (Fmax) x **n30** (Freq. Ref. Upper Limit) 100
- 5. Lower limit speed is from **n31** , Frequency Reference Lower Limit.
- 6. See section 5.10 for information on the Up/Down hold memory.

#### **EXAMPLE:**

**n39** Data **34**: Up/Down function

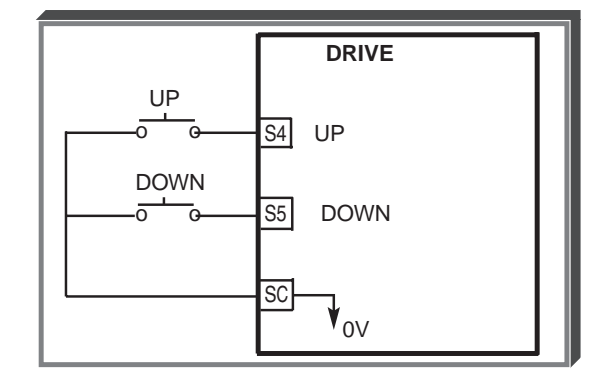

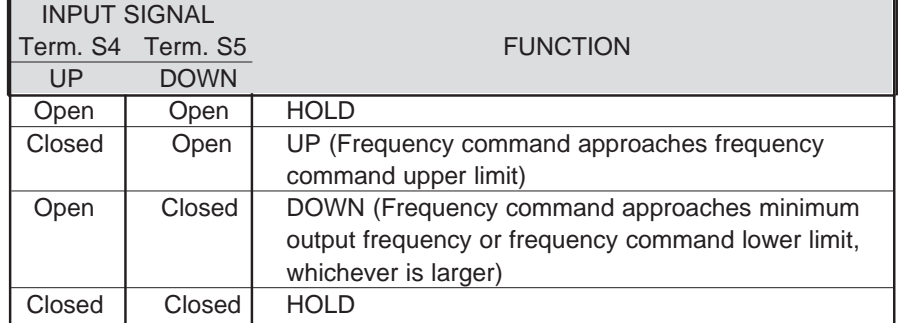

**Continued** 

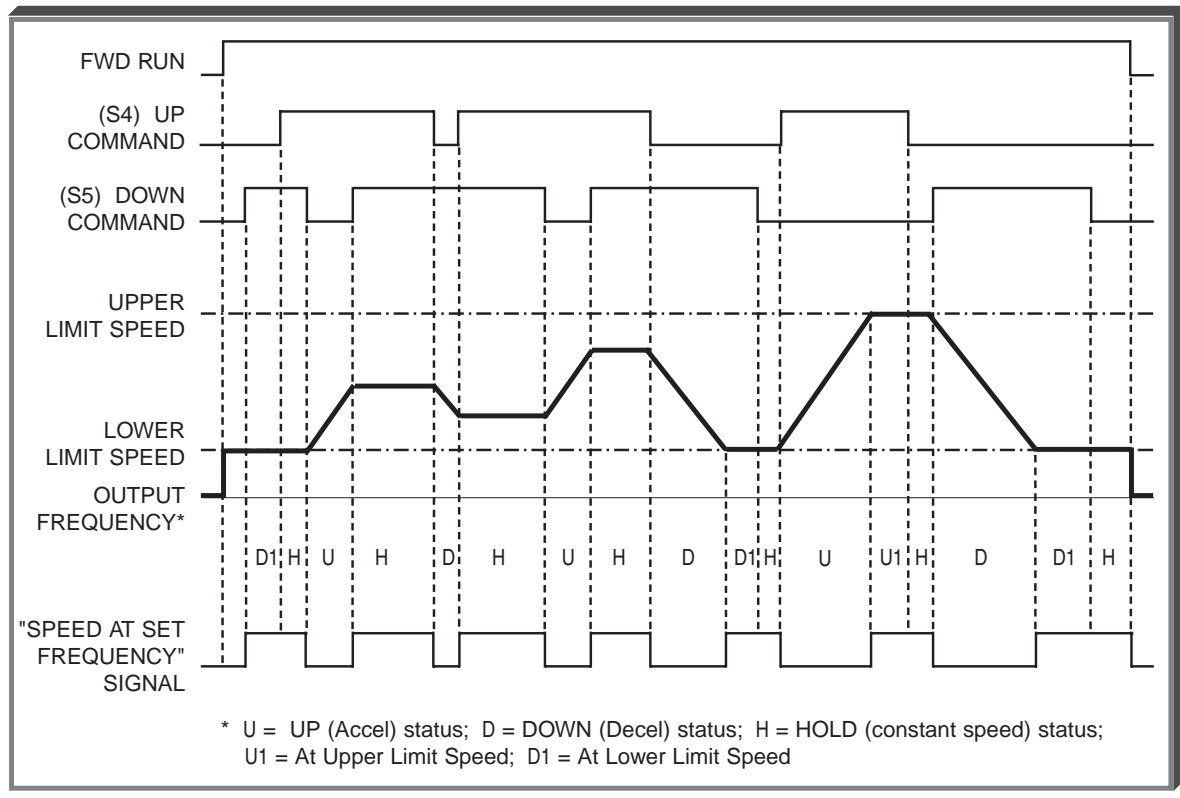

**Up/Down Frequency Setting Timing**

**F.** Data **16** : Accel/Decel Hold

By programming data " 16 " into one of the multifunction input parameters ( **n36** thru **n39** ), one of the multi-function input terminals (S1 thru S5) becomes a HOLD command input. As long as the HOLD command is present, accel and decel are in a prohibit state, and the output speed is held at the level it was at the time the HOLD command was input. When the HOLD command is removed while the system is still in Run condition, accel or decel will again become active to allow output to reach set speed. If Stop is initiated while the HOLD command is present, the prohibit state is cancelled and the system enters stop operation.

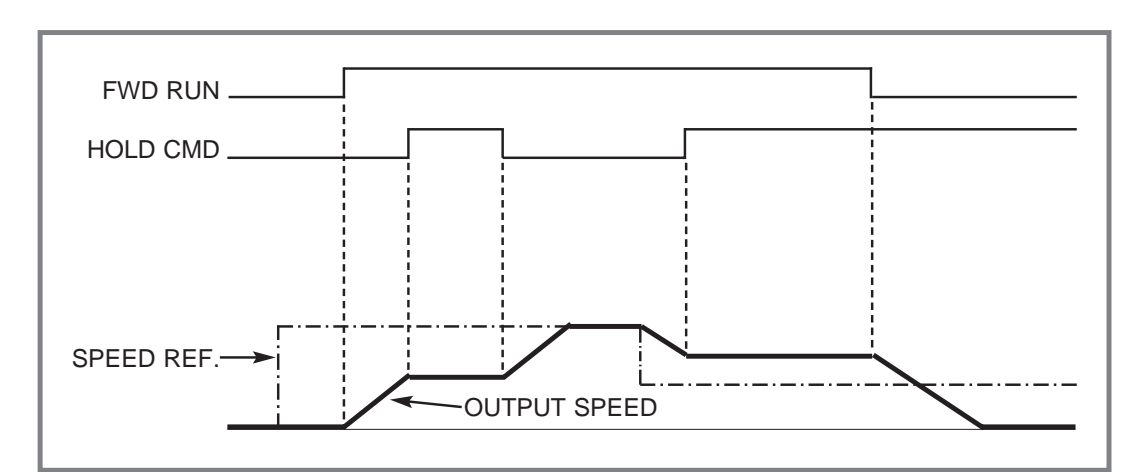

**HOLD Function Timing**

# **5.18 MULTI-FUNCTION OUTPUT TERMINALS (Term. MA, MB, MC)**

#### **n40** : Contact Output (external terminals MA, MB, & MC)

A contact can be programmed to change states during any of the conditions indicated in Table 5-3.

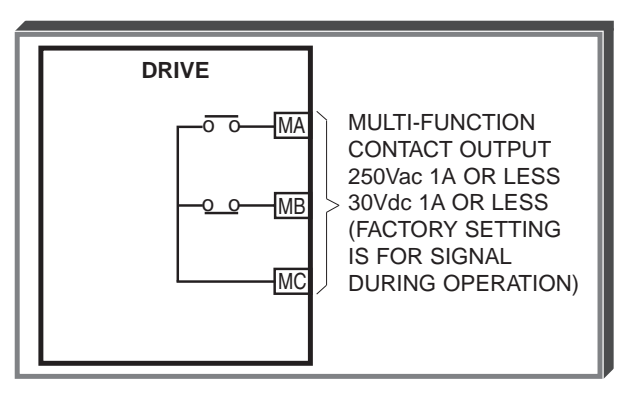

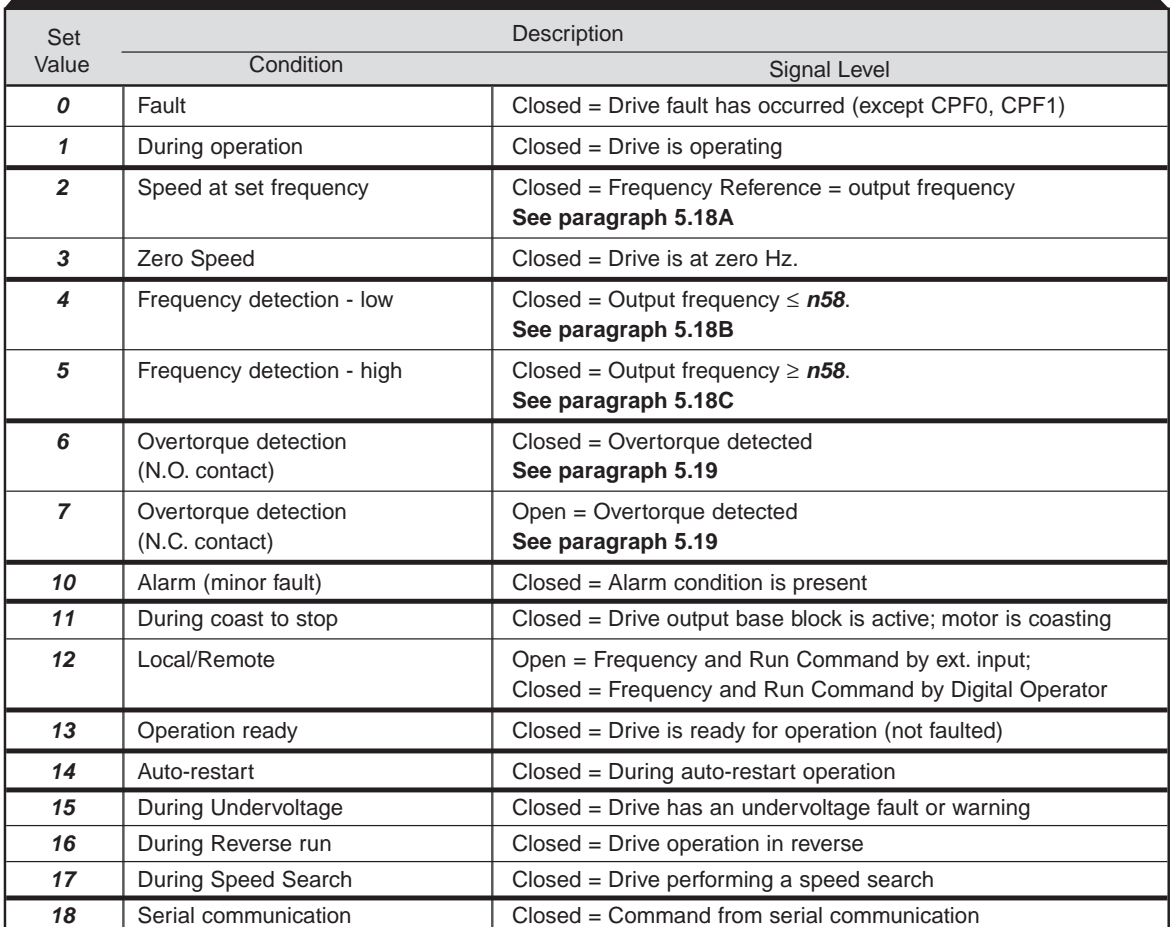

# **Table 5-3. Multi-function Output Terminals**

#### **5.18 MULTI-FUNCTION OUTPUT TERMINALS**

**Continued** 

**n58 :** Speed Coincidence Frequency / Frequency | Factory setting: **0.0** Hz Detection Level **Range: 0.0 to 400 Hz** 

Speed coincidence is used to control an output contact at terminals MA or MB (with respect to terminal MC), or terminals P1, P2 & PC, when selected by **n40**.

**n40 :** Multi-function Output Selection **Data 2, 4** or 5

The output contact will close, dependent upon the data programmed into **n40**. See the appropriate figure below for operation.

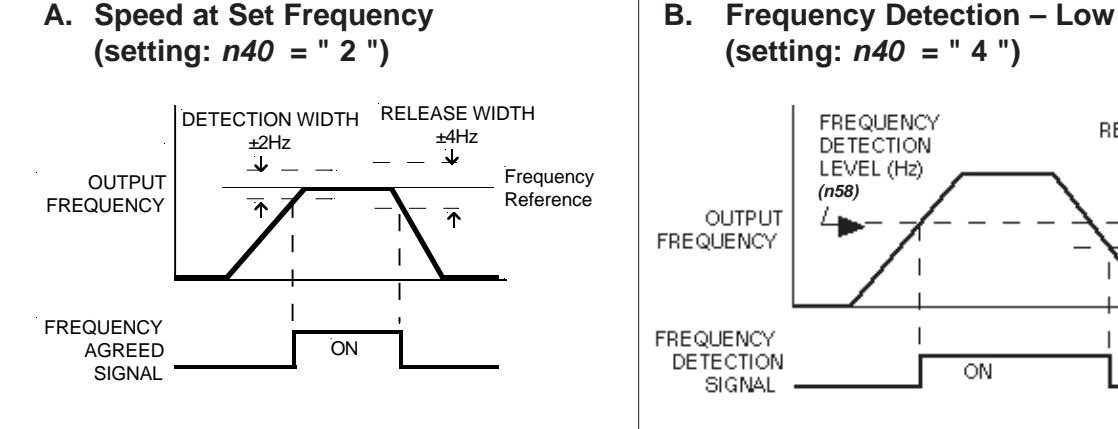

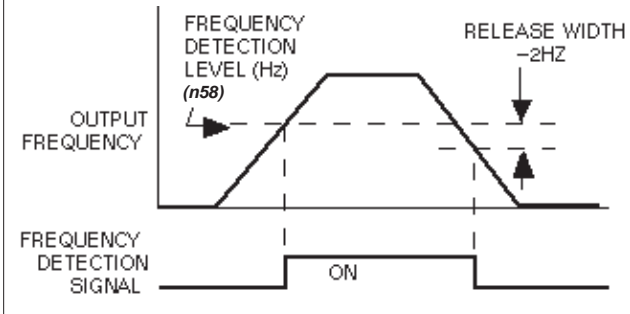

**C. Frequency Detection – High (setting: n40 = " 5 ")**

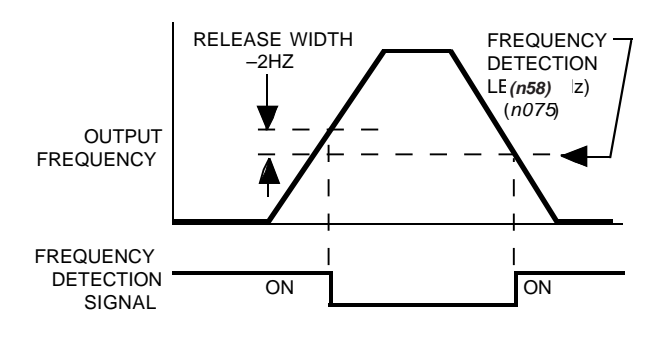

# **5.19 OVERTORQUE DETECTION**

Overtorque detection is used to compare Drive rated output current/torque with the overtorque detection level. When the output current is equal to or greater than the defined level, an overtorque condition exists. This will be indicated as an **oL3** fault on the Digital Operator. This feature can be selected to operate over a wide range of conditions.

#### **A. n59 :** Overtorque Detection

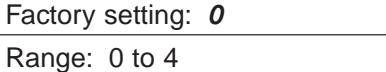

This constant determines whether the overtorque detection function of the Drive is enabled, under what conditions it will detect for overtorque, and what operation it will perform after detecting an overtorque.

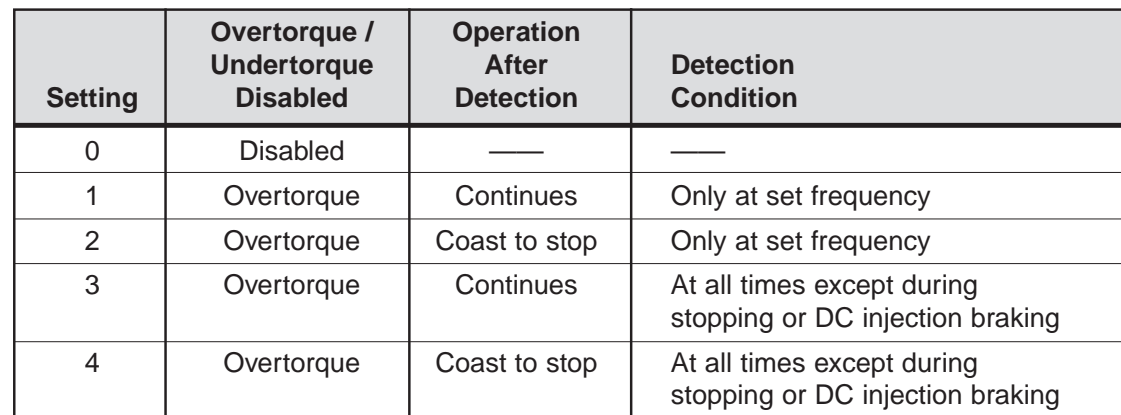

For overtorque detection during accel or decel, set to "3" or "4".

— For continuous operation after overtorque detection, set to " 1 " or " 3 ". During detection, the Digital Operator displays and " **oL3** " alarm (blinking).

— To stop the Drive at an overtorque detection fault, set to " 2 " or " 4 ". At detection, the Digital Operator displays an " **oL3** " fault.

— To output an overtorque detection signal, set output terminal function selection (**n40** ) to " 6 " or " 7 ".

**B. n60**: Overtorque Detection Level

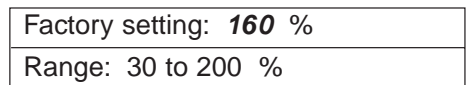

This is the reference point for determining that an overtorque condition exists. Set as a percent of Drive rated current or as a percent of motor rated torque.

**C. n61 :** Overtorque / Undertorque Detection Time

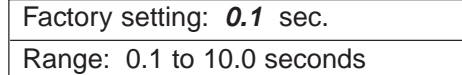

Determines how long an overtorque condition must exist before another event will occur, e.g. coast to stop, multi-function output change of state, or **oL3** warning or fault display.

#### **Continued 5.19 OVERTORQUE DETECTION**

**E. n40 :** Multi-function Output 1 **Data 6** or **7** : Overtorque (terminals MA, MB & MC) Detection

The Form-C contact, or an open collector output, can be programmed to change states during an overtorque detection condition.

#### **EXAMPLE OF OVERTORQUE DETECTION**

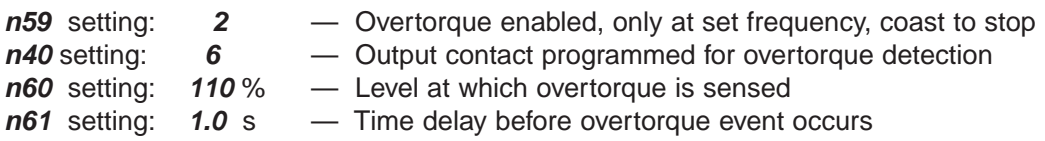

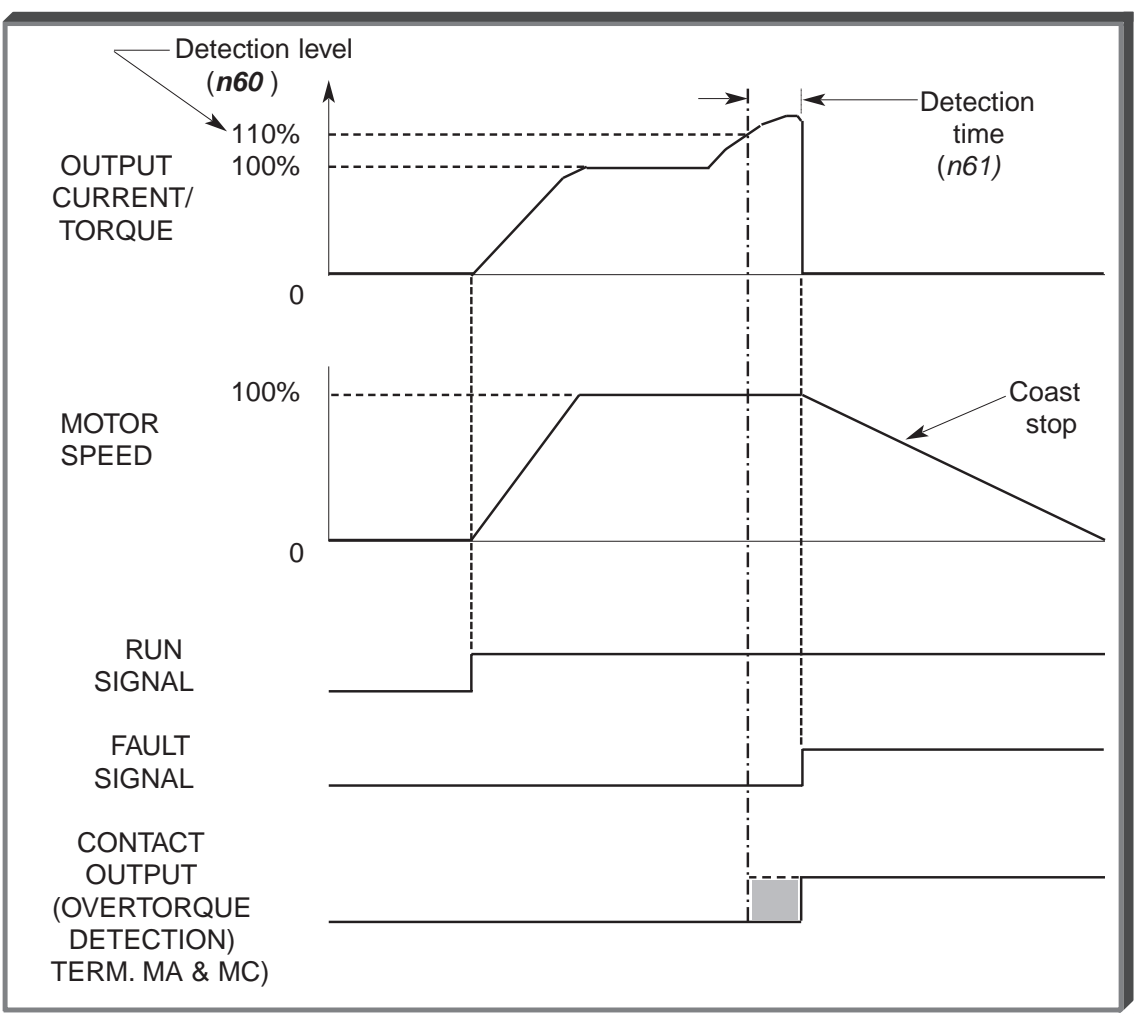

**Overtorque Detection Timing Diagram**

#### **5.20 RESET CODES: 2-WIRE, 3-WIRE INITIALIZATION**

#### **n01 :** Parameter Selection / Initialization Factory setting: 1

Range: 0 to 9

The following table shows which parameters can be programmed (displayed & changed) or only displayed when **n001** is selected.

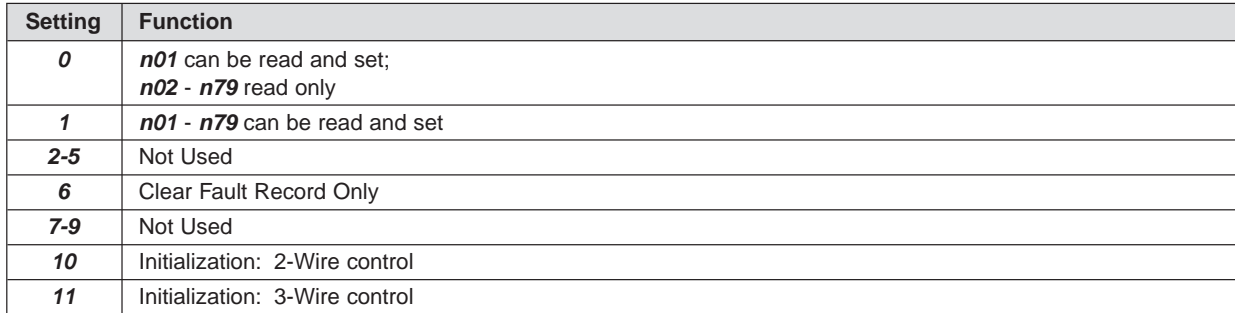

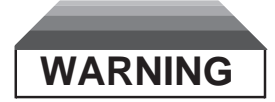

**By entering an "10" or a "11" into n01, all parameters in the Drive will return to their factory settings.**

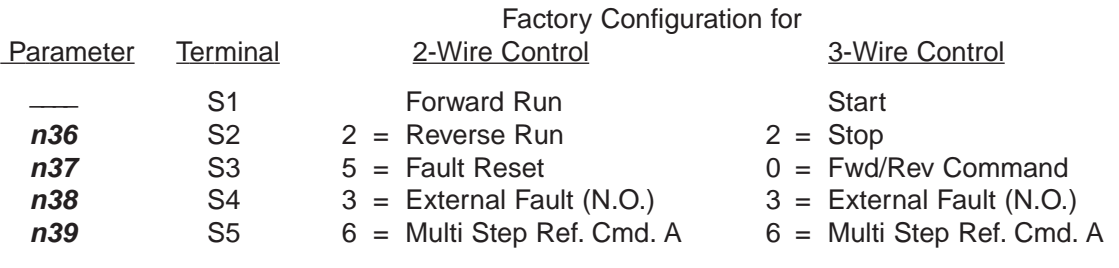

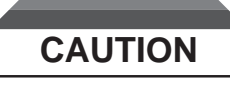

**Know your application before using either Initialization function of n01 . This parameter must be set to " 0 " or " 1 " for operation.**

**" 10 " = Factory 2-Wire Control Initialization (Maintained RUN Contact)**

**" 11 " = Factory 3-Wire Control Initialization (Momentary START/STOP Contact) Entering either Initialization code resets all parameters to factory settings, and automatically returns n01 setting to " 1 ". If the Drive is connected for 3-Wire control and this parameter is set to " 10 " (2-Wire Control Initialization), the motor may run in reverse direction WITHOUT A RUN COMMAND APPLIED. Equipment damage or personal injury may result.**

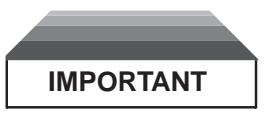

After " 10 " or " 11 " has been entered in **n01** , the Motor Rated Current (**n32** ) MUST BE REPROGRAMMED to the correct setting for the application.

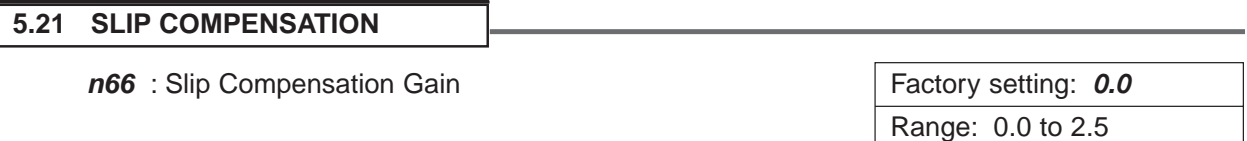

Slip compensation is used to increase motor speed to account for slip; the Drive accomplishes this by automatically boosting output frequency, with a corresponding boost in output voltage.

The slip compensation gain (**n66**) determines how much compensation frequency is added. If using the Drive in Open Loop Vector, typically no adjustment is necessary. The equation below illustrates how the compensation frequency is generated.

NOTE: A slip compensation gain setting of 0.0 disables slip compensation.

**(n65 \* n32)** Compensation Frequency = Output Current  $-\frac{110}{100}$ \* **n64 \* n66** n32 – **(n65 \* n32)** 100

**Slip Compensation Equation**

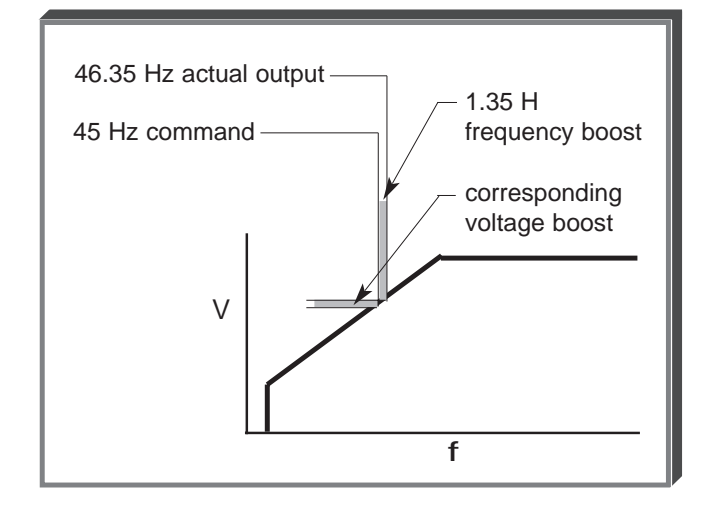

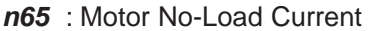

Factory setting: See Table A3-1 Range: 0 to 99%

Motor no-load current (**n65** ) is set as a percentage of motor full-load current (**n32** ). It is used as shown in the slip compensation equation.

**n67** : Slip Compensation Primary Delay Factory setting: 2.0 sec.

Time Constant Time Constant Range: 0.0 to 25.5 sec.

Parameter **n67** can be increased to improve stability or decreased to improve response to load changes.

# **5.22 STALL PREVENTION**

### **A. n55 :** Stall Prevention During Deceleration **Factory setting: 0**

# Range: 0 to 1

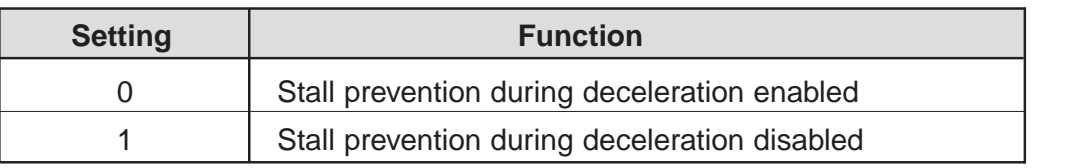

Stall prevention during deceleration automatically adjusts the deceleration rate while monitoring the DC bus voltage to prevent overvoltage during deceleration.

When the motor load is large or decel time is short, actual decel time may be longer than the set value because of stall prevention.

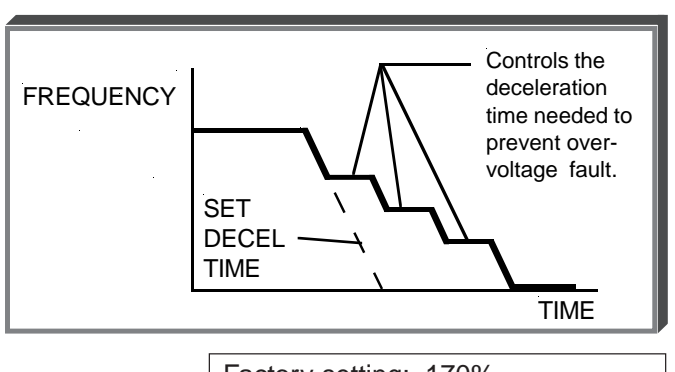

**B. n56 :** Stall Prevention Level During Factory setting: 170% Acceleration Range: 30 - 200 %

This parameter determines the actual Drive output current level during an acceleration condition. Set in percent of Drive rated output current.

A setting of " 200 " disables stall prevention during acceleration. During acceleration, if the output current exceeds the value in **n56** , acceleration stops and frequency is maintained. When the output current goes below the value set in **n56** , acceleration resumes.

In the constant horsepower region  $[actual output frequency \ge max.]$ voltage frequency (**n11** )], the stall prevention level during acceleration is changed by the following formula:

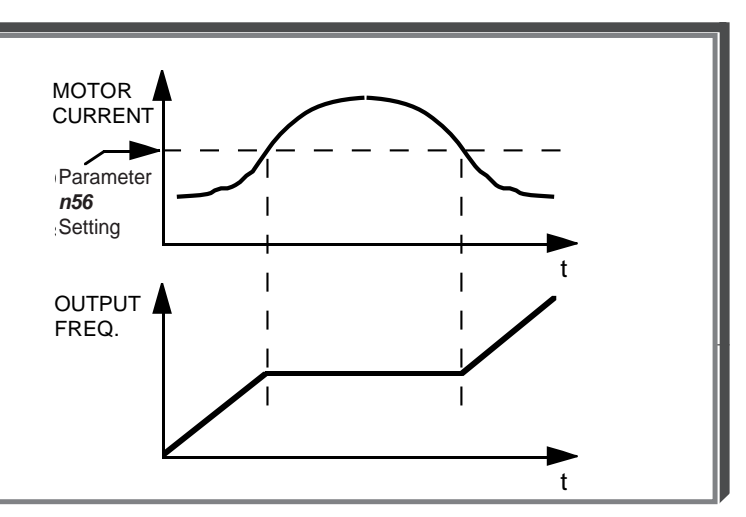

Stall prevention level during = Stall prevention level during accel  $x = \frac{Max. \text{ voltage frequency}}{Actual \text{ output frequency}}$ accel (constant horsepower)

**C. n57 :** Stall Prevention Level At Set Speed Factory setting: **160%** Range: 30 - 200 %

This parameter determines the actual Drive output current level while operating at set speed (frequency). Set in percent of Drive rated output current (see Appendix 2).

A setting of " 200 " disables stall prevention at set speed. During running at set speed, if the output current exceeds the value set in **n57** , the Drive will begin to decelerate. When the output current goes below the value set in **n57** , acceleration begins, up to the set frequency.

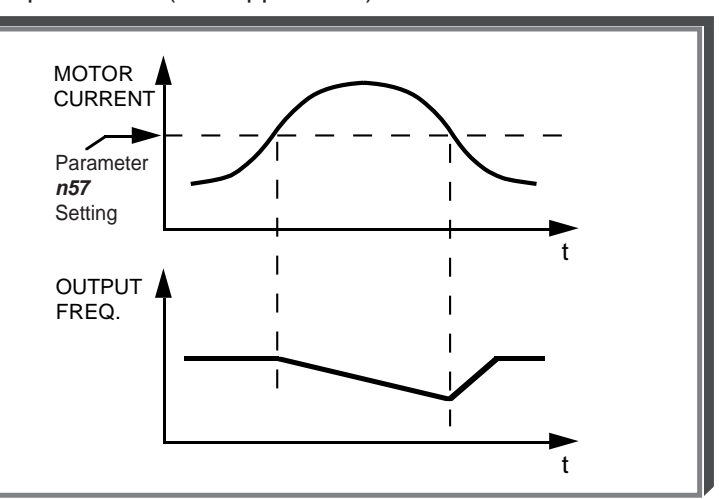

# **5.23 STOPPING METHOD**

**n04 :** Stopping Method **Factory setting: 0** 

Range: 0 to 1

Selects the stopping method suitable for the application.

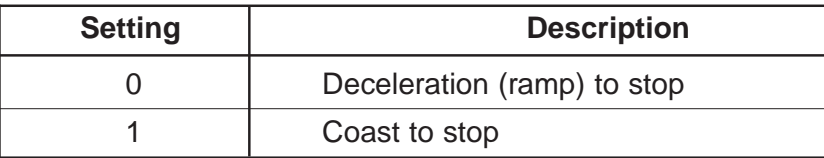

# **A.** Data **0** : Deceleration to Stop

Upon removal of the FWD (REV) Run command, the motor decelerates at the deceleration rate determined by the time set in Decel Time 1 (**n17** ), and DC injection braking is applied immediately before stop. If the decel time is too short or the load inertia is too large, an overvoltage (OV) fault may occur on a stop command — the decel time must be increased.

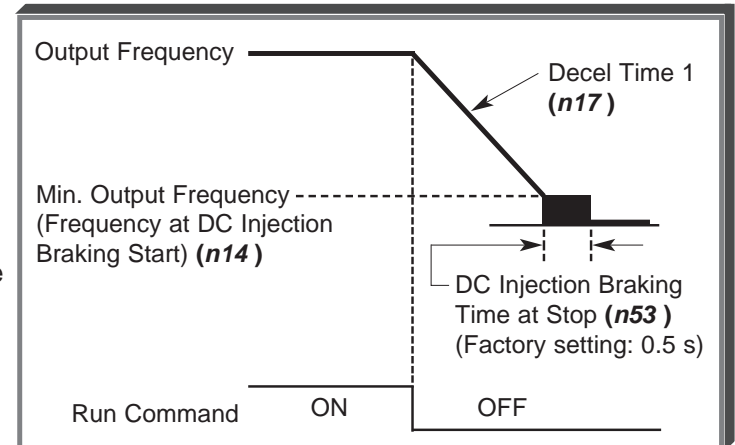

# **B.** Data **1** : Coast to Stop

Upon removal of the FWD (REV) Run command, the motor coasts to rest.

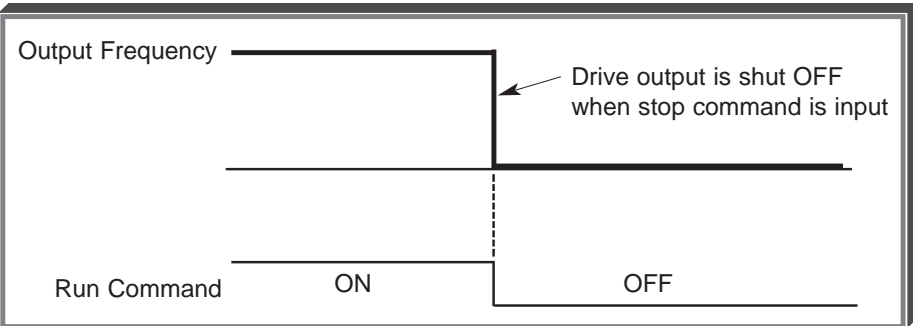

#### **5.24 THERMAL OVERLOAD PROTECTION**

**n32 :** Motor Rated Current **Factory setting: See Table A3-1** Range: see description

This parameter should be set, in increments of 0.1 A, to the rated current (FLA) value shown on the motor nameplate; this value MUST BE between 0% and 120% of the drive rated current. If the motor FLA does not fall within this range, a different Model No. drive must be used.

NOTE: Setting **n32** to " 0.0 " disables the motor overload protection function, regardless of the setting of **n33** or **n34**.

**n33** : Electronic Thermal Motor Protection Factory setting: 1

Range: 0 to 2

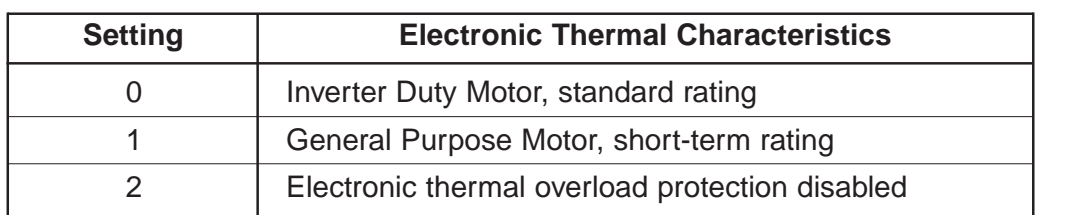

**n34 :** Electronic Thermal Overload Protection | Factory setting: 8 Time Constant Time Constant Range: 1 to 60 min.

This parameter sets the electronic thermal overload relay protection time when when 150% of overload is applied after the motor is operated continuously at rated current.

The Drive protects against motor overload with a UL-recognized, built-in electronic thermal overload relay.

The electronic thermal overload function monitors motor temperature, based on Drive output current and time, to protect the motor from overheating. When the electronic thermal overload trips, an " **oL1** " error occurs, shutting OFF the Drive output and preventing excessive overheating of the motor.

When operating with one Drive connected to only one motor, an external thermal relay is not needed. When operating several motors with one Drive, install a thermal overload relay on each motor.

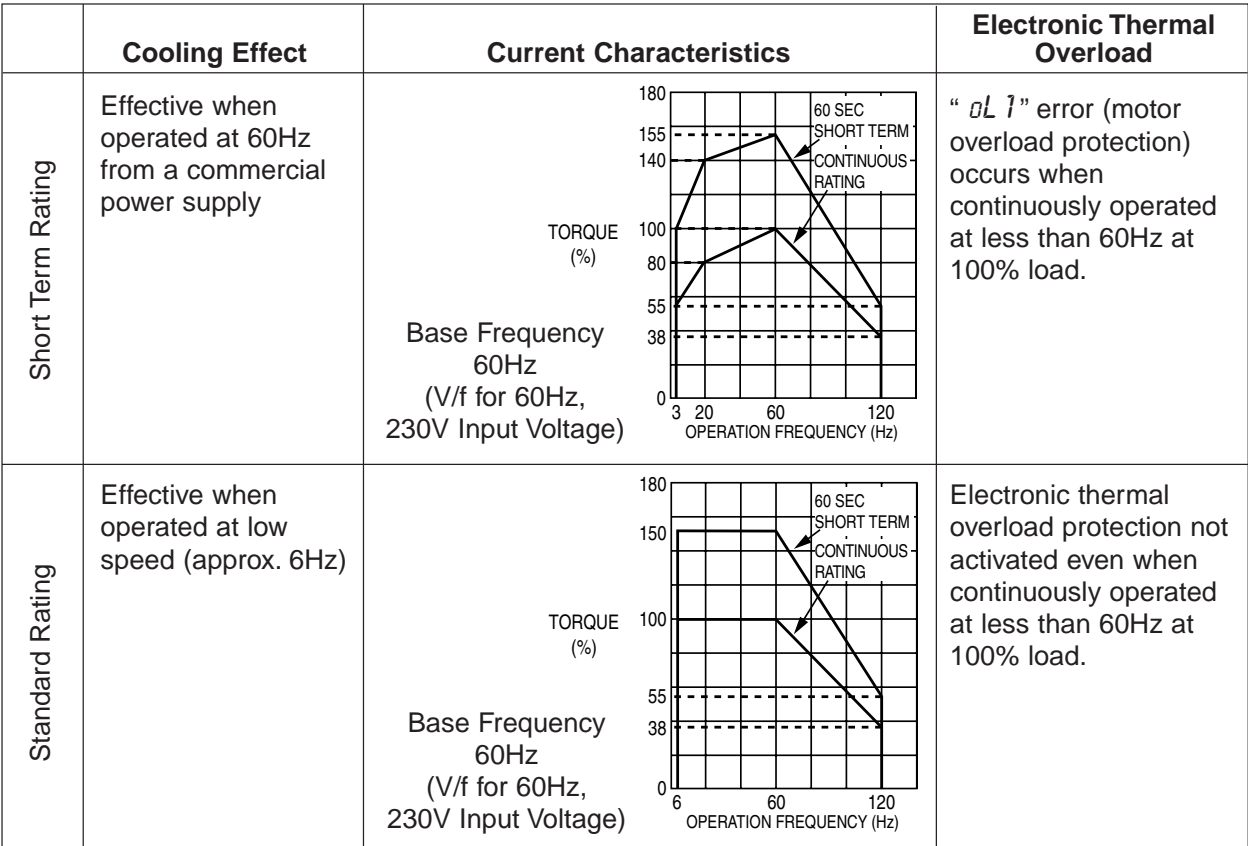

# **5.25 TORQUE COMPENSATION**

#### **n63 :** Torque Compensation Gain (KT)  $\vert$  **Factory setting: 1.0**

Torque Compensation Gain (**n63**) adjusts how much the output voltage is boosted when motor load increases. It is used to compensate for resistive losses in the motor and the wiring between the drive and the motor. Torque compensation is only active when the Drive is in the V/f control mode.

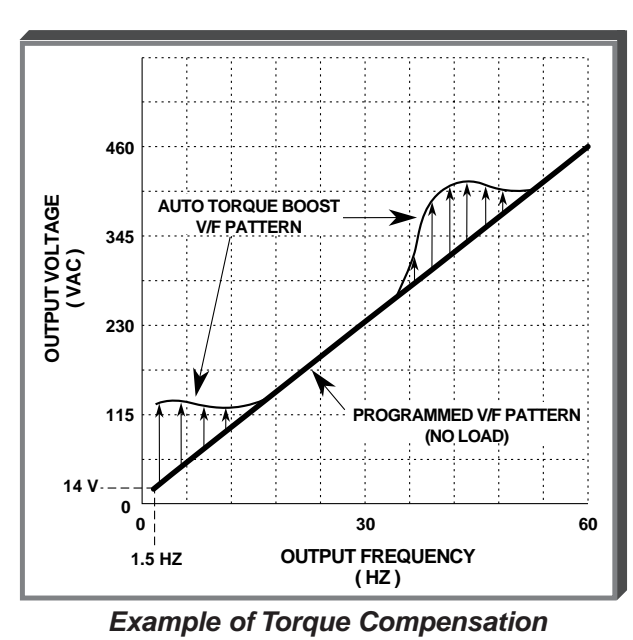

Range: 0.0 to 2.5

**Operation**

#### **5.26 V/f PATTERN**

The V/f pattern can be tailored to suit your specific application and load characteristics by adjusting parameters **n09** to **n15** (see the V/f characteristics figure on the following page).

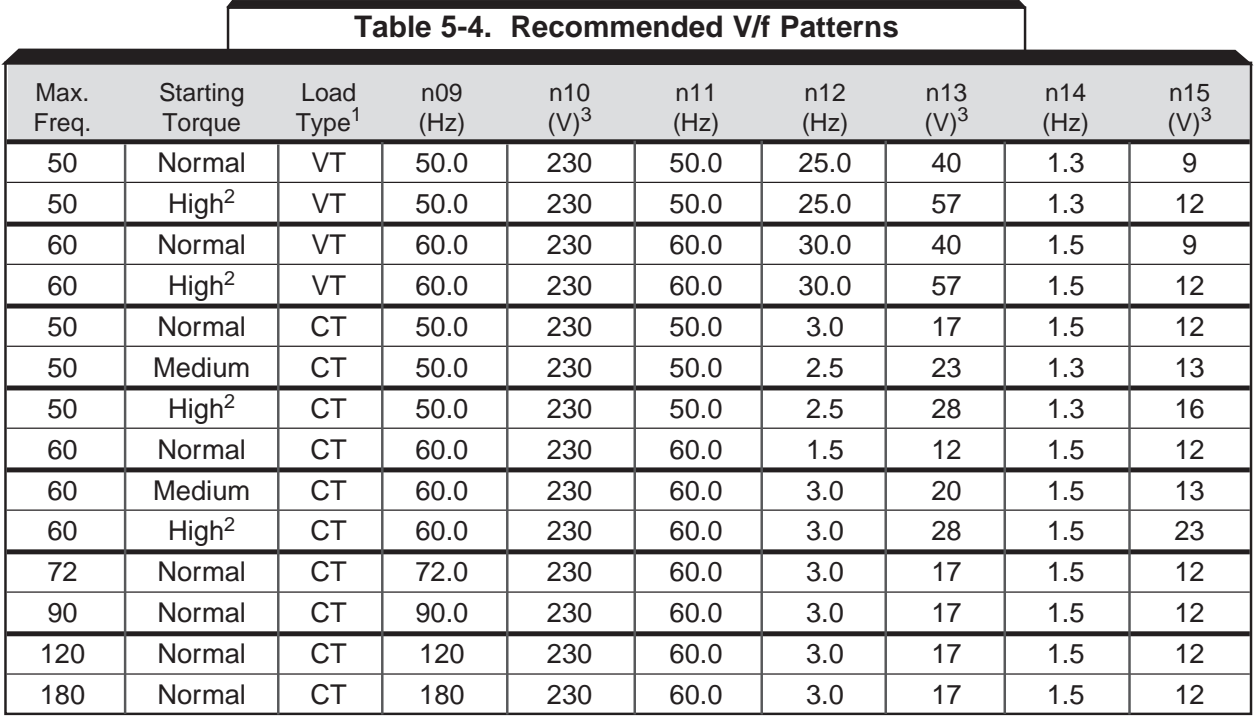

NOTES:

 $1$  VT = Variable Torque, typically used for blowers, centrifugal pumps, and fans.

CT = Constant Torque, most other applications. Consult Yaskawa for further assistance.

The following conditions must be considered when selecting a V/f pattern:

- Pattern matches the voltage-frequency characteristics of the motor.
- Maximum motor speed.
- 2 V/f pattern for high starting torque should be selected for:
	- Long wiring distance.
	- Large voltage drop at start
	- AC reactor connected to Drive input or output.
	- Use of motor rated below Drive max. output.
- 3 Voltages shown are for 230V motors; for other motor voltages, multiply all voltage (V) values by (Vmtr/230). i.e., for a 460V motor, multiply by  $460/230 = 2$ .

#### **5.26 V/f PATTERN**

**Continued** 

**n09 :** Frequency – Max. (Fmax) **n10 :** Voltage – Max. (Vmax) **n11 :** Frequency – Max. Voltage point (FA) **n12 :** Frequency – Midpoint (FB) **n13 :** Voltage – Midpoint (VC) **n14 :** Frequency – Min. (Fmin) **n15 :** Voltage – Min. (Vmin)

These seven parameters define the V/f pattern. The illustration below shows how these constants relate to each other in establishing the custom V/f pattern.

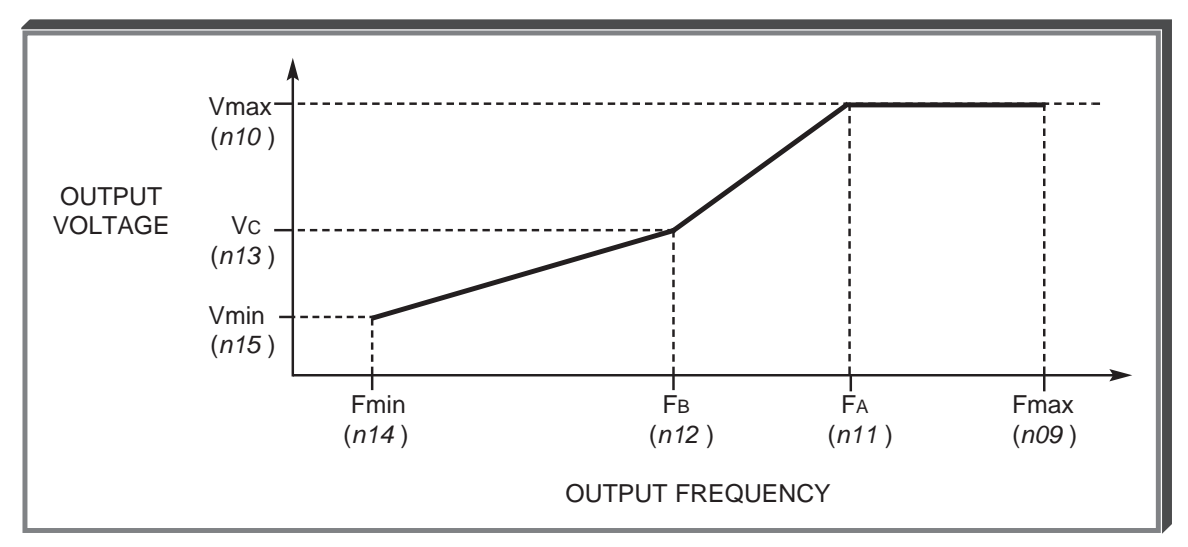

**V/f Characteristics Set by n09 thru n15**

NOTE: To establish a V/f pattern with a straight line from Fmin to FA, set  $Fs = Fmin$ . The setting of Vc is then disregarded and does not affect the V/f pattern.

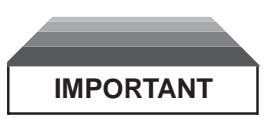

The V/f parameter settings are checked each time the **ENTER** key is pressed while programming the V/f parameters. A parameter set value failure (**Err** ) will occur if any part of the following relationships among **n09** thru **n15** is not TRUE:

- (a) Fmax  $\geq$  FA  $\geq$  FB  $\geq$  Fmin
- (b) Vmax  $\geq$  Vc  $\geq$  Vmin
### **5.27 COPY FUNCTION**

The optional Remote Digital Operator can be used to store (upload) parameters from a drive, which can then be copied (downloaded) to another drive. These parameters are stored in EEPROM in the Digital Operator. The Copy Function is possible only for drives of the same type (i.e. from one J7 to another, but not from a J7 to a V7 or vice versa), and voltage rating (230V drive or 460V drive). In addition, the following parameters cannot be copied:

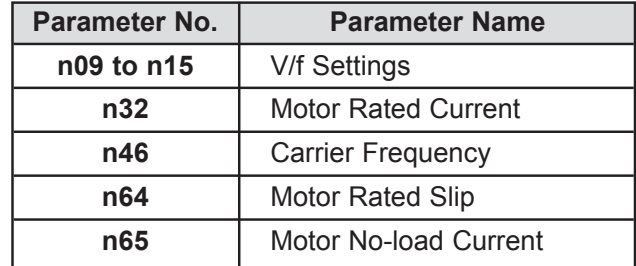

**n76 :** Parameter Copy Function Selection **Ex Ex** : Factory Setting: **rdy** 

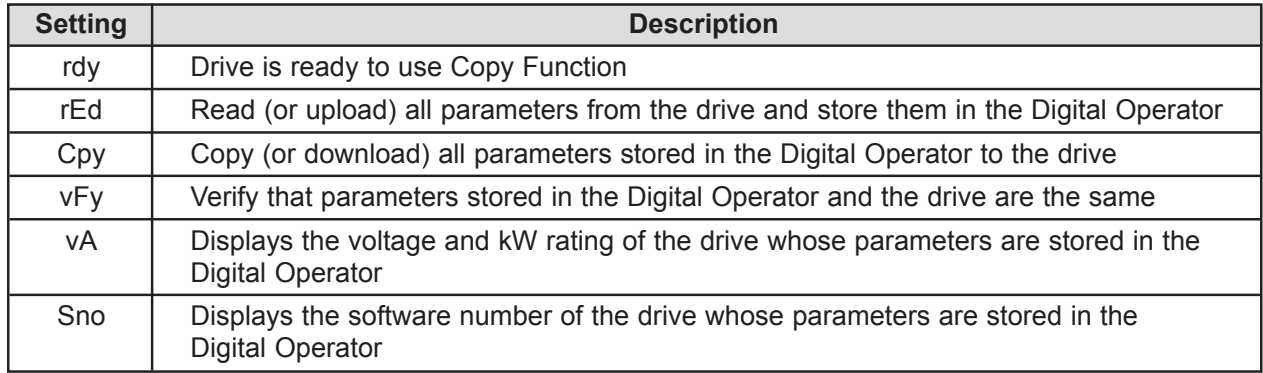

**n77**: Parameter Copy Access Selection **Factory Setting: 0 Factory Setting: 0** 

Range: 0 or 1

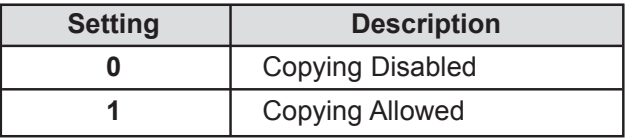

The Copy Function can be enabled or disabled using parameter *n77* – parameters cannot be uploaded or downloaded when this parameter is disabled (*n77* = 0), preventing the accidental overwriting of parameters stored in either the Digital Operator or the Drive.

If *n77* = 0 and an upload or download is attempted (*n76* = rEd or Cpy), a "PrE" error message will blink on the Digital Operator display – press **DSPL** or **DATA/ENTER** to clear the message.

For more detailed information on the use of the Copy Function, please visit our website at www.drives.com.

## **Section 6. FAULT DIAGNOSIS AND CORRECTIVE ACTIONS**

### **6.1 GENERAL**

This section describes the alarm and fault displays, explanations for fault conditions and corrective actions to be taken if the Drive malfunctions.

A failure in the Drive can fall into one of two categories, Alarm or Fault.

A blinking "Alarm" indication is a warning that a trouble condition will soon occur, or that a programming error has been made. The Drive will continue to operate during an "Alarm" indication.

A blinking "Minor Fault" indication is displayed during less serious faults, or when a problem exists in the external circuitry. The Drive will continue to operate, and a "Minor Fault" contact will be closed if a multi-function output is programmed for the condition.

A steady "Major Fault" indication is displayed when the Fault relay has tripped. The motor coasts to a stop, and a fault signal output is present at control circuit terminals MA, MB and MC.

: ON Ö: BLINKING ● : OFF

**Table 6-1. Alarm Displays and Corrective Actions Alarm Display Digital RUN (Green) Drive Explanation Causes and Operator ALARM (Red)** Status Corrective Actions Corrective Actions UV (Main circuit low voltage)  $\vert$  Check the following: Main circuit DC voltage  $\|\cdot\|$  Power supply voltage drops below the low-voltage  $| \cdot \rangle$  Main circuit power detection level while the supply wiring is drive output is OFF.<br>  $\qquad \qquad$  connected. 230V: Stops at main circuit | • Terminal screws are DC voltage below | securely tightened. Blinking | approx. 200V (160V for singlephase) 460V: Stops at main circuit DC voltage below approx. 400 V Warning OV (Main circuit overvoltage) Check the power supply<br>
only.<br>
Fault detection level while the<br>
exceeds the over voltage detection level while the Ö Blinking<br>
contacts do not drive output is OFF.<br>
change do not Detection level: approx.<br>
410V or more (approx.<br>
820V for 460V class). OH (Cooling fin overheat) | Check the intake air Intake air temperature | temperature. Blinking rises while the drive output is OFF. CAL (MODBUS CAL Check communication communications waiting) devices, and transmission Correct data has not been  $\vert$  signals. received from the PLC when the parameter n02 (operation command Blinking | selection) is 2 or n03 (frequency reference selection) is 6, and power is turned ON.

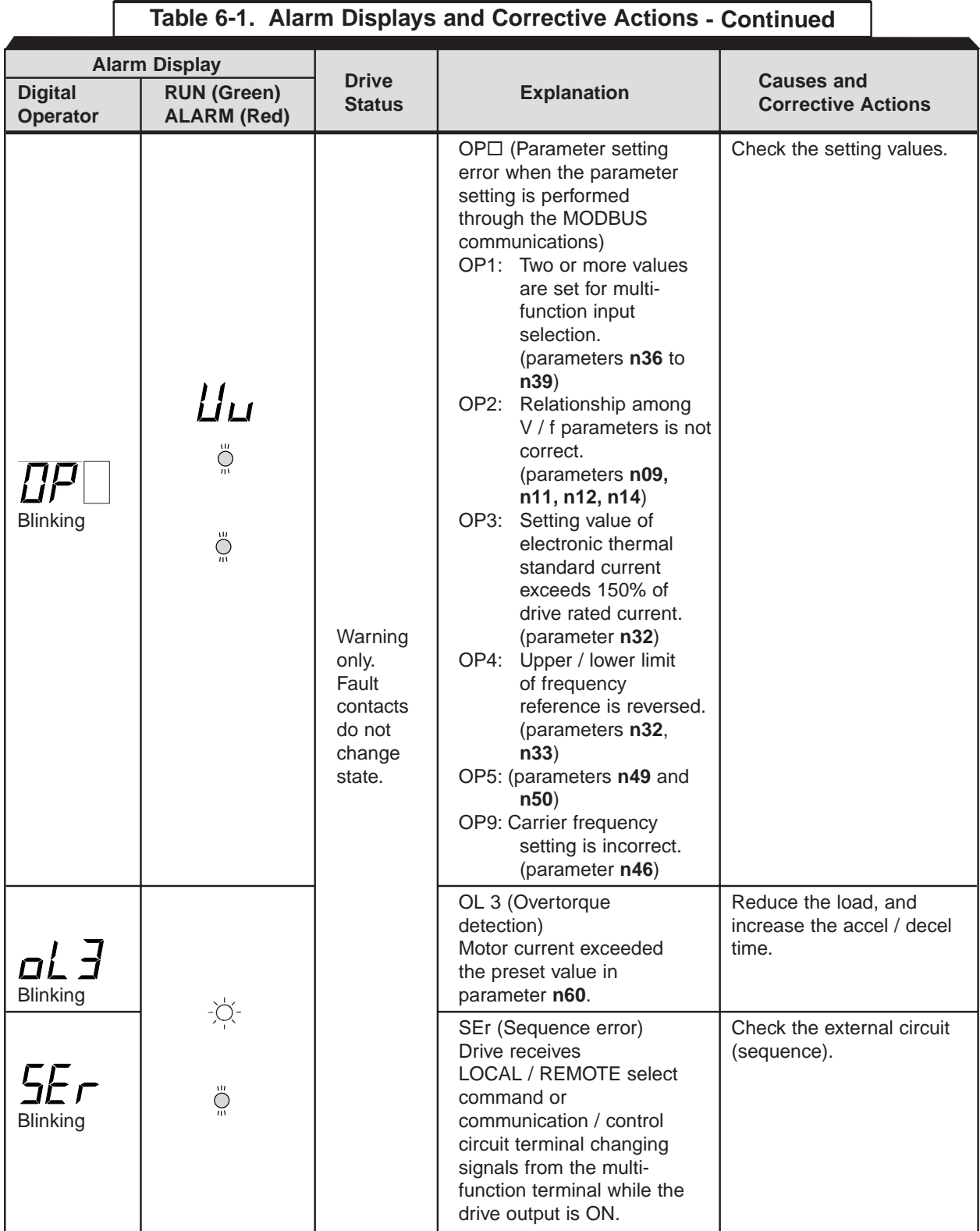

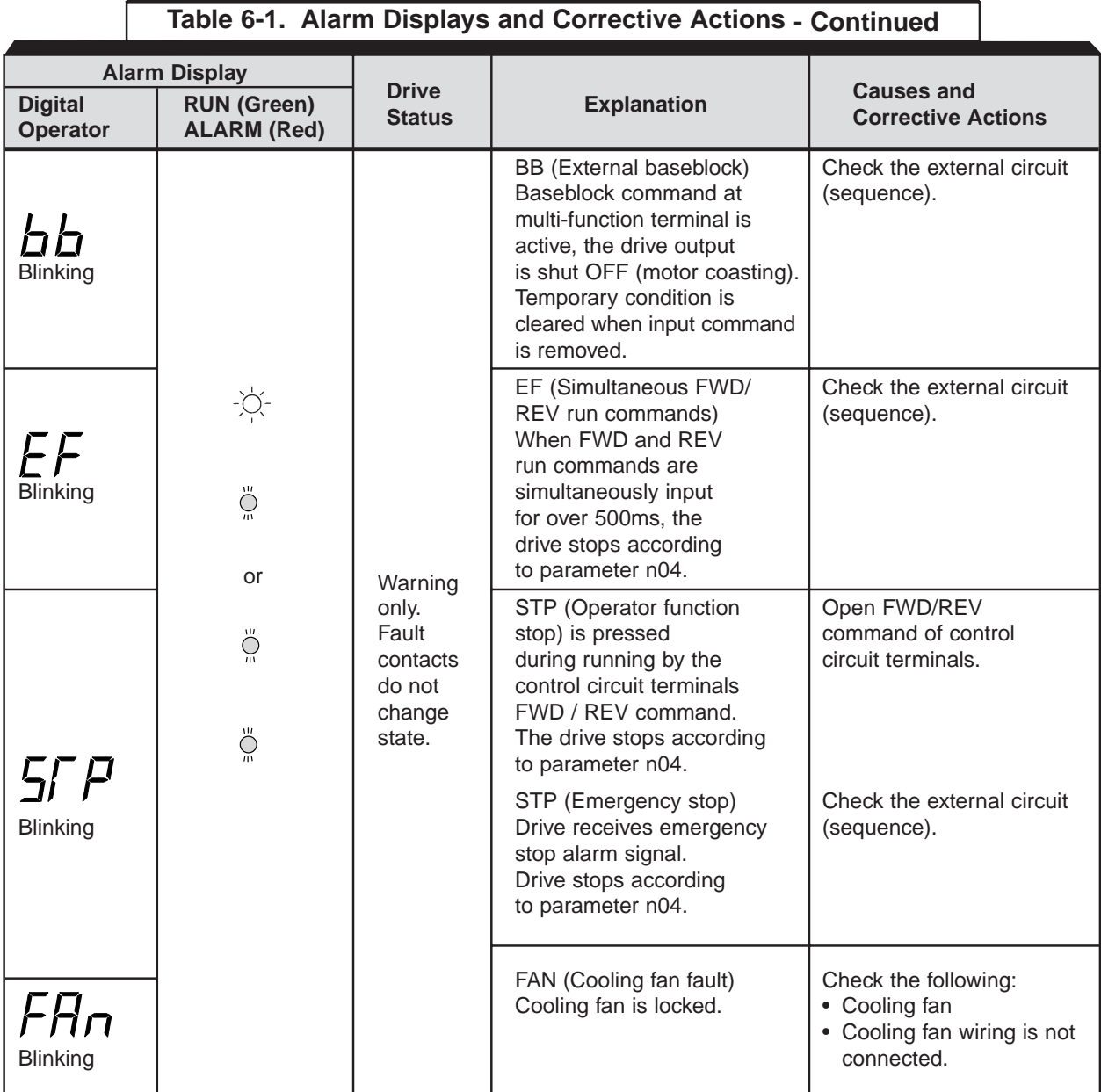

 $\sqrt{ }$ 

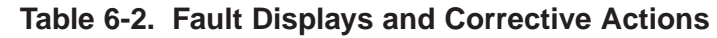

I

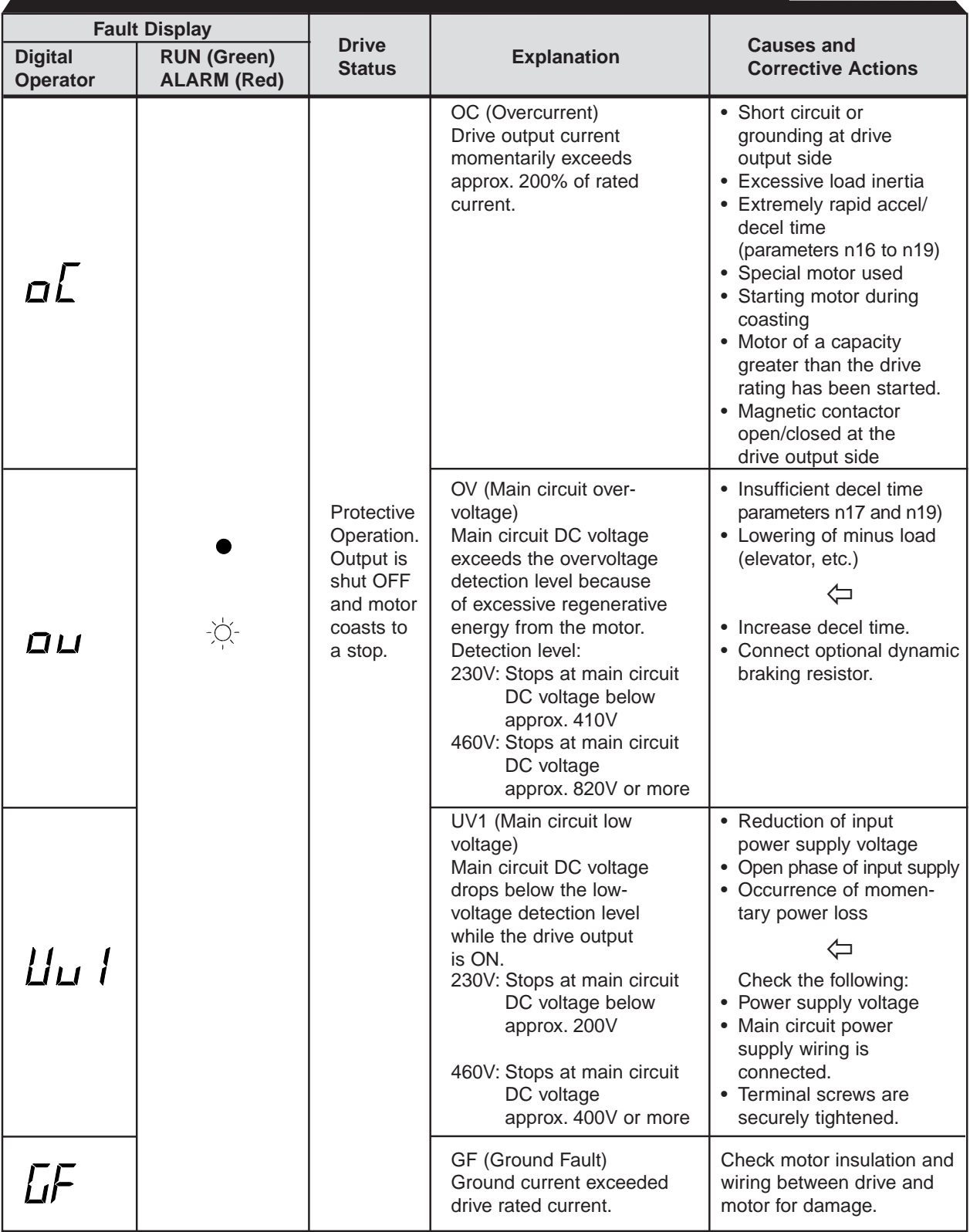

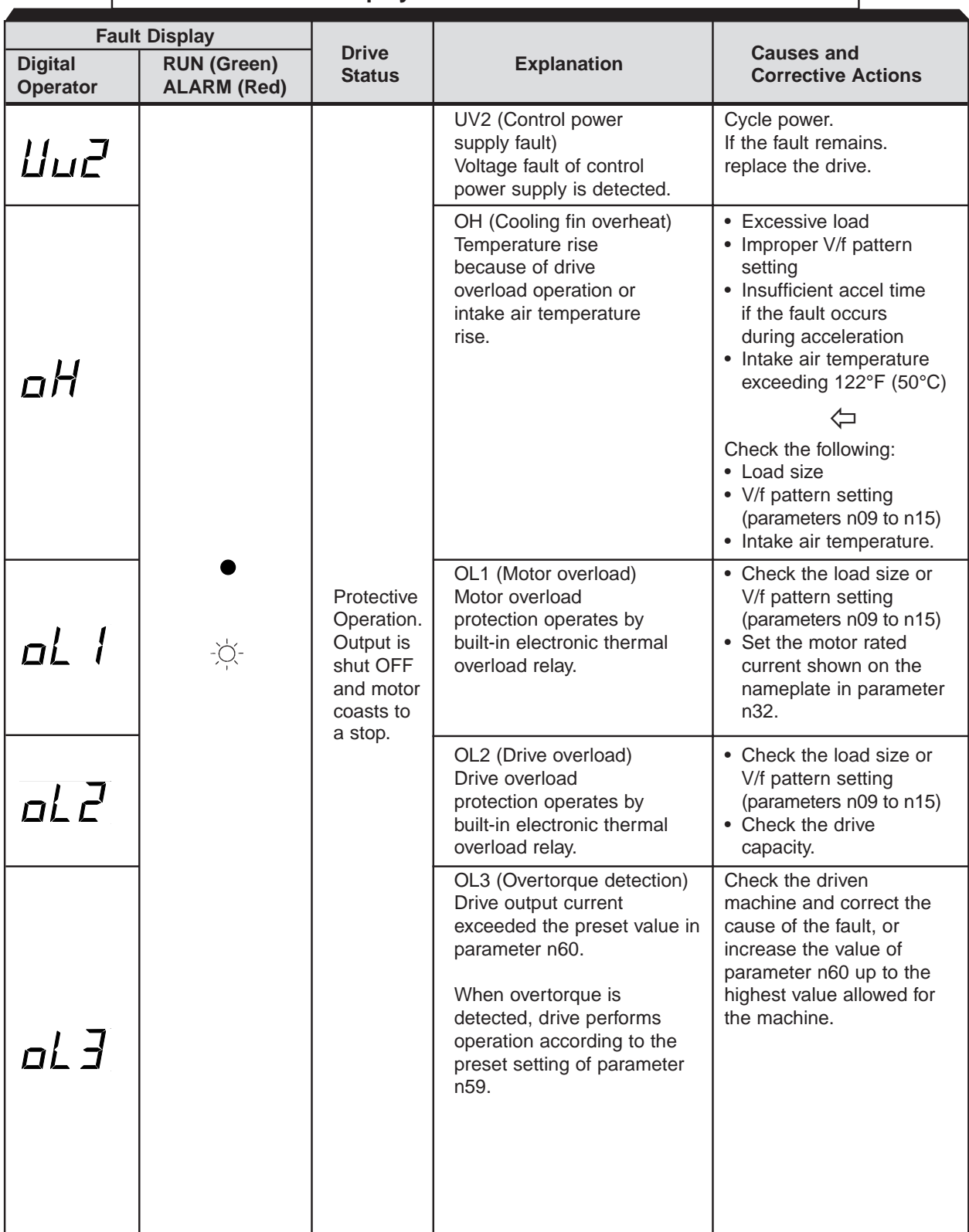

## **Table 6-2. Fault Displays and Corrective Actions - Continued**

ſ

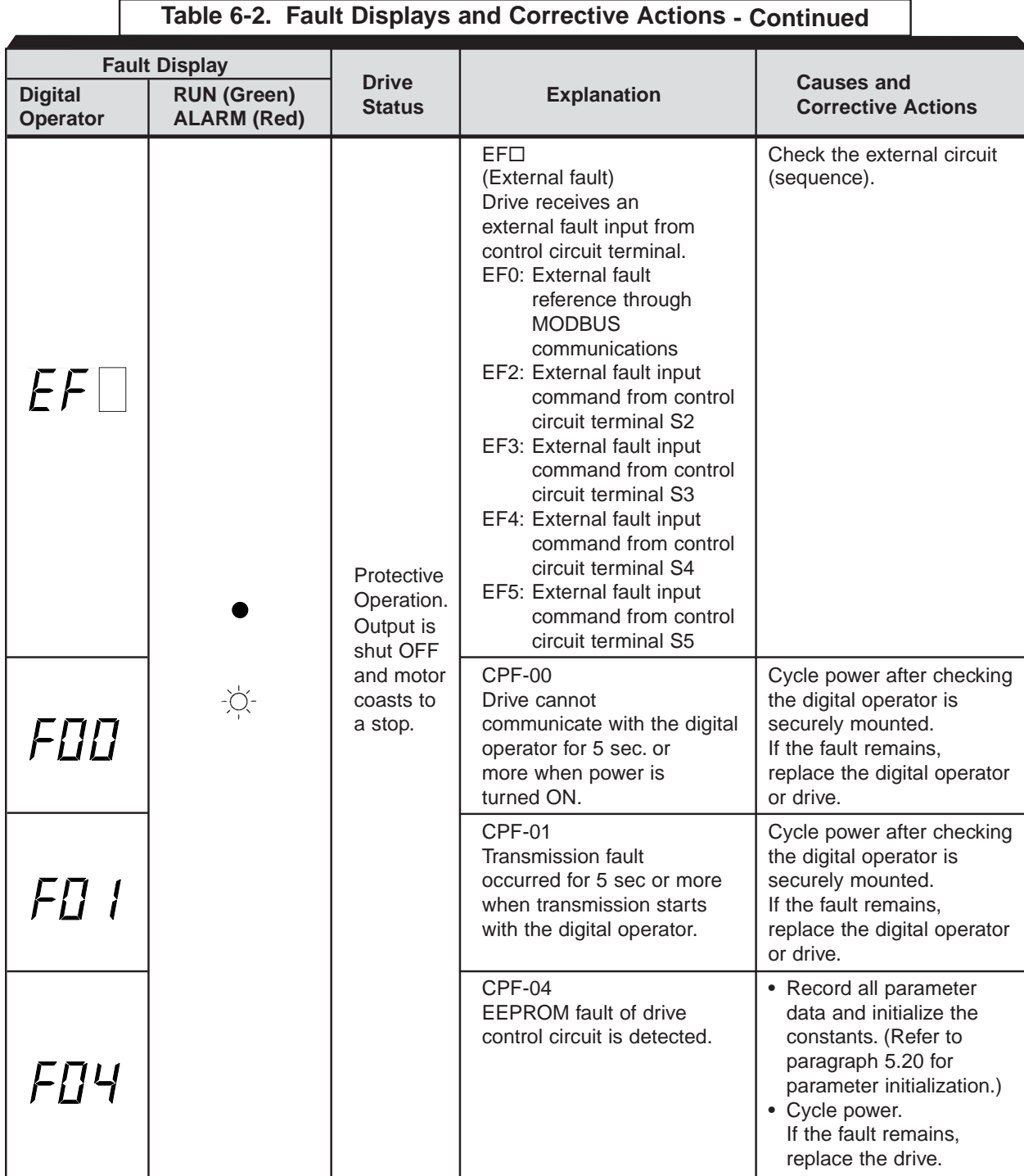

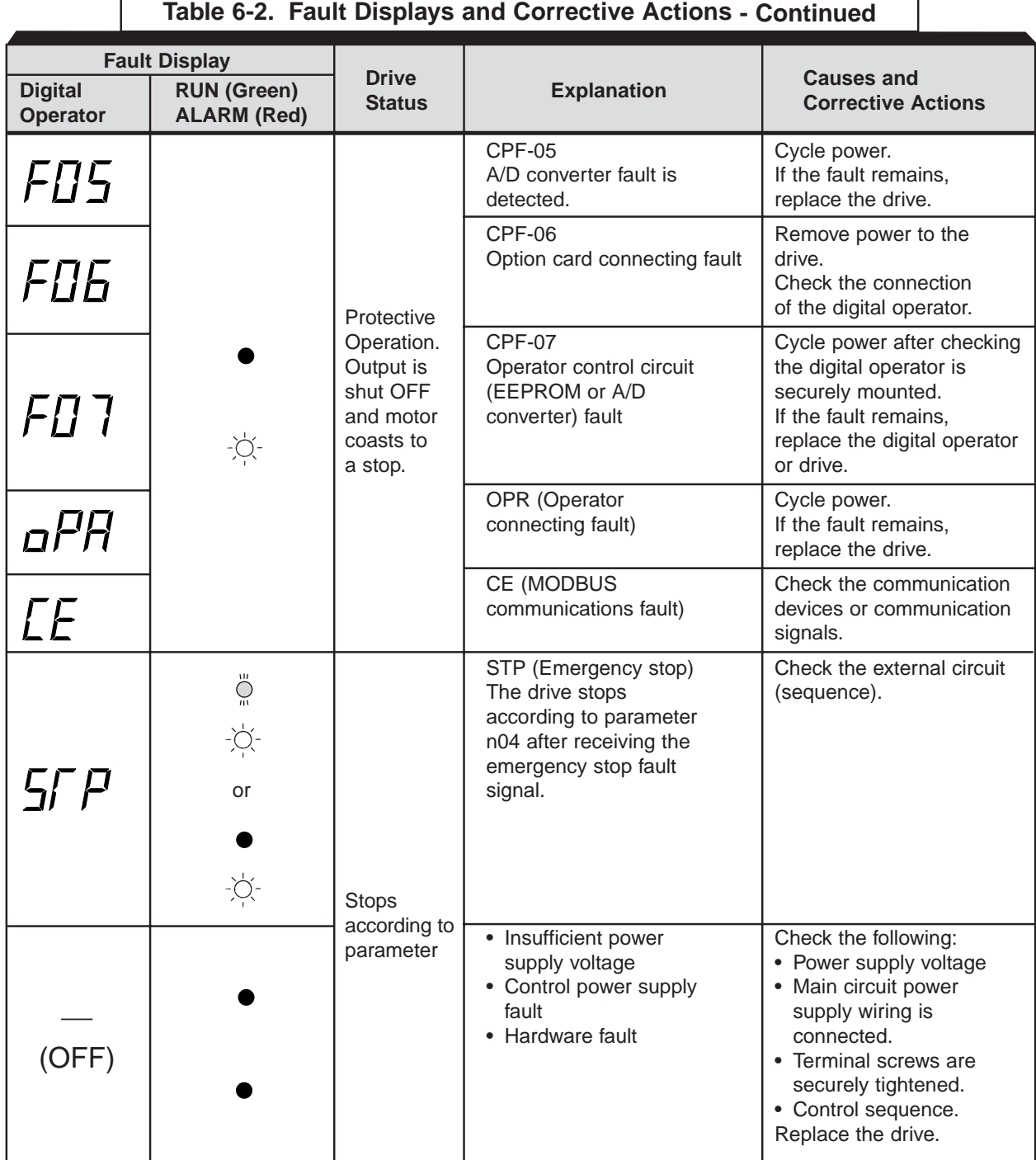

For display/clear of fault history, refer to page 4-4.

## • Monitoring

Following items can be monitored by U-constants

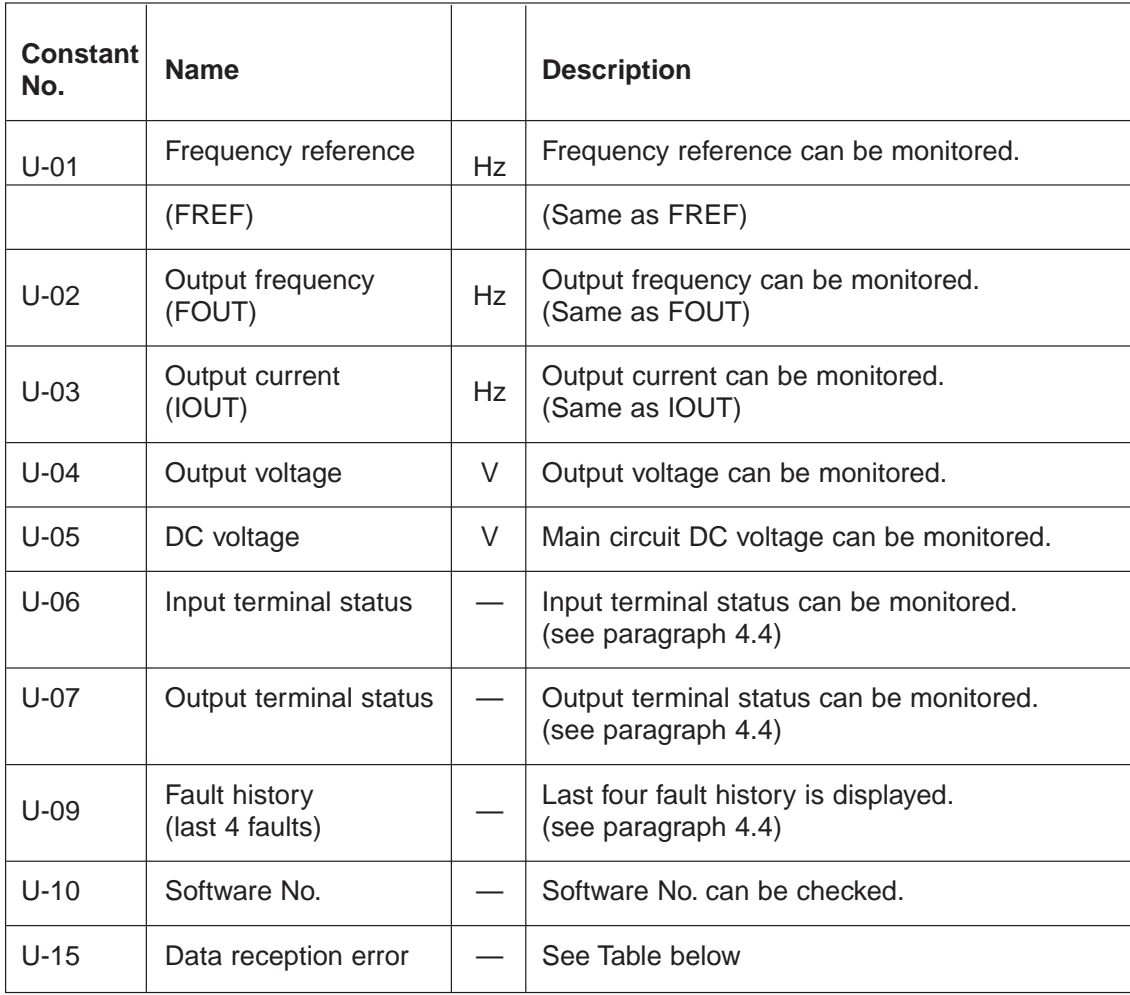

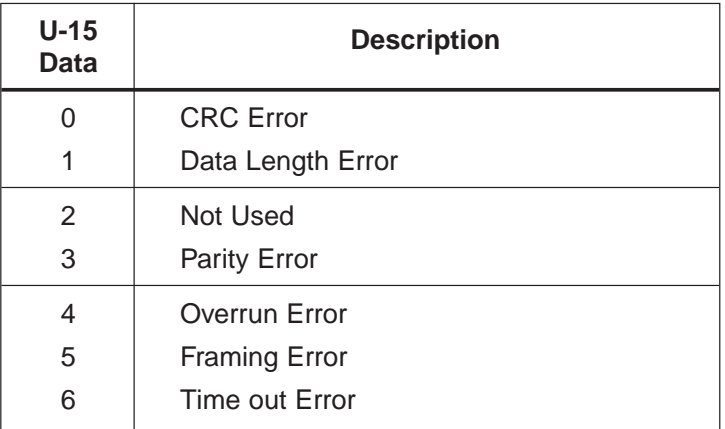

## **Appendix 1. LISTING OF PARAMETERS**

The Drive control circuits use various parameters to select functions and characteristics of the Drive. Changing of parameter settings must be done in the Program mode, or by use of the Function LEDs, if available (see Section 4).

The following table lists all parameters in numerical order. For each parameter, reference paragraph(s) in Section 5 are listed (if applicable) where the features of the Drive affected by that parameter are described.

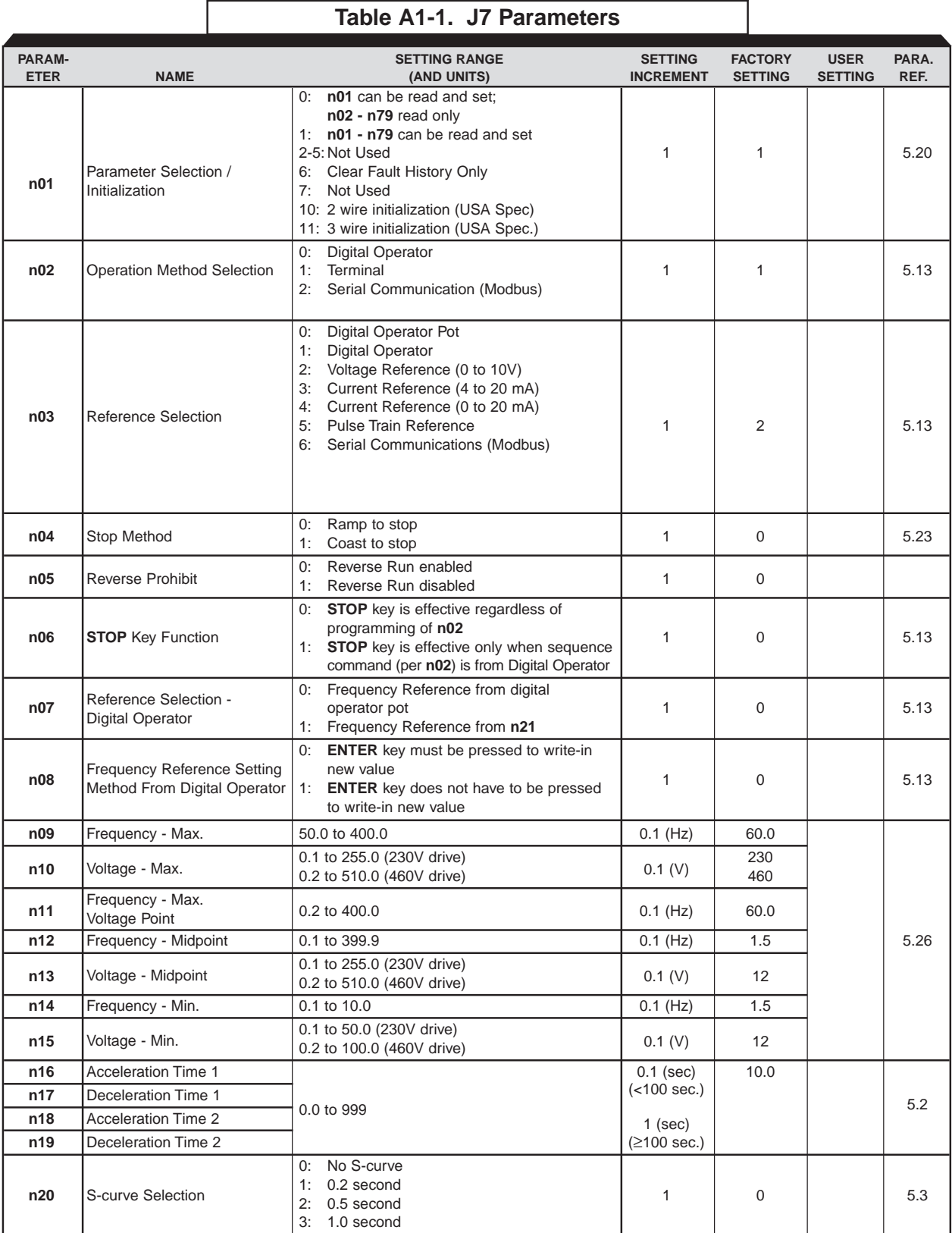

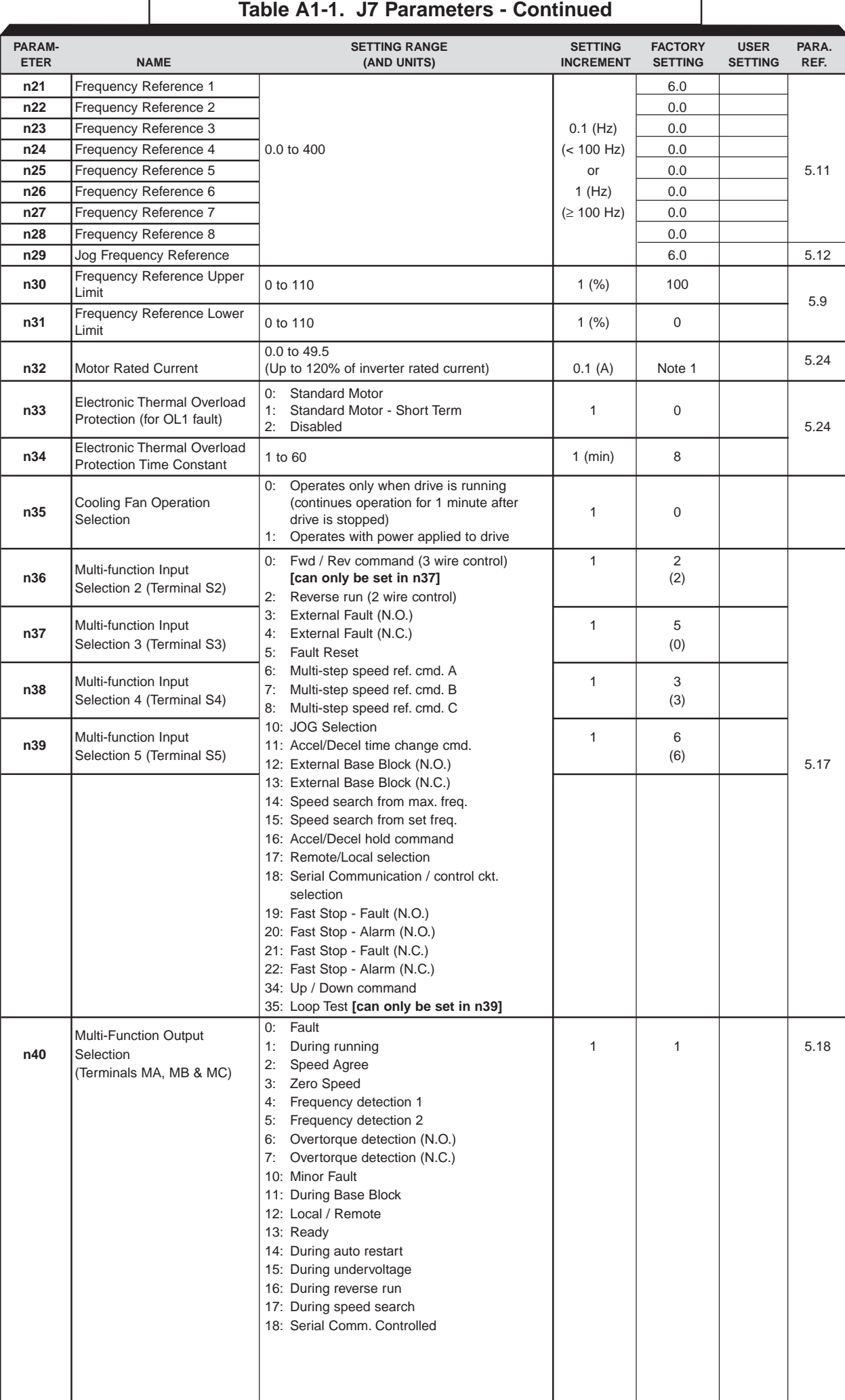

## **Table A1-1. J7 Parameters - Continued**

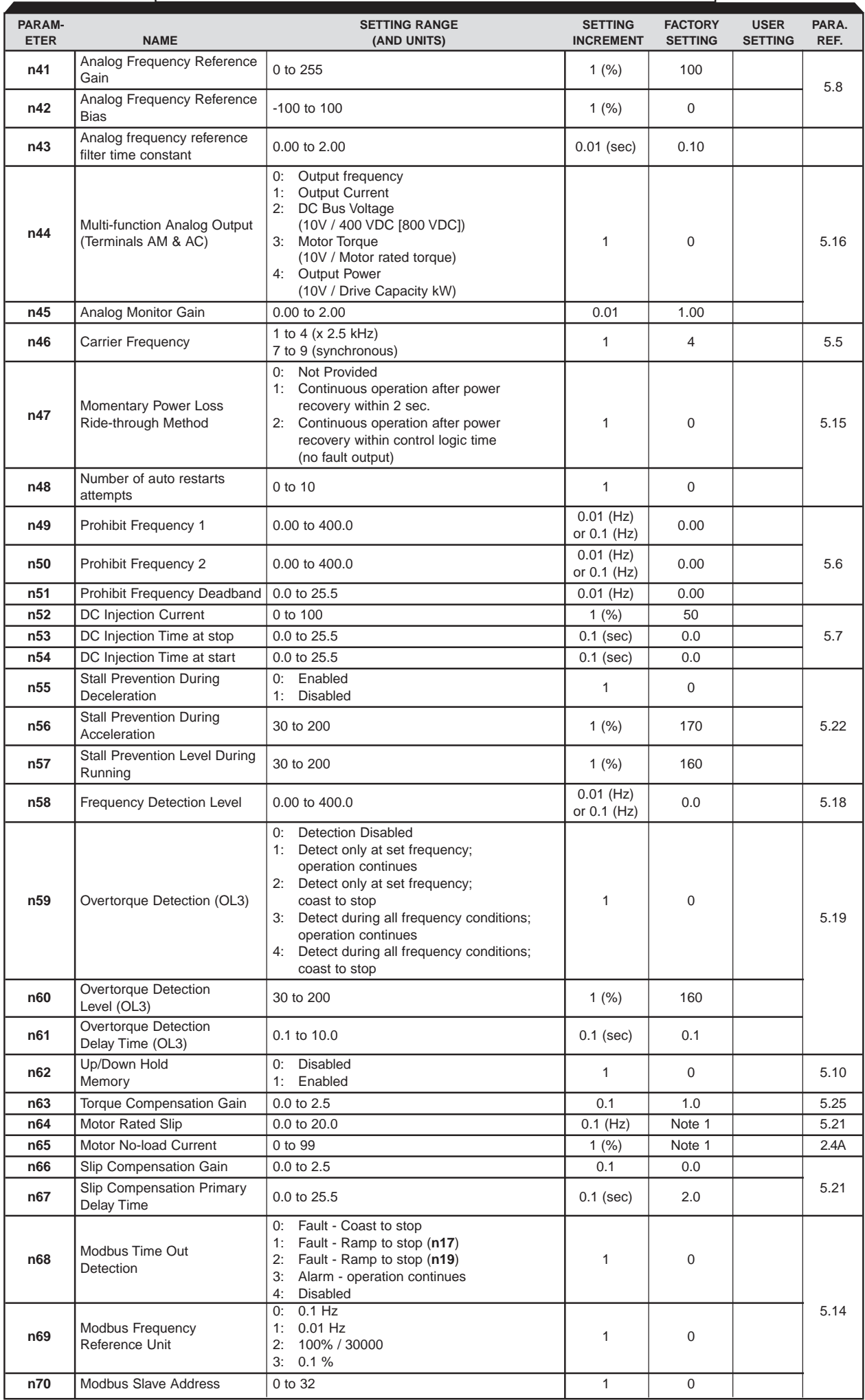

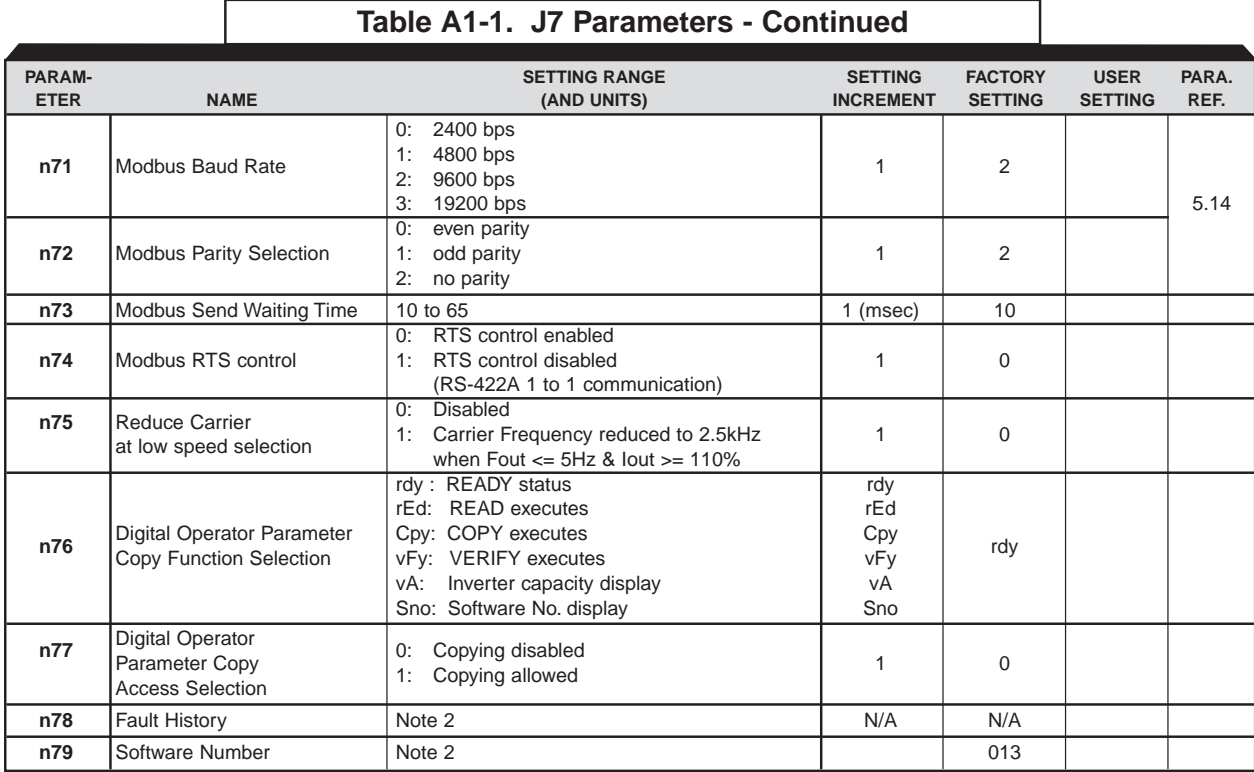

Note 1: Factory setting differs depending on capacity. See Appendix 3-1.

Note 2: **n78** and **n79** are display only parameters, which are not settable.

## **Appendix 2. SPECIFICATIONS**

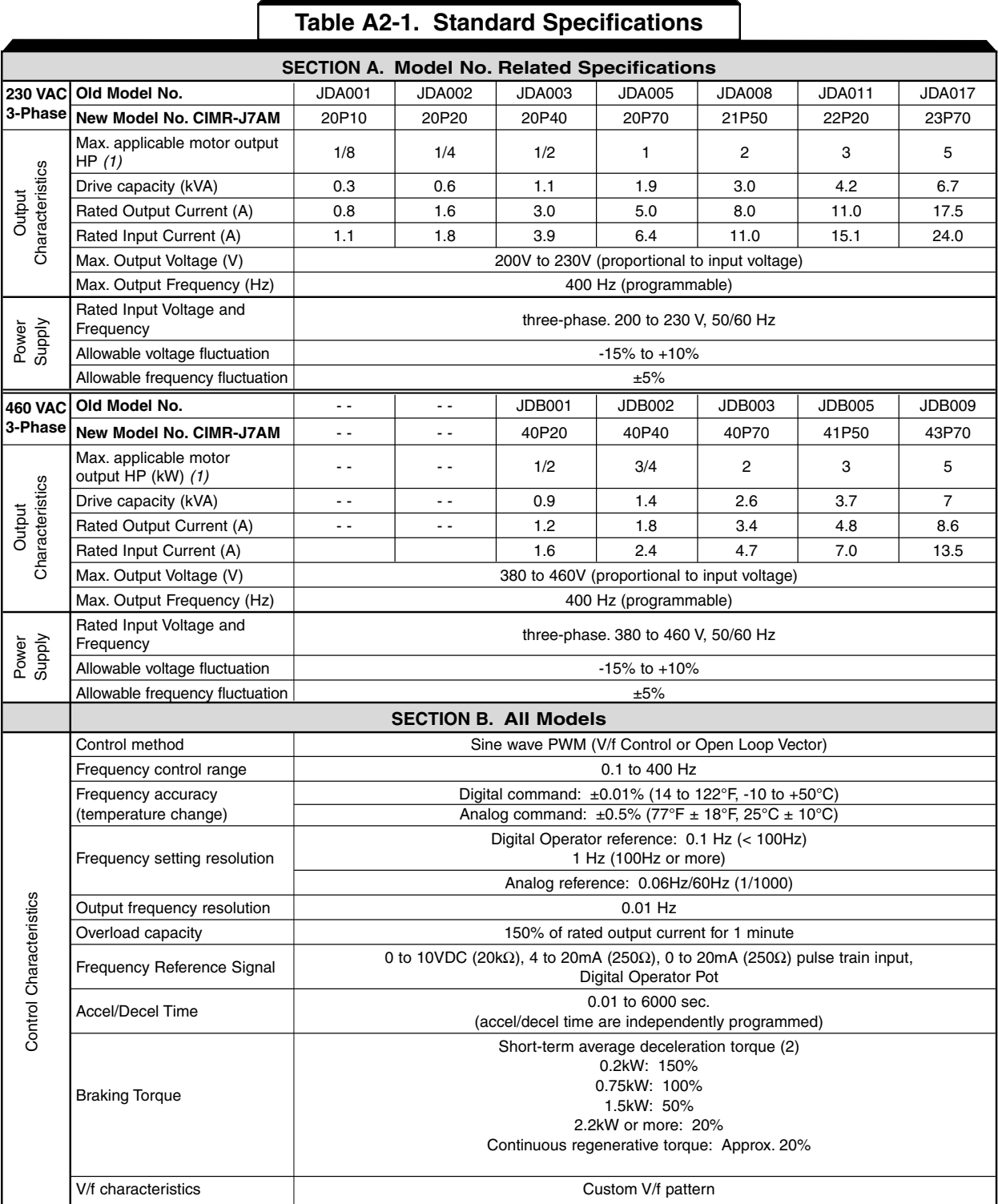

## **Table A2-1. Standard Specifications**

 $\mathcal{L}$ 

See notes at end of table.

### (table continued on next page)

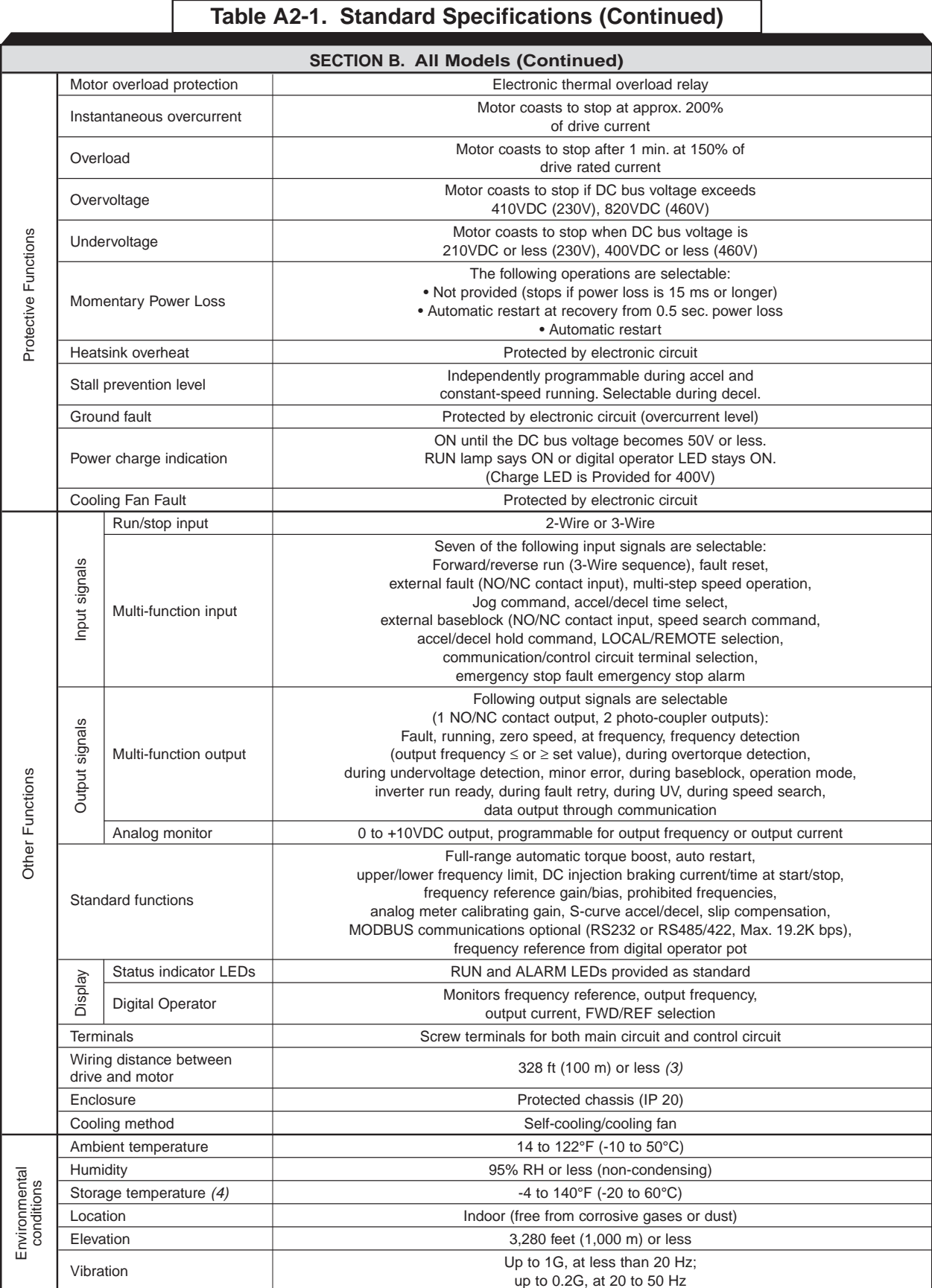

#### NOTES:

(1) Based on an N.E.C. standard 4-pole motor for max. applicable motor output.

(2) Shows deceleration torque for an uncoupled motor decelerating from 60 Hz in 0.1 seconds.

(3) Contact your Yaskawa representative for wiring distances greater than 328 ft. (100 m).

(4) Temperature during shipping (for short periods of time).

## **Appendix 3. CAPACITY RELATED PARAMETERS**

The factory setting of certain parameters change with drive rating and control method selected. The following two tables list the parameters and how they change.

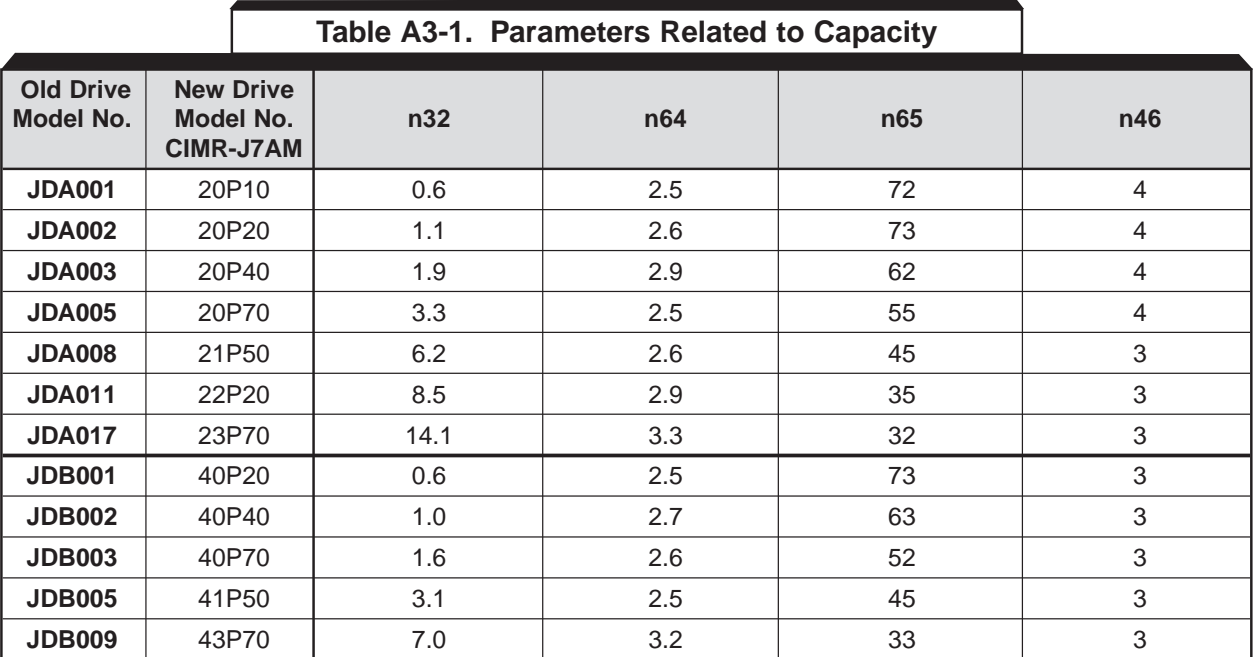

## **Appendix 4. PERIPHERAL DEVICES**

The following peripheral devices may be required to be mounted between the AC main circuit power supply and the Drive input terminals L1 (R), L2 (S) and L3 (T).

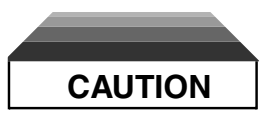

**Never connect a general LC/RC noise filter to the drive output circuit.**

**Never connect a phase-advancing capacitor to the input/output sides or a surge suppressor to the output side of the drive.**

**When a magnetic contactor is installed between the drive and the motor, never turn it on or off during operation.**

For more details on peripheral devices, contact your Yaskawa representative.

### **• Molded-case circuit breaker (MCCB)**

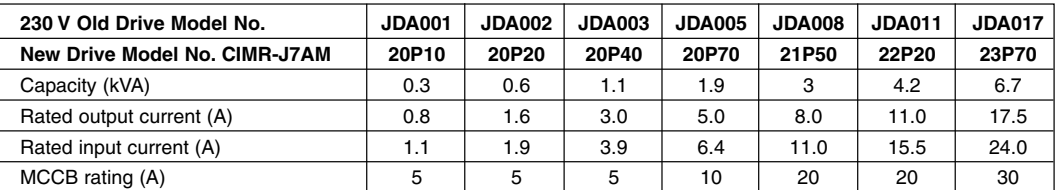

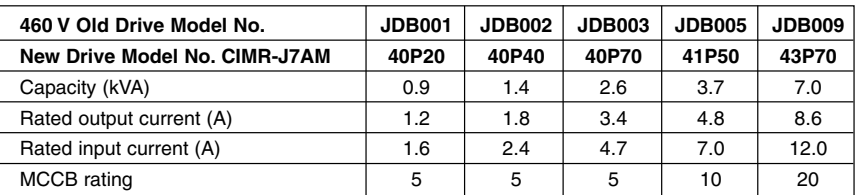

### **• Magnetic contactor**

Mount a surge protector on the coil. When using a magnetic contactor to start and stop the drive, do not exceed one start per hour.

#### **• Ground fault interrupter**

Select a ground fault interrupter not affected by high frequencies. To prevent malfunctions, the current should be 200mA or more and the operating time 0.1 second or more.

#### **• AC and DC reactor**

Install a reactor to connect to a power supply transformer of large capacity (600 kVA or more) or to improve the power factor on the power supply side.

### **• Noise filter**

Use a noise filter exclusively for the drive if radio noise generated from the drive causes other control devices to malfunction.

## **Appendix 5. J7 DIMENSIONS**

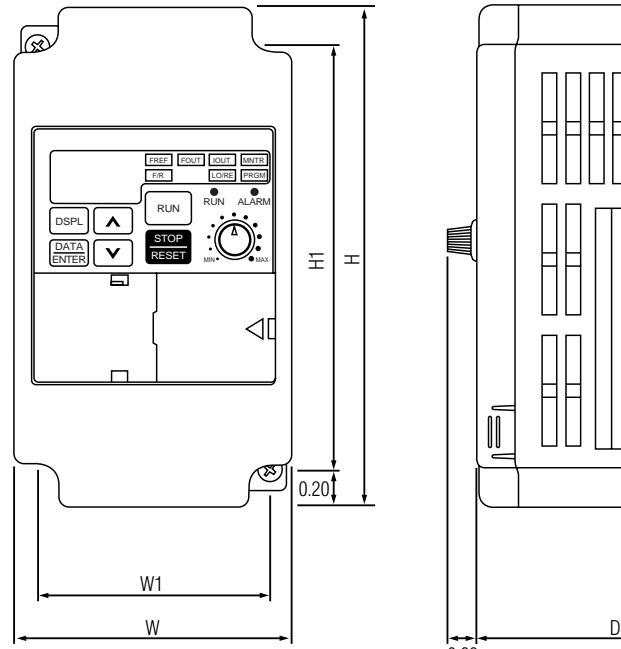

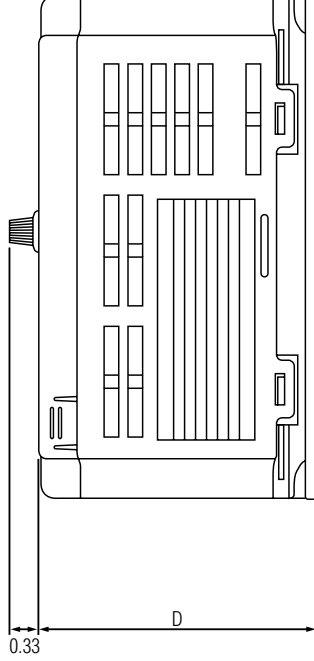

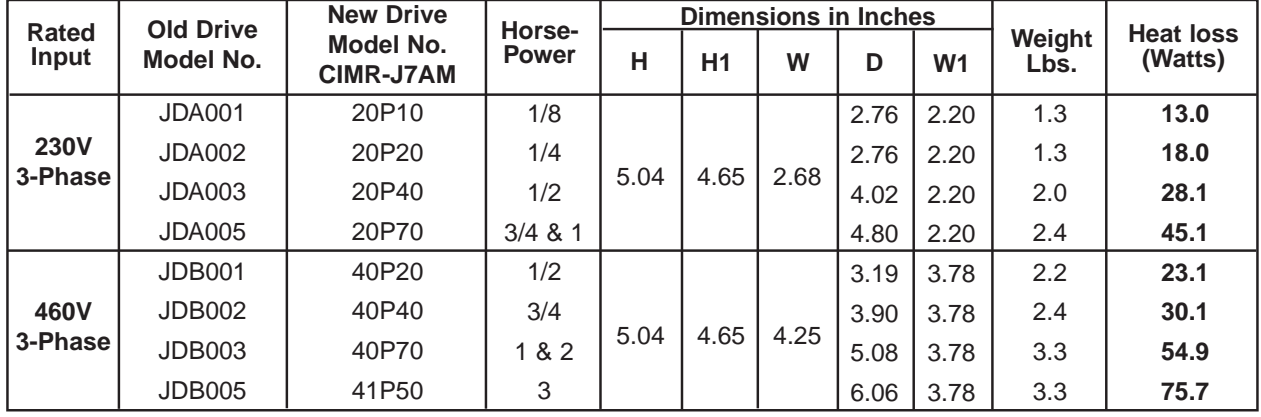

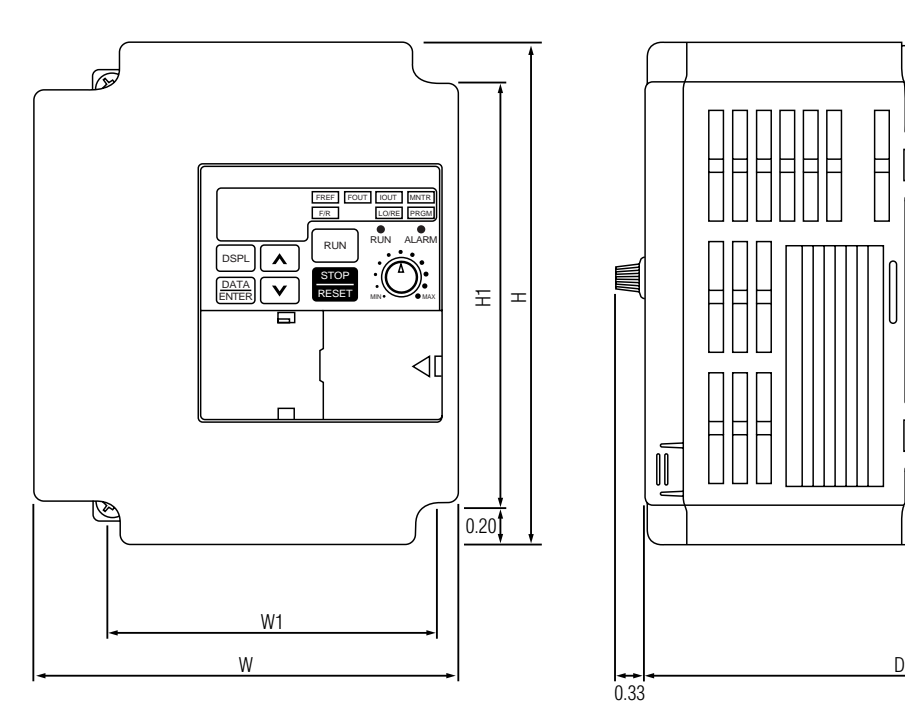

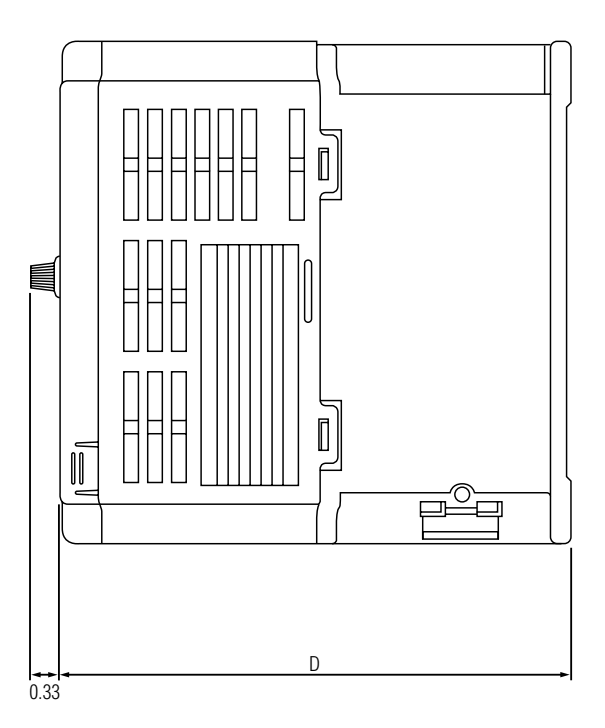

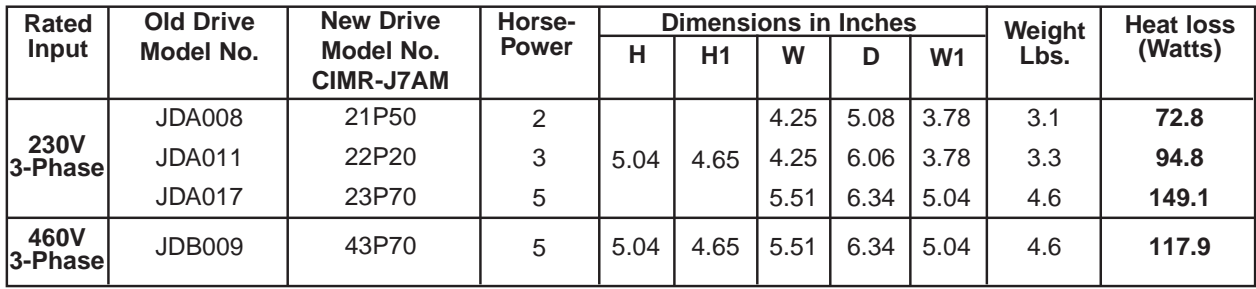

## **INDEX**

## **- A -**

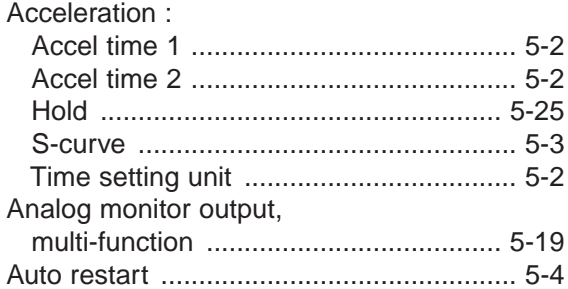

## **- B -**

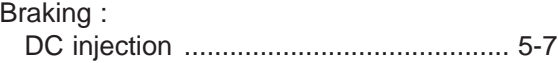

## **- C -**

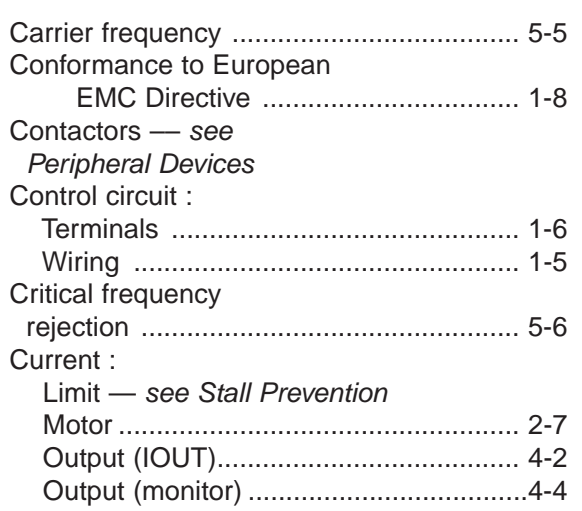

## **- D -**

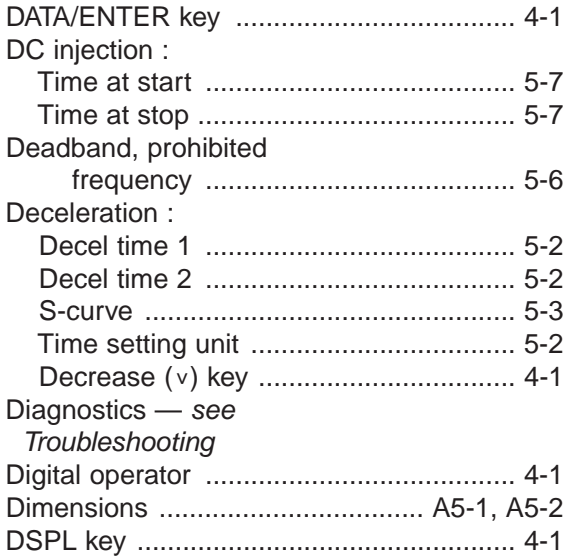

## **- E -**

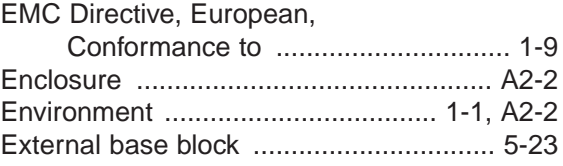

## **- F -**

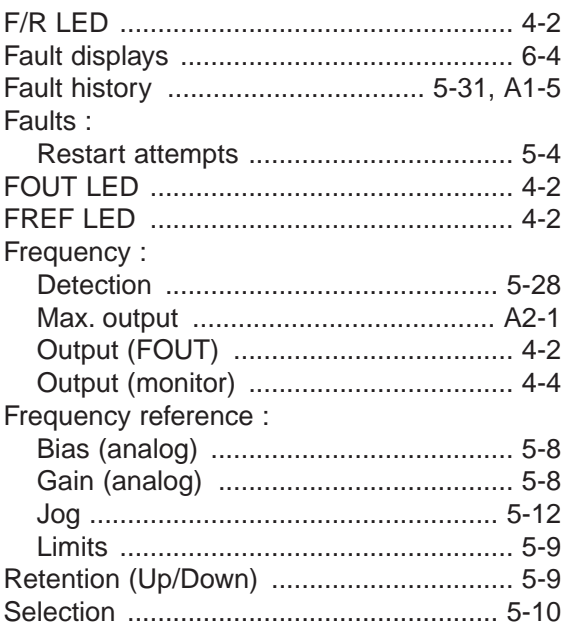

## **- G -**

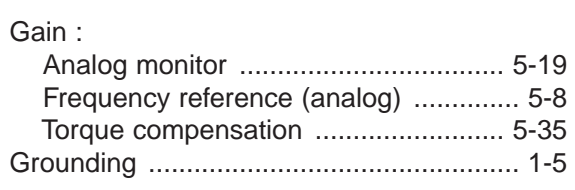

## **- H -**

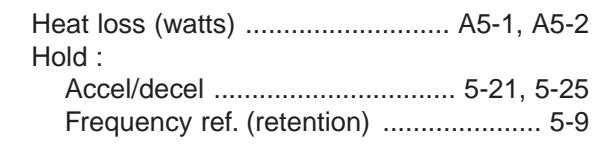

## **- I -**

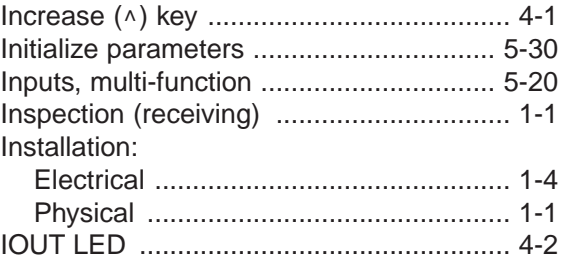

## **INDEX (Continued)**

**- J -**

Jog reference .......................................... 5-12

**- K -**

Keypad — see Digital Operator

**- L -**

LEDs :

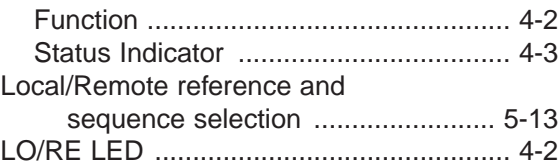

**- M -**

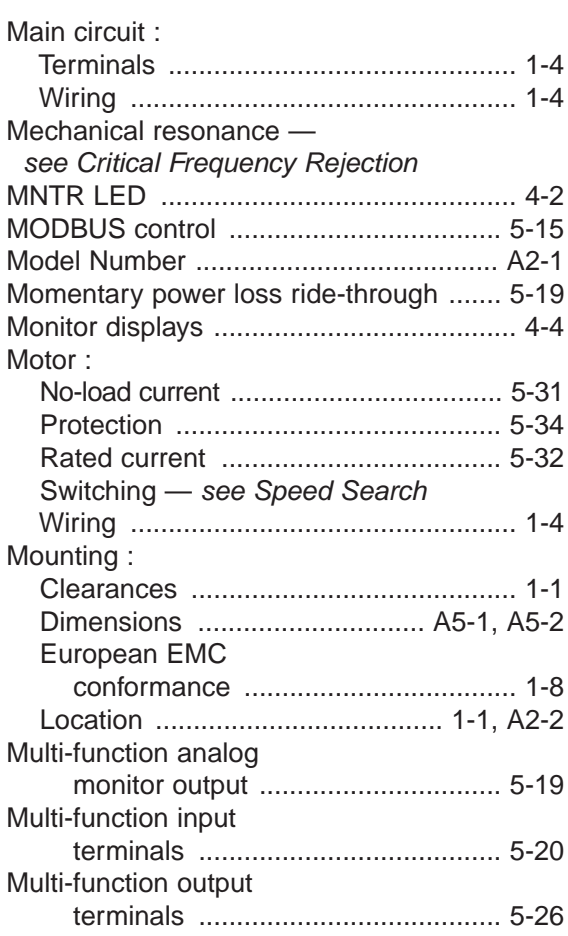

#### **- N -**

Nameplate, motor ..................................... 2-7

## **- O -**

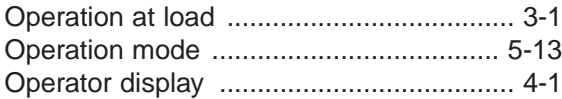

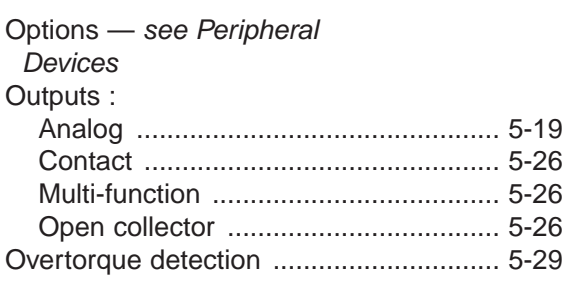

### **- P -**

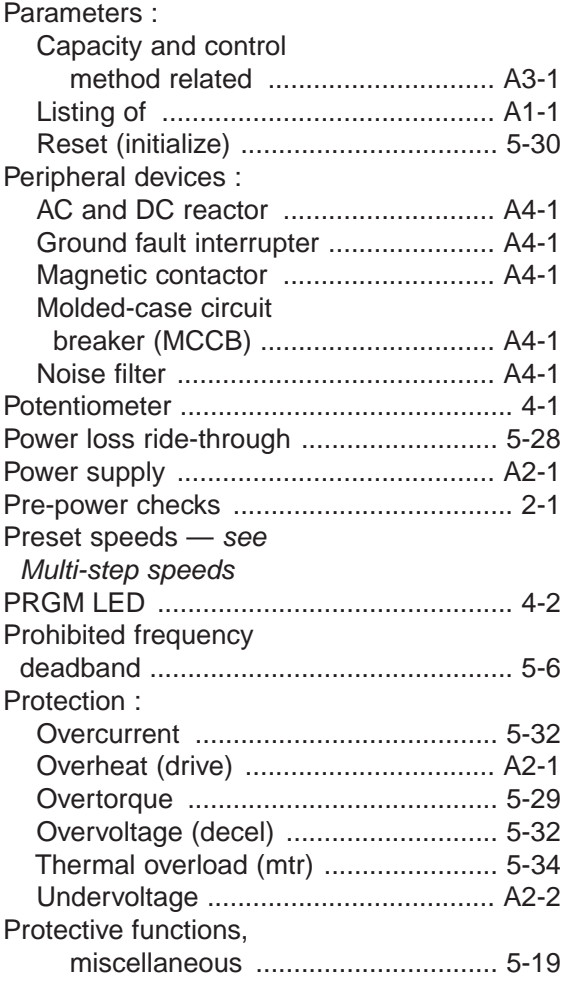

### **- R -**

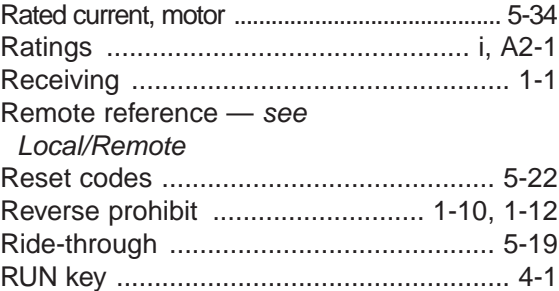

### **- S -**

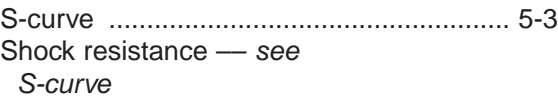

## **INDEX (Continued)**

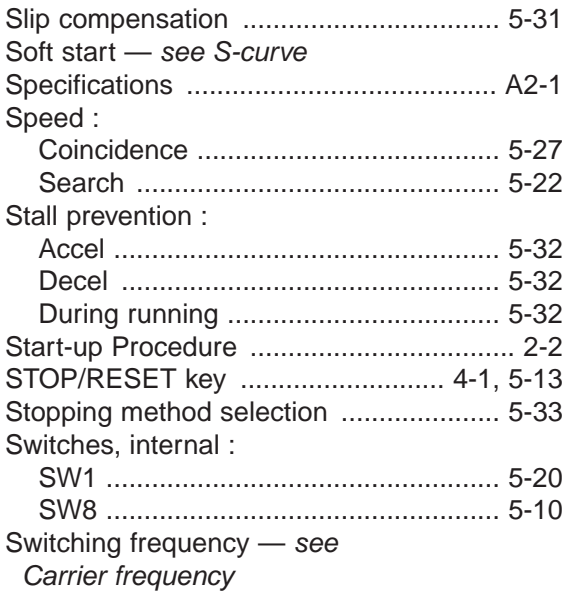

## **- T -**

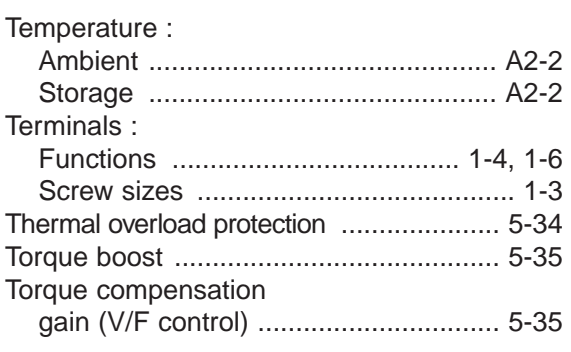

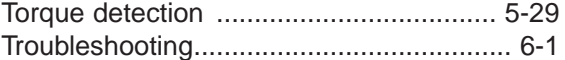

## **- U -**

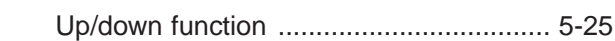

## **- V -**

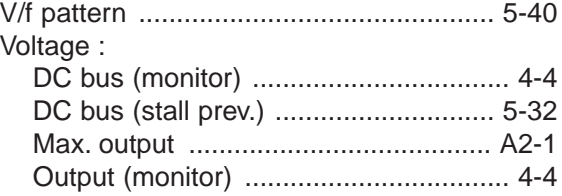

### **- W -**

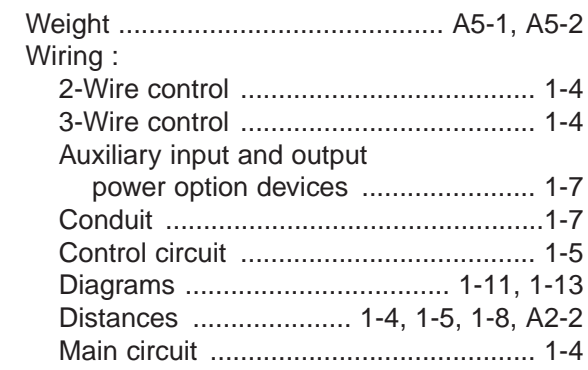

## **Product Training**

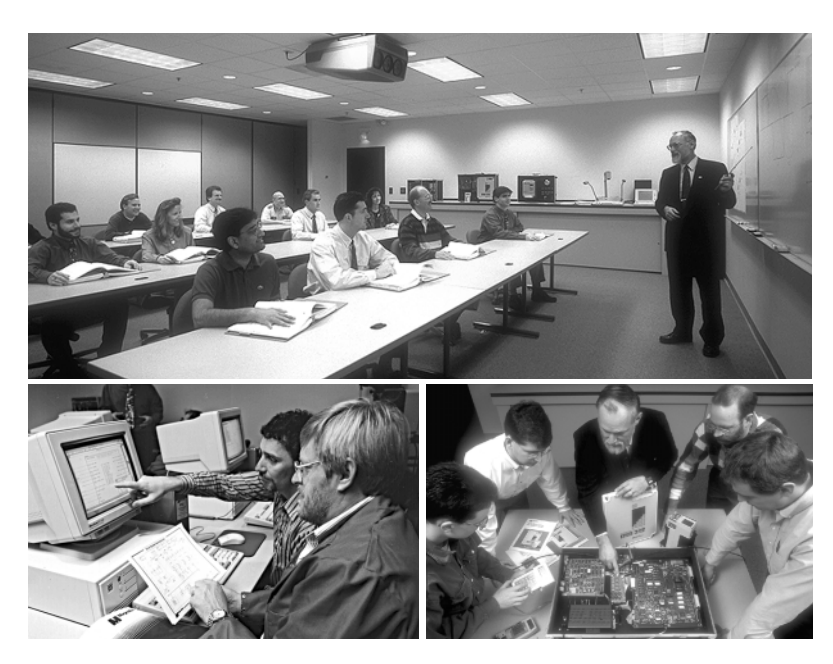

It is important to Yaskawa that users of our products have a totally satisfying ownership experience.

Training is one of the most effective ways to ensure that satisfaction. Because of this conviction, Yaskawa has operated a full-time professional training department since 1965.

Yaskawa trainers are full-time instructors, with a wealth of "real-life" product experience gained through field service at customer facilities. This experience, combined with

backgrounds in engineering and education, has earned national recognition for Yaskawa's technical training programs.

Courses are conducted at the headquarters training facility, in selected cities, and at customer sites. Courses are available to cover all the issues of concern to product users: application, theory of operation, troubleshooting and repair, adjustment and startup, operation, programming, network communication, and optimizing the functions of Yaskawa drives.

We work hard to make all of our products user-friendly, and our owner manuals easy to use. In spite of that, the simple fact is that you will learn better and faster in a class environment combined with hands-on practice, than by self-teaching when under the stress of a maintenance or operations problem.

## **On-Site Training and Customized Courses**

Training courses are also provided at the user's site. Course content can be customized to the specific installation and application if requested. For further information about on-site training and courses specific to your installation and application, visit our website at www.drives.com.

# **J7 Drive**

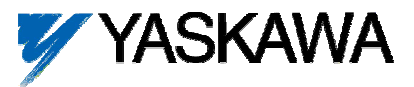

#### **YASKAWA ELECTRIC AMERICA, INC.**

Drives Division 16555 W. Ryerson Rd., New Berlin, WI 53151, U.S.A. Phone: (800) YASKAWA (800-927-5292) Fax: (262) 782-3418 Internet: http://www.drives.com

#### **YASKAWA ELECTRIC AMERICA, INC.**

Chicago-Corporate Headquarters 2121 Norman Drive South, Waukegan, IL 60085, U.S.A. Phone: (800) YASKAWA (800-927-5292) Fax: (847) 887-7310 Internet: http://www.yaskawa.com

#### **MOTOMAN INC.**

805 Liberty Lane, West Carrollton, OH 45449, U.S.A. Phone: (937) 847-6200 Fax: (937) 847-6277 Internet: http://www.motoman.com

#### **YASKAWA ELECTRIC CORPORATION**

New Pier Takeshiba South Tower, 1-16-1, Kaigan, Minatoku, Tokyo, 105-0022, Japan Phone: 81-3-5402-4511 Fax: 81-3-5402-4580 Internet: http://www.yaskawa.co.jp

#### **YASKAWA ELETRICO DO BRASIL COMERCIO LTDA.**

Avenida Fagundes Filho, 620 Bairro Saude Sao Paolo-SP, Brasil CEP: 04304-000 Phone: 55-11-5071-2552 Fax: 55-11-5581-8795 Internet: http://www.yaskawa.com.br

#### **YASKAWA ELECTRIC EUROPE GmbH**

Am Kronberger Hang 2, 65824 Schwalbach, Germany Phone: 49-6196-569-300 Fax: 49-6196-888-301

#### **MOTOMAN ROBOTICS AB**

Box 504 S38525, Torsas, Sweden Phone: 46-486-48800 Fax: 46-486-41410

#### **MOTOMAN ROBOTEC GmbH**

Kammerfeldstrabe 1, 85391 Allershausen, Germany Phone: 49-8166-900 Fax: 49-8166-9039

#### **YASKAWA ELECTRIC UK LTD.**

1 Hunt Hill Orchardton Woods Cumbernauld, G68 9LF, Scotland, United Kingdom Phone: 44-12-3673-5000 Fax: 44-12-3645-8182

**YASKAWA ELECTRIC KOREA CORPORATION** Paik Nam Bldg. 901 188-3, 1-Ga Euljiro, Joong-Gu, Seoul, Korea Phone: 82-2-776-7844 Fax: 82-2-753-2639

**YASKAWA ELECTRIC (SINGAPORE) PTE. LTD.** Head Office: 151 Lorong Chuan, #04-01, New Tech Park Singapore 556741, Singapore Phone: 65-282-3003 Fax: 65-289-3003

#### **TAIPEI OFFICE (AND YATEC ENGINEERING CORPORATION)** 10F 146 Sung Chiang Road, Taipei, Taiwan

Phone: 886-2-2563-0010 Fax: 886-2-2567-4677

#### **YASKAWA JASON (HK) COMPANY LIMITED**

Rm. 2909-10, Hong Kong Plaza, 186-191 Connaught Road West, Hong Kong Phone: 852-2803-2385 Fax: 852-2547-5773

#### **BEIJING OFFICE**

Room No. 301 Office Building of Beijing International Club, 21 Jianguomanwai Avenue, Beijing 100020, China Phone: 86-10-6532-1850 Fax: 86-10-6532-1851

#### **SHANGHAI OFFICE**

27 Hui He Road Shanghai 200437 China Phone: 86-21-6553-6600 Fax: 86-21-6531-4242

#### **SHANGHAI YASKAWA-TONJI M & E CO., LTD.** 27 Hui He Road Shanghai 200437 China

Phone: 86-21-6533-2828 Fax: 86-21-6553-6677

**BEIJING YASKAWA BEIKE AUTOMATION ENGINEERING CO., LTD.** 30 Xue Yuan Road, Haidian, Beijing 100083 China Phone: 86-10-6232-9943 Fax: 86-10-6234-5002

#### **SHOUGANG MOTOMAN ROBOT CO., LTD.**

7, Yongchang-North Street, Beijing Economic & Technological Development Area, Beijing 100076 China Phone: 86-10-6788-0551 Fax: 86-10-6788-2878

#### **YEA, TAICHUNG OFFICE IN TAIWAIN**

B1, 6F, No.51, Section 2, Kung-Yi Road, Taichung City, Taiwan, R.O.C. Phone: 886-4-2320-2227 Fax:886-4-2320-2239